# **Programando para o CMS Joomla 3**

## Criando novas Extensões

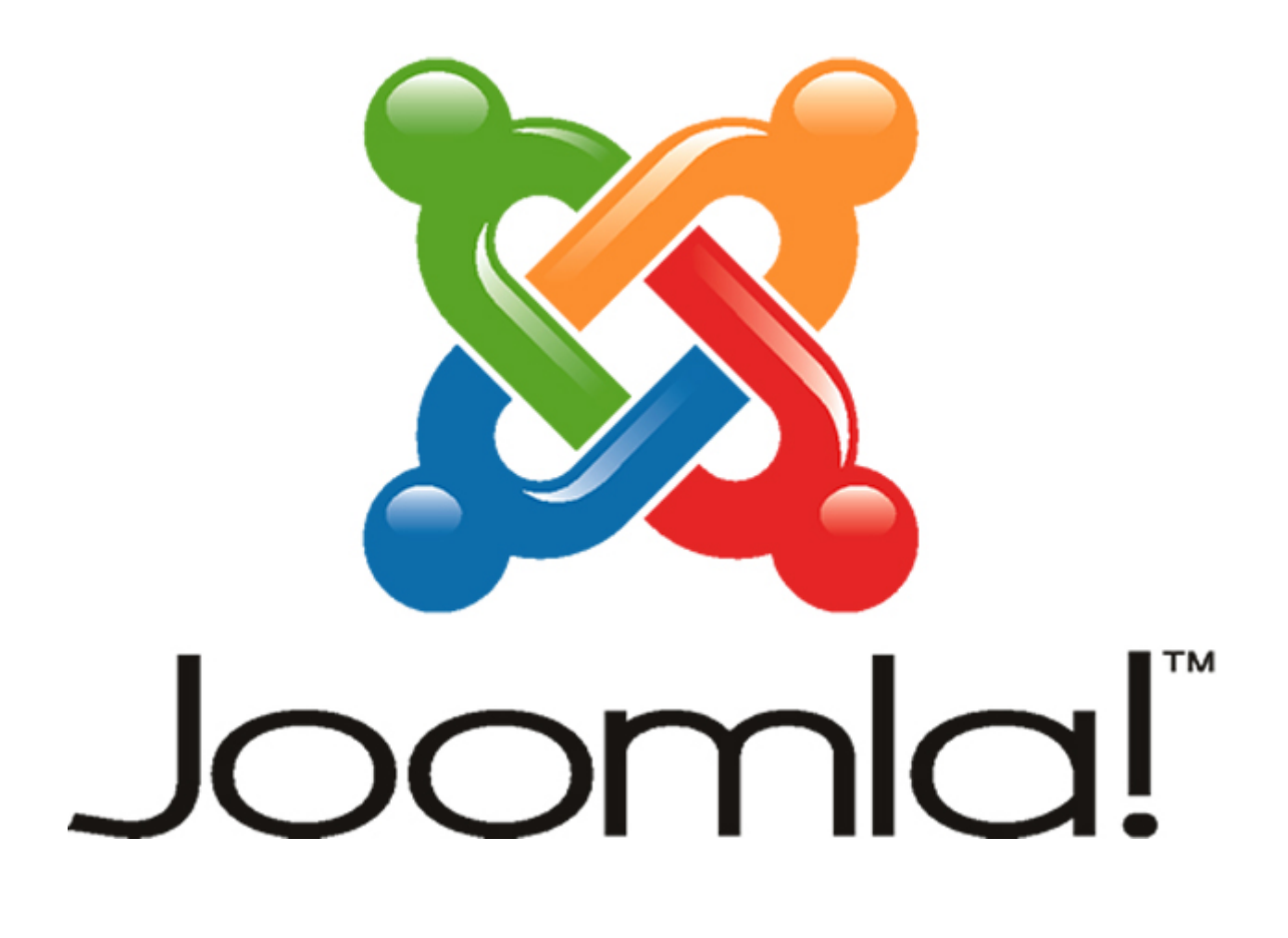

*Ribamar FS Fortaleza, 21 de maio de 2018*

*1/146*

### **Sumário**

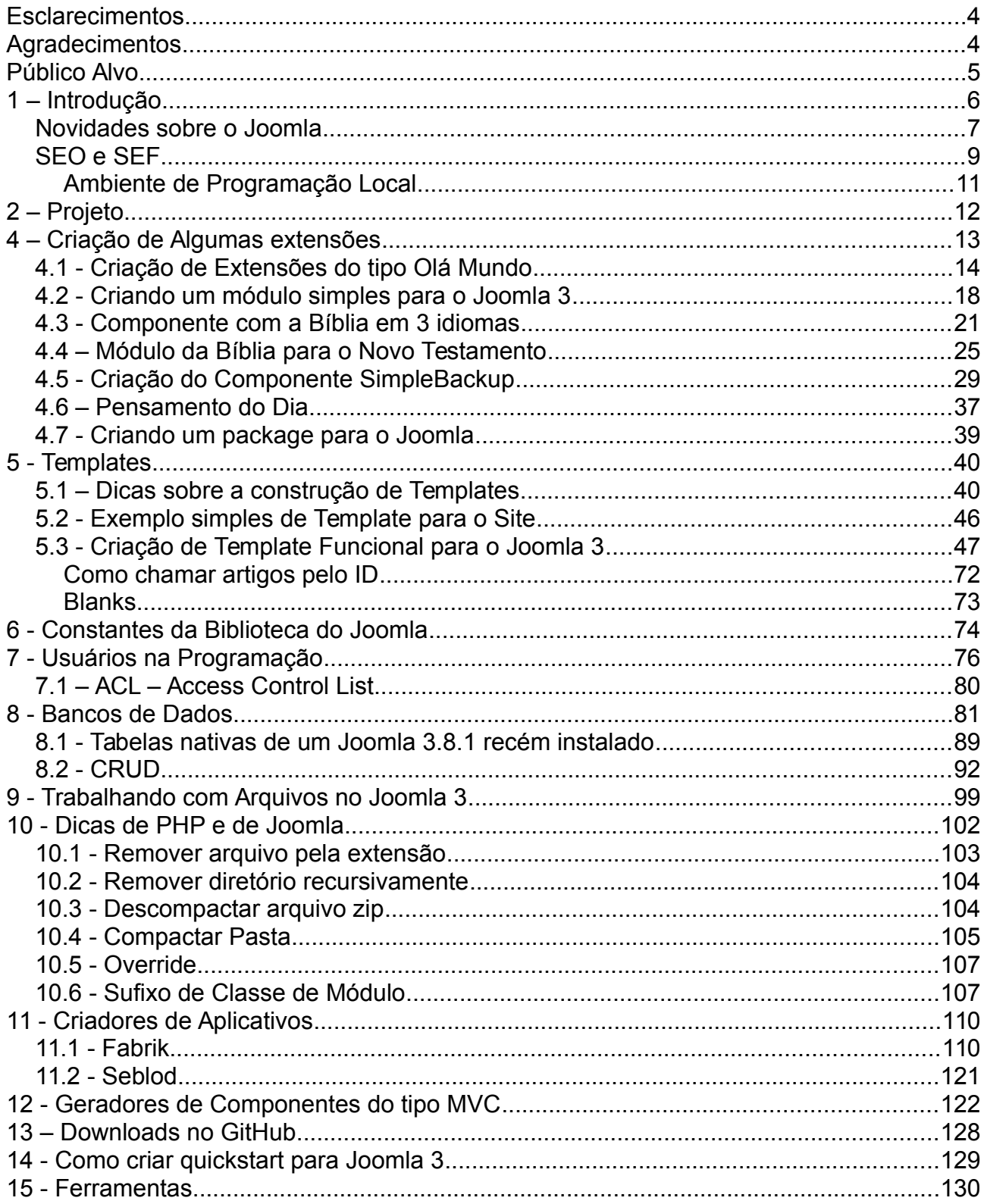

#### Programando para o CMS Joomla 3.x - 3/146

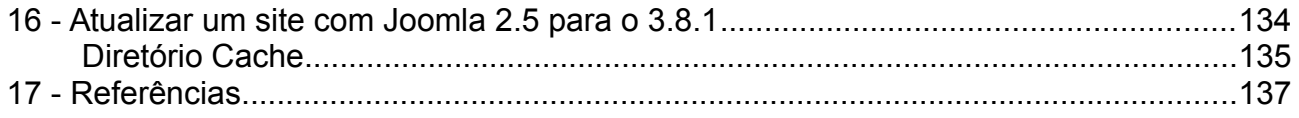

## <span id="page-3-1"></span>**Esclarecimentos**

Aqui estão várias dicas para a construção de extensões para Joomla 3. Não está muito organizado, mas espero que seja útil.

## <span id="page-3-0"></span>**Agradecimentos**

Gostaria de agradecer diretamente aos integrantes da equipe de criação e manutenção do Joomla por criarem este software que facilita muito a criação de ótimos sites e estender para todos que colaboram direta e indiretamente com este CMS através da internet, compartilhando livros, dicas, tutoriais, vídeos, perguntando, respondendo, etc.

Um agradecimento especial ao Pedro Pisandelli [\(http://pisandelli.com/\)](http://pisandelli.com/), por sua leitura crítica, correções e diversas sugestões adotadas em sua maioria.

## <span id="page-4-0"></span>**Público Alvo**

Este livro requer um mínimo de conhecimento sobre HTML, CSS, PHP e MySQL O livro é destinado à web designers e programadores web ou programadores de outras linguagens. Procuro evitar código complexo mas claro que quanto melhor conhecer as ferramentas citadas melhor proveito terá.

## <span id="page-5-0"></span>**1 – Introdução**

Atualmente o CMS Joomla é um dos CMS mais populares. E usado em muitos e importantes sites ao redor do mundo. Isso o torna atrativo para os programadores, pois indica que existe trabalho para o mesmo.

Por melhor que seja o Joomla ainda assim ele não atende as necessidades de todos os projeto e muitas vezes precisamos procurar extensões de terceiros para atender a uma necessidade extra. Como ele é muito popular atualmente existe uma grande quantidade de extensões de terceiros disponíveis para o mesmo. Para dar uma ideia hoje (17/05/2018) existem 7984 extensões catalogadas apenas no JED (Joomla Extensions Directory) [\(https://extensions.joomla.org/\)](https://extensions.joomla.org/). O JED é o portal do Joomla que cataloga extensões para o mesmo. Nele encontramos tanto extensões free quanto comerciais, mas todas GPL. Atualmente encontramos muitas extensões comerciais indicando a valorização do CMS. Um detalhe importante é que o JED não cataloga extensões do tipo templates. Existe uma grande quantidade de templates de terceiros disponíveis para Joomla. Apenas o site<http://www.joomla24.com/>cataloga mais de 4000 templates free para o mesmo. Ainda que exista uma grande quantidade de extensões free e mesmo comerciais, nunca esta oferta poderá contemplar as necessidades de todos os projetos. Aí entra o objetivo deste livro, que é o de ajudar na programação para o CMS Joomla, focado na versão 3 e de olho na versão 4 que está no forno.

Aqui eu procuro colaborar com a customização do código nativo (que deve ser evitada), no override (sobreposição) de extensões nativas e na criação de extensões, tanto aproveitando existentes quanto partindo "do zero".

Completando o conteúdo teórico do livro estarão disponíveis várias extensões de exemplo abordadas no conteúdo e disponíveis para download no GitHub [\(https://github.com/ribafs\)](https://github.com/ribafs).

Quando você precisa de uma característica ou funcionalidade que o Joomla não tem, neste caso lhe restam algumas alternativas:

- Procurar por uma extensão de terceiro que atenda ao que precisa;
- Usar um CCK ou criador de aplicativos que atenda suas necessidades;
- Pagar para que alguém desenvolva a extensão;
- Ou então arregaçar as mangas e desenvolver você mesmo.

Procure criar um código que funcione como esperado, que seja seguro, flexível, confiável, rápido e fácil de entender.

Vários dos grandes sites ao redor do mundo são criados usando o Joomla, o site das Nações Unidas, o da União Europeia, o do governo dos EUA, da Inglaterra, de Portugal, da Indonésia, da Sri Lanka e da Mongólia, da Argentina (apenas para citar alguns). Aqui em Fortaleza/Ceará temos os sites das principais universidades, o da prefeitura e muitos outros criados com o Joomla. Citar isto facilita quando você vai criar um site para certo cliente ou ministrar um treinamento sobre nosso CMS.

Lembre que o Joomla muda/evolui muito a cada versão, adicionando alguns recursos, removendo outros, corrigindo outros, portanto as informações contidas aqui podem já ter sido alteradas quando você estiver lendo e experimentando. Para ter uma ideia estou usando a versão 3.8.7 do Joomla. Se estiver lendo e testando uma versão anterior ou posterior provavelmente encontrará diferenças. Caso encontre algum problema sobre português ou sobre Joomla, favor me avisar.

Aqui poderá encontrar todas as versões:

<https://github.com/joomla/joomla-cms/releases>

### <span id="page-6-0"></span>**Novidades sobre o Joomla**

#### **Joomla 3.8**

<https://www.youtube.com/watch?v=Zn1iUsHTKL4>

- Melhoria do sistema de rotas. Agora podemos remover o ID dos artigos que ele coloca na uRL

Conteúdo - Artigos - Opções - Integração - Roteamento de URL

Mudar para Experimental e Remover IDs das URL - Sim

- O 3.8 está pronto para ser atualizado para a nova versão 4.0

- Agora os desenvolvedores podem adicionar dados de exemplo em suas extensões e podemos instalar o conteúdo de exemplo pela administração após a instalação pelo painel de controle.

- Foi feita uma faxina/otimização do código base do Joomla

- Mudaram a criptografia para o Sodium, que será adotado no PHP 7.2 em substituição à mcrypt.

- Agora no painel de controle aparece um módulo com Informações do Sistema. Os desenvolvedores agora podem usar um plugin para deixar algumas informações neste módulo de informações do sistema.

- Agora podemos adicionar uma imagem e uma classe para o item de menu clicando na aba Tipo de Link

- Adicionado um filtro para a busca de itens de menu

- Agora quando aparece uma mensagem sobre um plugin que não está habilitado, ao clicar no link da mensagem ele já abre o gerenciamento do plugin em um form modal.

- Adicionaram novas opções para gerenciamento de cache

Sistema - Configuração Global - Sistema - Gerenciador de Cache

#### **Novidades do Joomla 4**

Hoje (18/12/2017) ele está na versão Alpha 2

Novidades até o momento:

- Já vem usando o Bootstrap 4

- Usa o SASS ao invés do LESS

- Foco na responsividades e mobile

- Instalador mais facilitado, com apenas 3 passos: configuração, banco de dados e overview. Multilanguage e dados de exemplo no painel Instalação Personalizada

- Interface administrativa e de instalação mais amigáveis

- Media Manager inteiramente reconstruída. Agora suporta upload de vários arquivos de cada vez através do drag and drop

- Editor de imagens do Media Manager agora com recursos de crop, resize e rotate

- Agora podemos configurar as permissões de usuários

- Outros recursos do media manager: image preview, delete e rename

- Joomla 4 vem com apenas um template para o frontend que é o cassiopeia, que usa Bootstrap 4 e SASS

- Novo template do admin usando Bootstrap 4 e SASS, que é o

- Mootools foi removido assim como outros deprecados, deixando apenas a jQuery e agora sem possibilidade de conflito

- PHP requerido é a versão 7
- Menu do backend agora na vertical e pode ser collapsed para economizar espaço
- Backend UI agora mobile first
- Camada do MVC melhorada

- Segurança melhorada com uso suporte para prepared SQL statments

- Suporte ao SQL Server foi removido
- Uso da versão 2.0 do Framework
- Intenção de facilitar o upgrade do 3 para o 4 com apenas um clique

- Com as novas tecnologias e remoção dos deprecados a página carrega mais rápido

- Melhoradas as características do SEO

Joomla 3.9 deve ser lançado simultaneamente com o Joomla 4 e isso deve permitir a compatibilidade com a versão 4.

*Programando para o CMS Joomla 3.x - 9/146*

Novidades no sistema de Media <https://www.joomlashack.com/blog/tutorials/joomla-4-media-features/>

Primeira olhada no Joomla 4 <https://www.joomlashack.com/blog/tutorials/first-look-joomla-4/>

O Framework Wright agora no Joomla 4 [https://www.joomlashack.com/blog/wright-template-framework/hey-wright-almost-works](https://www.joomlashack.com/blog/wright-template-framework/hey-wright-almost-works-with-joomla-4/)[with-joomla-4/](https://www.joomlashack.com/blog/wright-template-framework/hey-wright-almost-works-with-joomla-4/)

Conhecendo o Joomla 4 <https://www.joomlashine.com/blog/joomla-4-what-and-why-you-must-know-about-it.html>

Novas Características e Plano de Release <https://www.smartaddons.com/blog/discovery-joomla-4-news-features-and-release-plan>

### <span id="page-8-0"></span>**SEO e SEF**

Tudo o que é feito para aumentar a capacidade de um website ser encontrado pelo motor de busca é chamado de SEO.

Usando uma combinação de técnicas, estes websites foram capazes de aumentar a sua visibilidade por serem, por assim dizer, simpáticos ao motor de busca (SEF).

SEF significa simplesmente, que você pode usar referências de URL que são mais curtas e mais significativas ao fazer referência a páginas de um website. Em vez de longas sequências de código URL, especialmente aqueles gerados por banco de dados de CMS e o Joomla não foge a regra. As URLs devem ser concisas com o nome da página real exibida. Joomla! tem a característica de gerenciar facilmente URL'S amigáveis.

Há duas configurações relevantes para SEF no painel de configurações de SEO: URL'S amigáveis e Adicionar Sufixo de URL. Para usar mod\_rewrite do Apache,

devemos renomear o arquivo htaccess.txt que está na raiz do website, para .htaccess.

Existe outro parâmetro presente em alguns itens de conteúdo, chamado alias (apelido).

Adicionar Sufixo de URL - Isto irá adicionar o sufixo .html à URL amigável gerada, aumentando sua compreensão por parte do internauta e melhorando a indexação pelos buscadores.

SEF é apenas uma pequena parte de SEO e, embora no Joomla! seja uma função separada, funciona harmonicamente com as técnicas de SEO para fazer um website

otimizado para mecanismos de busca. A URL amigável, aliada ao uso correto de metatags e uma boa política de Google Marketing, aumenta a capacidade do website ser encontrado pelos motores de busca.

#### **Melhores práticas SEO**

A melhor prática é construir um site que tenha muito conteúdo e que as palavras-chave estejam de acordo com o que o público-alvo do seu site irá usar como termo de pesquisa na google.

#### **Mapa do site (sitemap)**

Um mapa do site é uma página que tem links para todas as outras páginas no site. Pode ser gerado automaticamente pelo CMS Joomla!, ou criado manualmente pelo desenvolvedor e disponibilizado com o nome de sitemap, na raiz do site. O mapa do site ajuda a catalogar o conteúdo do seu site nos motores de busca. Ao criar um mapa do site, informamos aos motores de busca, quais url's do site estão disponíveis para pesquisa.

Existem vários sites que oferecem a criação gratuita de mapas de site, eu indico o Sitemaps.com (http://www.xml-sitemaps.com/) e oriento você a criar mapas de site com extensão .xml.

Se você preferir instalar uma extensão de terceiros para este fim, acesse o JED [\(http://extensions.joomla.org\)](http://extensions.joomla.org/) e busque por sitemap.

#### **A importância da tag <h1>**

Motores de busca estão obcecados em procurar a tag <h1> em páginas da web. Isto é, além das meta-informações que, em conjunto, determinam a relevância de suas páginas. O cabeçalho primário para todos os artigos de conteúdo e assim por diante podem ser estilizados com css, mas a especificação HTML mais importante para os navegadores é tag <h1>.

#### **Abaixo temos algumas dicas sobre o uso da tag <h1>:**

1. A tag <h1> deve ser usada uma única vez para cada item de conteúdo.

2. O texto com a tag <h1> deve ser curto e ocupar apenas uma linha.

3. Use a tag <h1> de forma responsável e evite o uso excessivo da tag. Usar várias tags <h1> na mesma página não é uma boa prática e os motores de busca poderão rejeitar seu site, ou no caso da google, aplicar punições ao seu domínio.

#### <span id="page-10-0"></span>**Ambiente de Programação Local**

Para programar para o Joomla precisará de um ambiente de programação local. Para isso precisará de algo como o Xampp, o Wamp ou dos pacotes caso use Linux ou outro Unix.

Não estou abordando este ambiente aqui por considerar que você já o tem, endo em vista este material não ser para uso iniciante.

É bem fácil encontrar tutoriais sobre o assunto.

## <span id="page-11-0"></span>**2 – Projeto**

Esta fase deve gerar pelo menos dois documentos: um de requisitos e outro de projeto.

#### **Alguns requisitos de conteúdo:**

- Tipos de conteúdo requeridos: txt, doc, pdf, etc.

- Que tipo de comunicação será usada para o suporte: e-mail, telefone, Skype, Facebook, chat, etc.

Características que agregam valor para a experiência dos usuários: template responsive, menu dropdown, ícone (caret) em itens com submenu, ícone de menu responsive, busca, paginação elegante, cores agradáveis, URLs amigáveis e demais SEO no administrator, etc.

Também é importante colher as informações sobre a política e papeis/grupos de usuários do site e respectivos privilégios

#### **Alguns requisitos do projeto:**

- Criar wireframes para a homepage, as langing pages e para os diferentes tipos de conteúdo.

- Plano de interatividade descrevendo o comportamento dos objetos incluídos nos wireframes

- Guia do estilo a ser usado quando renderizando o aspecto visual do site

- Que conhecimentos serão necessários para as várias fases, instalação, administração, manutenção e programação

- Quando o site será publicado (montar uma planilha contendo as etapas de criação até sua conclusão)

- Qual será o preço total de criação e de manutenção do site?
- Que extensões nativas e de terceiros usará
- Qual será o template e tema a ser adotado
- Qual será o domínio e a hospedagem
- Nome do cliente, e-mail, telefone e endereço
- Preços:
	- Pagamento do Site
	- Forma de pagamento
	- Garantia
	- Contrato para construção do site
	- Preço do domínio
	- Preço da hospedagem
	- Preço de algumas extensões (templates, componentes, etc)

## <span id="page-12-0"></span>**4 – Criação de Algumas extensões Conceitos**

**Componentes** - Geralmente os componentes são as extensões maiores e mais complexas. São uma pequena aplicação dentro do Joomla. Um exemplo de componente de terceiros é o extPlorer, que conta com diversas funcionalidades. Um exemplo de componente nativo é o Contato. Quando abrimos um componente sempre ele é executado na parte central da página. É um programa desenvolvido de acordo com os padrões de projeto MVC, orientado a objetos e via de regra interage com o banco de dados de seu website, criando novas tabelas. O Joomla ainda é liberal neste sentido e permite a criação de componentes mais simples que não seguem estes padrões. Detalhes -<https://docs.joomla.org/Component/pt-br>

**Módulo** – o módulo serve para mostrar o resultado de alguma ação do componente ou pode estar isolado executando alguma função. Cada página do Joomla dividi-se em regiões, pedaços. E estas regiões chamam-se módulos. Temos a região do topo, onde podem ser mostrados alguns módulos. Um deles é a logomarca, outro é o menu. Também aí podemos exibir o breadcrumbs.

Detalhes -<https://docs.joomla.org/Module>

**Plug-in** – Plugins são extensões que disparam código quando acontece um dos eventos do Joomla. Os eventos são divididos em categorias. Temos eventos de editor, de conteúdo, de sistema de usuário, etc.

Detalhes -<https://docs.joomla.org/Plugin/pt-br>

**Language** – é o idioma disponível para determinada extensão. Geralmente a extensão está em inglês e dependendo de sua importância, é traduzida para vários idiomas.

**System** – é uma extensão que só funciona com outra pré-instalada. Por exemplo, um plugin que tem como pré-requisito para seu funcionamento, a instalação do componente K2.

**Templates** – São as extensões que cuidam da aparência das páginas, cores, posições, etc. Atualmente existem extensões mais complexas, que reúnem duas ou mais extensões e são chamadas de frameworks para templates. A finalidade é oferecer mais recursos para a criação de templates. Um exemplo é o [http://gantry.org/.](http://gantry.org/) Atualmente estou usando o framework Helix 3 para templates -

<https://www.joomshaper.com/downloads/template/helix3> Detalhes sobre templates -<https://docs.joomla.org/Template/pt-br>

**Packages** – os packages não são bem extensões mas um pacote contendo algumas extensões.

### <span id="page-13-0"></span>**4.1 - Criação de Extensões do tipo Olá Mundo**

Extensões apenas com a estrutura do Joomla e praticamente sem código, apenas para mostrar como as extensões do Joomla funcionam:

#### **Componente para o Administrator**

```
/com_alo
      alo.xml
      alo.php
```
#### **alo.xml**

```
<?xml version="1.0" encoding="utf-8"?>
<extension version="3.0" type="component" method="upgrade">
    <name>Alo</name>
    <author>Ribamar FS</author>
      <creationDate>Outubro 2017</creationDate>
   <version>1.0.0</version>
    <description>
            Pequeno componente olá mundo.
       </description>
```
<administration> <menu>Alô</menu>

```
 <files folder="admin">
          <filename component="alo">alo.php</filename> 
      </files>
   </administration>
</extension>
```
#### **alo.php**

<h1>Alô mundo do Joomla - admin </h1>

#### **Criando um instalador**

Para criar um instalador com estes arquivos os compactamos no formato zip e então podemos instalar no Joomla.

com\_alo.zip

#### **Componente para o Site**

/com\_alo

com\_alo.xml

com\_alo.php

#### **com\_alo.xml**

```
<?xml version="1.0" encoding="utf-8"?>
<extension version="3.0" type="component" method="upgrade">
    <name>Alo</name>
    <author>Ribamar FS</author>
      <creationDate>Outubro 2017</creationDate>
   <version>1.0</version>
    <description>
            Pequeno componente alô mundo para o site.
       </description>
```

```
 <files folder="site">
       <filename component="alo">alo.php</filename>
    </files>
</extension>
```
#### **com\_alo.php**

```
<h1>Alô mundo do Joomla - site </h1>
```
Diferença entre o componente para o administrator e para o site.

A diferença está apenas na linha do xml:

<files folder="site">

O do administrator é: <files folder="admin">

#### **Módulo para o Site**

/mod\_alo

mod\_alo.xml

mod\_alo.php

#### **mod\_alo.xml**

```
<?xml version="1.0" encoding="utf-8"?>
<extension type="module" version="3.0" client="site" method="upgrade">
      <name>mod_alo</name>
      <author>Ribamar FS</author>
      <creationDate>Outubro 2017</creationDate>
      <copyright>Copyright (C) 2017 Ribamar FS</copyright>
      <license>GNU General Public License version 2 or later</license>
      <authorEmail>ribafs@gmx.com</authorEmail>
      <authorUrl>http://ribafs.org</authorUrl>
      <version>1.0</version>
      <description>Modulo simples do tipo alô mundo/</description>
      <files>
            <filename module="mod_alo">mod_alo.php</filename>
      </files>
</extension>
```
#### **mod\_alo.php**

<h1>Alô mundo do módulo do Joomla – site</h1>

#### **Plugin do tipo Content**

Os plugins, diferente das demais extensões, se dividem em tipos. Para ver todos os tipos abra a pasta plugins do seu site.

/alo

alo.xml alo.php

#### **alo.xml**

```
<?xml version="1.0" encoding="utf-8"?>
<extension version="3.0" type="plugin" group="content" method="upgrade">
      <name>plg_content_alo</name>
      <author>Ribamar FS</author>
      <creationDate>Outubro 2017</creationDate>
      <copyright>Copyright (C) 2017 - Ribamar FS. All rights reserved.</copyright>
      <license>GNU General Public License version 2 or later; see 
LICENSE.txt</license>
      <authorEmail>ola@ribafs.org</authorEmail>
      <authorUrl>http://ribafs.org</authorUrl>
      <version>1.0</version>
      <description>Plugin simples, tipo alô mundo</description>
```

```
<files>
```
<filename plugin="alo">alo.php</filename>

</files>

</extension>

#### **alo.php**

<?php // no direct access defined('\_JEXEC') or die;

class plgContentAlo extends JPlugin{

```
 public function onContentAfterTitle($context, &$article, &$params, $limitstart){
        return '<h1>Olá mundo do Joomla - plugin</h1>';
   }
}
```
## <span id="page-17-0"></span>**4.2 - Criando um módulo simples para o Joomla 3**

#### **Estrutura**

/mod\_alo mod\_alo.php - ponto de entrada do módulo mod\_alo.xml - instalador helper.php - recuperar informações do banco de dados e enviar para o mod\_alo.php /tmpl/default.php - tempalte do módulo. Pega os dados do mod\_alo.php e mostra a saída em html para o navegador

[https://docs.joomla.org/J3.x:Creating\\_a\\_simple\\_module/Developing\\_a\\_Basic\\_Module/pt](https://docs.joomla.org/J3.x:Creating_a_simple_module/Developing_a_Basic_Module/pt-br)[br](https://docs.joomla.org/J3.x:Creating_a_simple_module/Developing_a_Basic_Module/pt-br)

#### **mod\_alo.php**

<?php

/\*\*

- \* Alô! Module Entry Point
- \*
- \* @package Joomla.Tutorials
- \* @subpackage Modules
- \* @license GNU/GPL, see LICENSE.php

\* @link

http://docs.joomla.org/J3.x:Creating\_a\_simple\_module/Developing\_a\_Basic\_Module

- \* mod helloworld is free software. This version may have been modified pursuant
- \* to the GNU General Public License, and as distributed it includes or
- \* is derivative of works licensed under the GNU General Public License or
- \* other free or open source software licenses.

\*/

// No direct access defined('\_JEXEC') or die; // Include the syndicate functions only once require\_once dirname(\_\_FILE\_\_) . '/helper.php';

\$alo = modAloHelper::getAlo(\$params); require JModuleHelper::getLayoutPath('mod\_alo');

#### **helper.php**

<?php

/\*\*

- \* Helper class for Alô! module
- \* \* @package Joomla.Tutorials
- \* @subpackage Modules

\* @link

http://docs.joomla.org/J3.x:Creating\_a\_simple\_module/Developing\_a\_Basic\_Module \* @license GNU/GPL, see LICENSE.php

\* mod\_helloworld is free software. This version may have been modified pursuant

```
 * to the GNU General Public License, and as distributed it includes or
```
- \* is derivative of works licensed under the GNU General Public License or
- \* other free or open source software licenses.

```
 */
```
class ModAloHelper

```
{
   /**
    * Retrieves the alo message
 *
    * @param array $params An object containing the module parameters
 *
    * @access public
    */ 
   public static function getAlo($params)
   {
     return '<h3>Alô Mundo!</h3>';
   }
}
```
#### **tmpl/default.php**

<?php // No direct access defined('\_JEXEC') or die; ?> <?php echo \$alo; ?>

#### **mod\_alo.xml**

```
<?xml version="1.0" encoding="utf-8"?>
<extension type="module" version="3.1.0" client="site" method="upgrade">
   <name>Alô!</name>
   <author>Ribamar FS</author>
   <version>1.0.0</version>
   <description>A simple Alô! module.</description>
   <files>
     <filename>mod_alo.xml</filename>
     <filename module="mod_alo">mod_alo.php</filename>
     <filename>index.html</filename>
     <filename>helper.php</filename>
     <filename>tmpl/default.php</filename>
     <filename>tmpl/index.html</filename>
   </files>
   <config>
   </config>
</extension>
```
Criar um arquivo **index.html** na pasta raiz e na tmpl com: <html><body bgcolor="#FFFFFF"></body></html>

#### **Fluxo das Informações:**

mod\_alo.php (entrada) helper.php tmpl/default.php

Dica: se estivermos criando um módulo que não usa bancos de dados então podemos eliminar o helper.

### <span id="page-20-0"></span>**4.3 - Componente com a Bíblia em 3 idiomas**

#### <https://github.com/ribafs/biblia-joomla>

A vantagem de se aprender PHP é que podemos então usar praticamente todas as ferramentas que usam esta linguagem. E aprendendo Joomla então podemos adaptar para ele algumas peças de código. No caso, aproveitei um banco de dados existente para MySQL com a Bíblia e criei componentes e módulos para que mostrem a Bíblia no site.

Para que ficassem menores eu dividi o banco em novo e velho testamento, criando para isso dois componentes.

São dois componentes, um para o novo e outro para o velho testamento. São componentes bem simples e que não tem qualquer função administrativa, mas somente para instalar e desinstalar o banco de dados.

#### **Componente para a Bíblia com o Novo Testamento**

/com\_bibliant /admin /install.mysql.sql /uninstall.mysql.sql com\_bibliant.xml install.bibliant.php uninstall.bibliant.php

#### **com\_bibliant.xml**

```
<?xml version="1.0" encoding="utf-8"?>
<extension type="component" version="2.5" method="upgrade">
      <name>BibliaNovoTestamento</name>
      <author>Ribamar FS</author>
      <creationDate>Abril 2012</creationDate>
      <copyright>(C) 2012</copyright>
      <license>GPL2</license>
      <authorEmail>ribafs@gmail.com</authorEmail>
      <authorUrl>www.ribafs.org</authorUrl>
      <version>1.0</version>
      <description>Um componente de suporte ao módulo para exibir um versículo
```
aleatório do novo testamento para cada visualização do site.</description>

<installfile>install.bibliant.php</installfile> <uninstallfile>uninstall.bibliant.php</uninstallfile>

<install>

 $<$ sal $>$ 

<file driver="mysql" charset="utf8">install.mysql.sql</file>  $<$ /sql $>$ 

```
</install>
```
<uninstall>

<sal>

```
<file driver="mysql" charset="utf8">uninstall.mysql.sql</file>
</sql>
```
</uninstall>

```
<administration>
             <files folder="admin">
                   <filename>install.mysql.sql</filename>
                   <filename>uninstall.mysql.sql</filename>
             </files>
      </administration>
</extension>
```
### **install.bibliant.php**

<?php

```
/**
```

```
 * @ install.bibliant.php
```

```
 * @author-name Ribamar FS
```

```
 * @copyright Copyright (C) 2012 Ribamar FS.
```

```
 * @license GNU/GPL, see http://www.gnu.org/licenses/old-licenses/gpl-2.0.txt
 */
```

```
defined( '_JEXEC' ) or die( 'Restricted access' );
```
function com\_install()

{

```
<div class="header">Parabéns, o Componente Versículo do dia (NT) está 
instalado!</div>
```
 $<sub>D</sub>$ </sub>

?>

Agora a cada chagada ao site o visitante será recebido por um versículo diferente do novo testamento.

 $<$ /p $>$ <?php

}

?>

#### **uninstall.bibliant.php**

<?php /\*\* \* @ uninstall.bibliant.php \* @ author-name Ribamar FS

\* @ copyright Copyright (C) 2012 Ribamar FS.

```
 * @ license GNU/GPL, see http://www.gnu.org/licenses/old-licenses/gpl-2.0.txt
 */
defined( '_JEXEC' ) or die( 'Restricted access' );
function com_uninstall()
{
      ?>
      <div class="header">O Versículo do dia (NT) agora foi removido do seu 
sistema.</div>
       <sub>D</sub></sub>
      O Versículo do dia agora foi removido do seu sistema.
      </p>
      <?php
}
?>
/admin//install.mysql.sql
--
-- Estrutura da tabela `# bibliant`
--
CREATE TABLE IF NOT EXISTS `#__bibliant` (
  `testamento` varchar(6) NOT NULL,
  `livroseq` smallint(3) NOT NULL,
  `livro` char(40) NOT NULL,
  `capitulo` smallint(3) NOT NULL,
  `versiculo` smallint(3) NOT NULL,
  `palavra` text NOT NULL,
  `sequencia` mediumint(5) NOT NULL auto_increment,
  PRIMARY KEY (`sequencia`)
);
--
-- Extraindo dados da tabela `# bibliant`
--
```
INSERT INTO `#\_\_bibliant` (`testamento`, `livroseq`, `livro`, `capitulo`, `versiculo`, `palavra`, `sequencia`) VALUES

... Seguido de todos os registros do Novo Testamento.

#### **/admin//uninstall.mysql.sql**

DROP TABLE # bibliant;

Este é o componente que cria e instala o banco de dados da Bíblia para o Novo Testamento.

Este componente é a base para os dois módulos do Novo Testamento, um que mostra um versículo aleatório e outro que permite efetuar buscas no Novo Testamento por livro, capítulo e versículo.

### <span id="page-24-0"></span>**4.4 – Módulo da Bíblia para o Novo Testamento**

Vejamos o pequeno módulo que mostra um versículo aleatório a cada visita do site.

/mod\_bibliant mod\_bibliant.xml mod\_bibliant.php

#### **mod\_bibliant.xml**

```
<?xml version="1.0" encoding="utf-8"?>
```
<extension type="module" version="2.5" method="upgrade">

<name>Bíblia Novo Testamento</name>

<author>Ribamar FS</author>

<creationDate>Abril 2012</creationDate>

<copyright>(C) 2012</copyright>

<license>GPL2</license>

<authorEmail>ribafs@gmail.com</authorEmail>

<authorUrl>www.ribafs.org</authorUrl>

<version>1.0</version>

<description>Um módulo para exibir um versículo aleatório do novo testamento para cada visualização do site.</description>

<files>

<filename module="mod\_bibliant">mod\_bibliant.php</filename>

</files>

</extension>

#### **mod\_bibliant.php**

```
<?php 
/**
 * @ mod_bibliant.php
 * @ author-name Ribamar FS
 * @ copyright Copyright (C) 2012 Ribamar FS.
 * @ license GNU/GPL, see http://www.gnu.org/licenses/old-licenses/gpl-2.0.txt
 */
```
defined('\_JEXEC') or die('Restricted access');

```
$db = JFactory::getDBO();
$query = "SELECT palavra,livro,capitulo,versiculo FROM #__bibliant ORDER BY rand( )";
$db->setQuery( $query, 0, 1 );
\frac{1}{\sqrt{2}}reg rand = $db->loadObjectList();
\frac{1}{2} freq rand = \frac{1}{2}db->loadRow();
```

```
print $reg_rand[0].'<br>('.$reg_rand[1].', '.$reg_rand[2].':'.$reg_rand[3].')';
// Fonte da Bíblia :
```
#### *Programando para o CMS Joomla 3.x - 26/146*

// http://br.groups.yahoo.com/group/bibliaonlinephp/files/ ?>

Este módulo faz parte do pacote da Bíblia em português do Brasil, que se encontra aqui:

<https://github.com/ribafs/biblia-joomla>

A versão em português do Brasil está aqui: [https://github.com/ribafs/biblia-joomla/blob/master/pkg\\_biblia\\_br\\_j25e3x\\_extrairantes.zip](https://github.com/ribafs/biblia-joomla/blob/master/pkg_biblia_br_j25e3x_extrairantes.zip)

Agora vou mostrar o outro módulo da Bíblia que permite a busca por um versículo, quando entramos com um livro, um capítulo e o versículo e ele traz o conteúdo do versículo. Este módulo usa o framework Bootstrao 3.

/mod\_buscant mod\_buscant.xml

mod\_buscant.php

#### **mod\_buscant.xml**

```
<?xml version="1.0" encoding="utf-8"?>
```

```
<extension type="module" version="2.5" method="upgrade">
```
<name>Busca para o Novo Testamento</name>

<author>Ribamar FS</author>

<creationDate>Abril 2012</creationDate>

<copyright>(C) 2012</copyright>

<license>GPL2</license>

<authorEmail>ribafs@gmail.com</authorEmail>

<authorUrl>www.ribafs.org</authorUrl>

<version>1.0</version>

<description>Um módulo para localizar um versículo do novo testamento. Almeida Corrigida Fiel. Ribamar FS - http://ribafs.org</description>

<files>

```
<filename module="mod_buscant">mod_buscant.php</filename>
```
</files>

#### </extension>

#### **mod\_buscant.php**

<?php

/\*\*

- \* @ mod\_buscant.php
- \* @ author-name Ribamar FS
- \* @ copyright Copyright (C) 2012 Ribamar FS.
- \* @ license GNU/GPL, see http://www.gnu.org/licenses/old-licenses/gpl-2.0.txt \*/

```
defined('_JEXEC') or die('Restricted access');
```
?>

```
<form method="post" action="">
<div class="form-group">
<table class="table"><tr><td><b>Livro</td>
<td>
<select name="livro">
<option value="1Co">1Coríntios
<option value="2Co">2Coríntios
<option value="1Jo">1João
<option value="2Jo">2João
<option value="3Jo">3João
<option value="1Pe">1Pedro
<option value="2Pe">2Pedro
<option value="1Tm">1Timóteo
<option value="2Tm">2Timóteo
<option value="1Ts">1Tessalonicenses
<option value="2Ts">2Tessalonicenses
<option value="Ap">Apocalipse
<option value="At">Atos
<option value="Cl">Colossenses
<option value="Ef">Efésios
<option value="Fm">Filemom
<option value="Fp">Filipenses
<option value="Gl">Gálatas
<option value="Hb">Hebreus
<option value="Jd">Judas
<option value="Jo">João
<option value="Lc">Lucas
<option value="Mt">Marcos
<option value="Rm">Romanos
<option value="Tg">Tiago
<option value="<?=(JRequest::getVar('livro','')=='')?'Selecione':JRequest::getVar('livro','')?
>" SELECTED><?=(JRequest::getVar('livro','')=='')?'Selecione':JRequest::getVar('livro','');?
\geq</select></td></tr>
<tr><td><b>Cap</td><td><td><input type="text" name="capitulo" value="<?
=(JRequest::getVar('capitulo',1)=='')?1:JRequest::getVar('capitulo',1);?>" 
size="1">>/td>>/tr><tr><td><b>Vers</td><td><input type="text" name="versiculo" value="<?
=(JRequest::getVar('versiculo',1)=='')?1:JRequest::getVar('versiculo',1);?>" 
size="1"></td></tr>
<td></td><td><input class="btn btn-success" type="submit" value="Ok"></td></tr>
<?php
```

```
$livro=JRequest::getVar('livro','');
if(isset($livro)){
$capitulo=JRequest::getVar('capitulo',1);
$versiculo=JRequest::getVar('versiculo',1);
```

```
$db = JFactory::getDBO();
```

```
$query = "SELECT palavra FROM #__bibliant WHERE livro = '$livro' AND capitulo 
= $capitulo AND versiculo = $versiculo ORDER BY rand( )";
       $db->setQuery( $query, 0, 1 );
       \frac{1}{\sqrt{2\pi}} rand = $db->loadObjectList();
       \frac{1}{2} rand = \frac{1}{2}db->loadRow();
       print "<tr><td colspan=\"3\">".$reg_rand[0]."</td></tr></table>
\langlediv\rangle</form>";
       // Fonte da Bíblia :
       // http://br.groups.yahoo.com/group/bibliaonlinephp/files/
}
```

```
\frac{1}{2}
```

```
<a href="https://github.com/ribafs/biblia-joomla" style="font-size:10px" 
target="_blank"><i>Download</i></a>
```
## <span id="page-28-0"></span>**4.5 - Criação do Componente SimpleBackup**

[https://github.com/ribafs/com\\_simplebackup](https://github.com/ribafs/com_simplebackup)

Este componente é uma alternativa bem simplificada ao famoso Akeeba Backup. Este componente realmente apenas realiza o backup enquanto o Akeeba tem backup e muitas outras funcionalidades.

Quando pensei em criar este componente eu fiz uma busca procurando por duas funções em php, uma para realizar o backup de todo um banco do MySQL e outra que realizasse a compactação de todo um diretório recursivamente.

Então integrei as duas em um único arquivo e com isso criei o componente para o Joomla.

Vamos ver com calma como este componente foi criado.

Veja a estrutura deste componente

/com\_simplebackup /language /eg\_GB en-GB.com\_simplebackup.ini en-GB.com\_simplebackup.sys.ini /pt\_BR pt-BR.com\_simplebackup.ini pt-BR.com\_simplebackup.sys.ini simplebackup.xml simplebackup.php

Estes acima são os arquivos úteis do componente.

Como este componente está hospedado no GitHub então ao descompactar ele contém outros arquivos, mas que são requeridos pelo GitHub e não pelo Joomla. Vejamos agora em detalhes os dois principais arquivos do mesmo:

#### **simplebackup.xml**

```
<?xml version="1.0" encoding="UTF-8"?>
<extension type="component" version="2.5" method="upgrade">
      <name>simplebackup</name>
      <creationDate>Setembro 2016</creationDate>
      <author>Ribamar FS</author>
      <authorEmail>ribafs@gmail.com</authorEmail>
      <authorUrl>http://ribafs.org</authorUrl>
      <copyright>Copyright (C) 2016 Ribamar FS. All rights reserved.</copyright>
      <license>http://www.gnu.org/licenses/gpl-2.0.html GNU/GPL</license>
      <version>1.0</version>
      <description>Backup de Arquivos do Joomla</description>
```

```
<administration>
            <menu>COM_SIMPLEBACKUP</menu>
            <files folder="admin">
                  <filename>simplebackup.php</filename>
            </files>
            <languages>
                  <language tag="pt-BR">language/pt-BR/pt-
BR.com simplebackup.sys.ini</language>
                  <language tag="pt-BR">language/pt-BR/pt-
BR.com simplebackup.ini</language>
                  <language tag="en-GB">language/en-GB/en-
GB.com simplebackup.sys.ini</language>
                  <language tag="en-GB">language/en-GB/en-
GB.com simplebackup.ini</language>
            </languages>
      </administration>
</extension>
```
#### **simplabackup.php**

O arquivo abaixo basicamente contém as duas funções referidas uma para gerar o backup do banco de dados em forma de arquivo .sql e outra para gerar um arquivo zip com todos os arquivos e pastas do site inteiro. Fora isso apenas inserir estas duas funções dentro de uma estrutura de componente do Joomla, com algumas poucas funções e constantes do Joomla.

As pastes do arquivo que dizem respeito ao Joomla são:

- Início do arquivo, que impede a entrada direta para o arquivo. Permite somente quem acessa pelo index.php:

<?php

/\*\*

- \* @author-name Ribamar FS
- \* @copyright Copyright (C) 2010 Ribamar FS.

\* @license GNU/GPL, see http://www.gnu.org/licenses/old-licenses/gpl-2.0.txt

 \* simplebackupfiles is free and open source software. This version may have been modified

\* pursuant to the GNU General Public License, and as distributed it includes or is

\* derivative of works licensed under the GNU General Public License or other free or

\* open source software licenses.

\*/

defined('\_JEXEC') or die('Restricted access');

- Este código também:

#### **Importa o filesystem do Joomla**

iimport('ioomla.filesystem.archive'); jimport('joomla.filesystem.file'); jimport('joomla.filesystem.folder');

#### **Captura as variáveis do configuration.php para uso**

```
$config = JFactory::getApplication();
```

```
$dbhost = $config->getCfg('host');
$dbuser = $config->getCfg('user');
$dbpass = $config->getCfg('password');
$database = $config->getCfg('db');
```
#### **Código da tradução**

```
// \Backup do Banco
JToolBarHelper::title( JText:: ('COM_SIMPLEBACKUP_FILES_DATABASE'),
'addedit.png' );
?>
```

```
value="<?php print JText:: ('COM_SIMPLEBACKUP_SEND');?>">
```
Mais algumas constantes. O restante é apenas código PHP puro.

<?php

/\*\*

- \* @author-name Ribamar FS
- \* @copyright Copyright (C) 2010 Ribamar FS.
- \* @license GNU/GPL, see http://www.gnu.org/licenses/old-licenses/gpl-2.0.txt

 \* simplebackupfiles is free and open source software. This version may have been modified

- \* pursuant to the GNU General Public License, and as distributed it includes or is
- \* derivative of works licensed under the GNU General Public License or other free or
- \* open source software licenses.

\*/

defined('\_JEXEC') or die('Restricted access');

```
ini_set('display_errors', 'On');
error_reporting(E_ALL | E_STRICT);
```
ini\_set('memory\_limit', '5060M'); ini\_set('max\_execution\_time', 3600); ini\_set("date.timezone", "America/Fortaleza");

jimport('joomla.filesystem.archive'); iimport('ioomla.filesystem.file');

```
jimport('joomla.filesystem.folder');
\frac{1}{s}site dir = basename(JPATH SITE);
// Backup do banco
$config = JFactory::getApplication(); 
$dbhost = $config->getCfg('host');
$dbuser = $config->getCfg('user');
$dbpass = $config->getCfg('password');
$database = $config->getCfg('db');
if(!defined('DS')){
      define('DS',DIRECTORY_SEPARATOR);
}
// backup all tables in db
function backup_tables($dbhost,$dbuser,$dbpass,$database,$date)
{
      //connect to db
      $link = mysqli_connect($dbhost,$dbuser,$dbpass);
     mysqli_set_charset($link,'utf8');
     mysqli select db($link,$database);
      //get all of the tables
     \text{Stables} = \text{array}();
     $result = mysqli_query($link, 'SHOW TABLES');
     while($row = mysqli fetch row($result))
      {
       $tables[] = $row[0]; }
      //disable foreign keys (to avoid errors)
      $return = 'SET FOREIGN_KEY_CHECKS=0;' . "\r\n";
     $return.= "SET SQL_MODE='NO_AUTO_VALUE_ON_ZERO';" . "\r\n";
      $return.= 'SET AUTOCOMMIT=0;' . "\r\n";
      $return.= 'START TRANSACTION;' . "\r\n";
      //cycle through
      foreach($tables as $table)
      {
       $result = mysqli_query($link, 'SELECT * FROM '.$table);
       $num fields = mysqli_num_fields($result);
       $num rows = mysqli_num_rows($result);
       $i row = 0;
       $row2 = mysqli_fetch_row(mysqli_query($link,'SHOW CREATE TABLE '.$table));
        $return.="\nDROP TABLE IF EXISTS `".$table.'`;';
        $return.= "\n".$row2[1].";\n\n";
```

```
if ($num_rows !== 0) {
          $row3 = mysqli_fetch_fields($result);
           $return.= 'INSERT INTO '.$table.'( ';
           foreach ($row3 as $th) 
           { 
              $return.= '`'.$th->name.'`, '; 
 }
          $return = substr($return, 0, -2); $return.= ' ) VALUES';
          for (\$i = 0; \$i < $num fields; \$i++)\{while($row = mysqli_fetchrow($result))\{ $return.="\n(";
                for(\sin 5 = 0; \sin 5 = \sin 1 fields; \sin 1 + \sin 1\{ $row[$j] = addslashes($row[$j]);
                  $row[$i] = preg replace("#\n#","\\n",$row[$j]);
                   if (isset($row[$j])) { $return.= "'".$row[$j]."'" ; } else { $return.= "''"; }
                  if (\frac{\pi}{3} < (\frac{\pi}{3}) m fields-1)) { \frac{\pi}{3} return.= ','; }
 }
                if (++\$i row == \$num rows) {
                   $return.= ");"; // last row
                } else {
                  $return = ","; // not last row
 } 
 }
           }
 }
         $return.="\n\n\n";
      }
      // enable foreign keys
      $return .= 'SET FOREIGN_KEY_CHECKS=1;' . "\r\n";
      $return.= 'COMMIT;';
      \thetadate = date("Y-m-d H-i");
      \frac{1}{5}site dir = basename(JPATH SITE);
      //$db = JPATH_SITE.DS.'tmp'.DS.$site_dir.'_'.$date.'.sql';
     $db = JPATH_SITE.DS.'tmp'.DS.$database.' '.$date.'.sql';
     \; \mathsf{Shandle} = \mathsf{fopen}(\mathsf{Sdb}, \mathsf{w+}^t);
      fwrite($handle,$return);
      fclose($handle);
```
// Créditos: http://stackoverflow.com/questions/81934/easy-way-to-export-a-sql-tablewithout-access-to-the-server-or-phpmyadmin

```
// \Backup do Banco
JToolBarHelper::title( JText:: ( 'COM_SIMPLEBACKUP_FILES_DATABASE' ),
'addedit.png' );
?>
<form action="" method="post" name="adminForm" id="adminForm">
       <input type="submit" name="send" class="btn btn-primary" value="<?php print 
JText::_('COM_SIMPLEBACKUP_SEND');?>">
</form>
<?php
// Scan directory and delete all files with extension
// Example: remove_ext($file='/home/ribafs/teste.zip', $ext='zip')
function remove ext($file, $ext){
      $handle = opendir($file);
      //$name = JFile::stripExt($portal2);
      // This is the correct way to loop over the directory.
      while (false !== $file2 = readdir($handle))}
             $ext2 = JFile::getExt($file2);
             if($ext2 == $ext && $file2 != '.' && $file2 != '..') {
                    unlink($file.DS.$file2);
             }
      }
      closedir($handle);
}
remove_ext(JPATH_ROOT.DS.'tmp', 'sql');
remove_ext(JPATH_ROOT.DS.'tmp', 'zip');
// Pre-Load configuration
require_once( JPATH_CONFIGURATION.DS.'configuration.php');
\thetadate = date("Y-m-d H-i");
$config = JFactory::getApplication(); 
\frac{1}{2} //$portal2 = '..'.DS.'tmp'.DS.$site_dir. '_'. $date . '.zip';
$portal2 = '..'.DS.'tmp'.DS.$database. '_'. $date . '.zip';
if(JRequest::getVar('send')){
function Zip($source, $destination)
\{if (!extension_loaded('zip') || !file_exists($source)) {
      return false;
```

```
 }
  $zip = new ZipArchive();
   if (!$zip->open($destination, ZIPARCHIVE::CREATE)) {
      return false;
   }
  \text{Source} = \text{str}\ \text{replace}(\text{W}, \text{V}, \text{realpath}(\text{Ssource}));if (is dir(\$source) == true)
     $files = new RecursiveIteratorIterator(new RecursiveDirectoryIterator($source),
RecursiveIteratorIterator::SELF_FIRST);
     foreach ($files as $file){
        $file = str replace('\\', '/', $file);
         // Ignore "." and ".." folders
        if( in_array(substr($file, strrpos($file, '/')+1), array('.',''.')) )
            continue;
         $file = realpath($file);
        if (is dir($file) == true)}
            $zip->addEmptyDir(str_replace($source . '/', '', $file . '/'));
        }else if (is file($file) == true)}
           $zip->addFromString(str_replace($source . '/', ", $file), file_get_contents($file));
         }
      }
   }
  else if (is file($source) === true)
   {
      $zip->addFromString(basename($source), file_get_contents($source));
   }
   return $zip->close();
       // Crédito: http://stackoverflow.com/questions/1334613/how-to-recursively-zip-a-
directory-in-php
}
Zip("..".DS, $portal2);
backup_tables($dbhost,$dbuser,$dbpass,$database,$date);
\text{State} = \text{date}("Y-m-d H-i");//$db_file = JURI::root().'tmp'.DS.$site_dir.'_'.$date.'.sql';
$db_file = JURI::root().'tmp'.DS.$database.' '.$date.'.sql';
JFactory::getApplication()-
>enqueueMessage( JText:: ('COM_SIMPLEBACKUP_SUCCESS'),'message');
?>
```

```
<h3>Downloads</h3>
<a href="<?php print $portal2;?>">- <?php print 
JText::_('COM_SIMPLEBACKUP_FILES');?></a><br>
<a href="<?php print $db_file;?>">- <?php print 
JText::_('COM_SIMPLEBACKUP_DATABASE');?></a>
<?php
}
?>
```
# **4.6 – Pensamento do Dia**

Outro pequeno módulo, mas este sorteia aleatoriamente um entre 200 pensamentos selecionados e mostra na tela a cada visita do site.

```
/mod_pensamentododia
     mod_pensamentododia.xml
     mod_pensamentododia.php
```
## **mod\_pensamentododia.xml**

```
<?xml version="1.0" encoding="utf-8"?>
<extension type="module" version="3.2" client="site" method="upgrade">
      <name>Pensamento do Dia</name>
      <author>Ribamar FS</author>
      <creationDate>Dezembro de 2013</creationDate>
      <copyright>(C) 2005 Open Source Matters. All rights reserved.</copyright>
      <license>http://www.gnu.org/copyleft/gpl.html GNU/GPL</license>
      <authorEmail>ribafs@gmail.com</authorEmail>
      <authorUrl>http://ribafs.org</authorUrl>
      <version>1.0</version>
      <description>Este módulo exibe um pensamento aleatório de um arquivo texto.
            Foi adaptado do módulo vivi code do Serra Antonio (tonio@vivigrosseto.it) -
http://www.vivigrosseto.it/ 
      </description>
      <files>
            <filename 
module="mod_pensamentododia">mod_pensamentododia.php</filename>
            <filename 
pensamentos="mod_pensamentododia">mod_pensamentododia.txt</filename>
      </files>
</extension>
```
## **mod\_pensamentododia.php**

<?php

/\*\*

\* @version \$Id: mod\_pensamentos.php, V1.0.0 2009-01-01 \$

\* @module Joomla

\* @license http://www.gnu.org/copyleft/gpl.html GNU/GPL

\* \* Adaptado do módulo vivi\_code do Serra Antonio (tonio@vivigrosseto.it)

\* http://www.vivigrosseto.it/

\*/

// no direct access defined('\_JEXEC') or die('Restricted access');

```
class pensamentos
{
       function pensamento aleatorio(){
              $f contents = file
('modules/mod_pensamentododia/mod_pensamentododia.txt');
              srand ((double)microtime()*1000000);
              \frac{\sinh a}{\sinh a} aleatoria = $f_contents[ rand (0, (count ($f_contents) - 1)) ];
              return $linha_aleatoria;
       }
}
\mathsf{\$}aleatorio = new pensamentos();
print '<div id="pensamentos">'.$aleatorio->pensamento_aleatorio().'</div>';
```
?>

Veja que é um código bem simples e bem pequeno.

# **4.7 - Criando um package para o Joomla**

Darei um exemplo de pacote que contém apenas um componente e um módulo, mas eles podem conter muita coisa.

Criar a pasta

pkg\_meupacote

Dentro da pasta deve conter o xml instalador e os arquivos zipados com o componente e o módulo:

pkg\_meupacote.xml /packages/ /packages/com\_meupacote.zip /packages/mod\_meupacote.zip Empacotar tudo no pacote:

pkg\_meupacote.zip

Então se pode instalar o pacote que ele se encarrega de instalar seus elementos.

# **5 - Templates**

Os arquivos obrigatórios de um template são:

- index.php

- templateDetails.xml

# **5.1 – Dicas sobre a construção de Templates**

**template thumbnail.png** - é um arquivo gráfico que mostra uma captura da tela do template concluído, com as dimensões de 140x90px. Serve para mostrar um preview do template após a instalação, no template manager.

Detalhes sobre o **templateDetails.xml**:

Primeira linha (obrigatória) - <?xml version="1.0" encoding="utf-8"?> Segunda linha (opcional)

 <!DOCTYPE install PUBLIC "-//Joomla! 2.5//DTD template 1.0//EN" "http://www.joomla.org/xml/dtd/2.5/template-install.dtd"> <extension version="3.0" type="template" client="site" method="upgrade">

Esta linha traz várias informações importantes: <extension - no Joomla 1.5 usava-se <install ao invés version - usando aqui 2.5 fica compatível com o 2.5 e também é aceita no 3.x type - toda extensão tem seu tipo client - site ou admin method - importante. Sendo upgrade permite uma reinstalação do template, que sobrescreverá o existente. Caso não use não aceitará uma reinstalação sem desinstalar antes.

<name> - aqui deve vir o nome do template, que obrigatoriamente deve ser o mesmo do seu diretório

<version> - a versão do template

<creationDate> - data de criação com apenas mês (extenso) e ano

<author> - nome do autor do template

<authorEmail> - e-mail do autor

<copyright> - direitos de cópia

```
<description> - descrição do template. Usa-se apenas texto puro ou então usar-se <!
[CDATA[:
      <description>
            <![CDATA[
            <div align="center">
                   <div class="alert alert-success" style="background-
color:#DFF0D8;border-color:#D6E9C6;color: #468847;padding: 1px 0;">
                         <h2>Purity III Template references</h2>
                   </div>
            </div>
            ]]>
      </description>
<files> - arquivos e pastas do template
   <filename>index.php</filename>
   <folder>js</folder>
  </files>
<positions> - posições dos módulos contempladas pelo template
     <position>logo</position>
<config> - campos de formulários
            <fields name="params">
                   <fieldset name="basic">
                         <field name="dir" type="text" label="Directory" 
description="Directory Upload" default="upload"/>
                         <field name="showMediaLogo" type="radio" default="0" 
label="TPL_ALLROUNDER_SHOW_MEDIA_LOGO"
description="TPL_ALLROUNDER_SHOW_MEDIA_LOGO_DESC">
                               <option value="1">Yes</option>
                               <option value="0">No</option>
                         </field>
        </fieldset>
     </fields>
   </config> 
Menus e submenus
      <administration> 
  <menu img="class:dm_component">Book Library</menu>
            <submenu>
                   <menu img="class:module">Books</menu>
       <menu img="class:writemess" task="manage_author">Authors</menu>
                   <menu img="class:dm_credits" 
link="option=com_booklibrary&amp;section=categories">Categories</menu>
                   <menu img="class:move" task="lend_requests">Lend 
Requests</menu>
            </submenu> 
      </administration>
```
## **Detalhes sobre o index.php**

```
Início:
<?php
defined('_JEXEC') or die;
A constante _JEXEC impede o acesso direto ao index.php do template e obriga que o 
acesso seja feito pelo index.php do site.
Includes dos CSS:
$doc = JFactory::getDocument();
$doc->addStyleSheet('templates/' . $this->template . '/css/bootstrap.css', ['relative' => 
true]);
\leq ----Iif Ite IE 61>
   <link href="templates/<?php echo $this->template ?>/css/ieonly.css" rel="stylesheet" 
type="text/css" />
<![endif]-->
Próximas linhas:
?>
<!DOCTYPE html>
<html>
<head>
   <jdoc:include type="head" /><!-- adiciona arquivos de sistema -->
   <meta name="viewport" content="width=device-width, initial-scale=1.0">
</head>
Posições:
<body>
<!-- main container -->
<div class='container'>
   <!-- header -->
      <div class='row logo' id="logo">
             <div class='col-md-12'>
                     <jdoc:include type="modules" name="logo" style="xhtml" />
             \langlediv\rangle</div>
      <div class='row' id="top_menu">
        <div class='col-md-12'><!-- main_menu -->
              <jdoc:include type="modules" name="top_menu" style="xhtml" />
        </div>
      </div>
      ...
</div>
```

```
<div class='container topo'>
      <div class='row'>
          <div class='col-md-6'><!-- novidades -->
                    <jdoc:include type="modules" name="new" style="xhtml" />
              </div>
          <div class='col-md-6'><!-- populares -->
                    <jdoc:include type="modules" name="popular" style="xhtml" />
              </div>
       </div>
   <!-- Controlar com countModules posições vazias --> 
   <div class='row'> 
      <?php if ($this->countModules('left')){ ?>
          <div class='col-md-1'><!-- populares -->
                    <jdoc:include type="modules" name="left" style="xhtml" />
             </div>
      <!-- main content area -->
      <div class='col-md-8 content'><!-- conteúdo -->
        <jdoc:include type="message" />
         <jdoc:include type="component" />
      </div>
      <?php }else{ ?>
      <!-- main content area -->
      <div class='col-md-8'><!-- conteúdo -->
        <jdoc:include type="message" />
        <jdoc:include type="component" />
      </div>
      <div class='col-md-1'>
      \langlediv\rangle<?php } ?>
      <div class='col-md-3'>
                    <jdoc:include type="modules" name="right" style="xhtml" />
       </div> 
  </div>
```
### **Includes dos JS:**

```
</div><!-- /container -->
<?php
$doc->addScript('templates/' . $this->template . '/js/jquery.min.js');
$doc->addScript('templates/' . $this->template . '/js/bootstrap.min.js');
?>
</body>
</html>
```
jdoc - declarações/statment jdoc são incluídas em todos os templates Joomla e indicam onde/posição deve ser mostrado o conteúdo de módulos, component de conteúdo e mensagens.

Podemos usar xhtml para todos os módulos.

Podemos adicionar nossa própria opção de estilo. Veja como em: https://docs.joomla.org/Applying\_custom\_module\_chrome Basta editar o templates/system/html/modules.php

#### **Para escrever HTML num XML usamos:**

Nos campos do XML e em xml de template:

```
default="<p>&lt;i>Por &lt;a href='http://ribafs.org' target=' blank'>Ribamar
FS&lt:/a>&lt:/i>&lt:/p>"
```
<description>

<h2&gt;Template Prático - Ribamar FS&lt;/h2&gt; <h4&gt;Version: 1.0&lt;/h4&gt; <hr /&qt; &lt:h4&qt:&lt:a href="http://ribafs.org" target="\_blank">ribafs.org</a&gt;&lt;br /&gt;  $8$ lt;hr / $8$ gt; &It;img src="../templates/pratico/template\_thumbnail.png" style="float:left; padding:10px 10px 10px 0;" / & qt; </description>

<description>

<![CDATA[<div style="border: 1px solid red; border-radius: 7px; padding:

10px;">

<strong>Vina Tilted Content Slideshow</strong> is responsive content slideshow for Joomla 3 that plays 3D perspective and performs some interesting animations on the right-hand side images. Vina Tilted Content Slideshow using 12 different animations for showing and hiding the items of a slide, it makes your website look elegant and nice!<br/>>
html>

<strong>VinaGecko.com</strong> - Premium <a href="http://vinagecko.com/joomla-modules" target="\_blank">Joomla Modules</a>, <a href="http://vinagecko.com/joomla-plugins" target="\_blank">Joomla Plugins</a>, <a href="http://vinagecko.com/joomla-templates" target=" blank">Joomla Templates</a>.  $<$ /div>ll>

</description>

<description> <![CDATA[ <div align="center"> <div class="alert alert-success" style="backgroundcolor:#DFF0D8;border-color:#D6E9C6;color: #468847;padding: 1px 0;"> <h2>Purity III Template references</h2>

*Programando para o CMS Joomla 3.x - 45/146*

```
<h4><a href="http://joomla-templates.joomlart.com/purity_iii/" 
title="Purity III Template demo">Live Demo</a></h4>
                           <p> A descrição aqui </p>
                           <span style="color:#FF0000">Note: Purity III requires T3 plugin 
to be installed and enabled.</span>
                           < p > \lt/p ><p>Copyright 2004 - 2017 <a href='http://www.joomlart.com/' 
title='Visit Joomlart.com!'>JoomlArt.com</a>.</p>
                    \langlediv\rangle<style>table.adminform{width: 100%;}</style>
             \langlediv>]]>
      </description>
      <description>
             <![CDATA[
             <div>
      <h1>Simple Vertical Social Module</h1>
      <p>Adapted from jquery plugin
      <h4><a href="https://github.com/ozdemirburak/jquery-floating-social-share" 
target="_blank">jquery-floating-social-share</a>></h4></p>
      </div>
             ]]>
   </description>
```
# **5.2 - Exemplo simples de Template para o Site**

```
/tpl_alo
```
templateDetails.xml index.php

## **templateDetails.xml**

```
<?xml version="1.0" encoding="utf-8"?>
<extension version="3.0" type="template" client="site" method="upgrade">
  <name>tpl_alo</name>
  <version>1.0</version>
  <creationDate>Outubro de 2017</creationDate>
  <author>Ribamar FS</author>
  <authorEmail>ola@ribafs.org</authorEmail>
  <copyright>Copyright (C) 2017 Ribamar FS</copyright>
  <description>Template simples, do tipo alô mundo</description>
  <files>
   <filename>index.php</filename>
  </files>
</extension>
```
## **index.php**

```
<!DOCTYPE html>
<html>
<head>
      <meta name="viewport" content="width=device-width, initial-scale=1.0" />
      <jdoc:include type="head" />
</head>
<body>
      <div>
            <h1>Alô mundo do Joomla - Template</h1>
      </div>
</body>
</html>
```
Estas extensões acima, como já disse, não são extensões funcionais, são apenas os tradicionais hello world que apenas mostra a forma de se criar cada uma das extensões para o Joomla.

# **5.3 - Criação de Template Funcional para o Joomla 3**

## **Objetivo**

O objetivo é criar um template simples, partindo do zero, aliás, partindo do Bootstrap 4. Por que usar a versão 4 do Bootstrap. Idealmente usar esta versão por que a versão 4 alpha do Joomla que já foi liberada vem com o Bootstrap 4. Então já começaremos compatível com a versão 4 do Joomla que está para sair.

Vale lembrar que este tutorial parte do princípio de que você conhece, pelo menos um pouco, PHP, HTML, CSS e XML, pois irei mostrar com estes conhecimentos como se cria um template para Joomla e não entrarei em detalhes sobre cada um destes conhecimentos.

## **Funcionalidades Desejadas**

Principais:

- Responsive com ícone hamburger ao redimensionar
- Mudar cor em itens de menu selecionados (active)
- Menu dropdown com ícone em itens de menu que têm submenus (caret)
- Bom ajuste em paginação em itens de menu com muitos artigos/categorias

## Outras:

- Rico em posições

- Evitar o usar módulos de terceiros. Usar somente se realmente necessário, como é o caso de um módulo para redes sociais. Para as funcionalidades básicas o template deve atender

- Form de contato com bom aspecto
- Uso de fontes locais para valorizar o template
- Cores agradáveis nas várias áreas
- Imagem simples e clara de fundo
- Ícone no rodapé para voltar ao topo
- Valorizar cada região de módulo/posição, com cantos arredondados e cor agradável

- Quanto às cores escolher uma cor agradável como o azul escuro e seus tons para regiões vizinhas

- Links com cor branca e hover em amarelo em todas as regiões

## **Evolução**

Nesta primeira etapa procurarei fazer o básico e depois irei melhorando e ampliando os recursos, mostrando cada etapa.

## **Posições de Módulos**

Inicialmente tenho as posições abaixo em mente com nomes fáceis de serem lembrados:

```
nome (colunas)
logo(9) busca(3)
menu(12)
breadcrumbs(12)
slider(12)
novidades(6) populares(6)
left(2) message right(3)
          component(6)
footer(12)
```
## **Arquivos e Diretórios Básicos do Template**

```
/tpl_modelo_bs3/
```
/css/ - estilos e fontes /html/ - overrides index.php – arquivo principal, com posições e parâmetros templateDetails.xml – instalador template\_preview.png – 800x600px – previsualização template\_thumbnail.png – 206x105px - thumbnail component.php – estilo para impressão e e-mail error.php – código para página de erro offline.php – código para página quando administrator estiver offline params.php – tratamento dos parâmetros/campos vindos do XML favicon.ico

## **Instalador/Manifesto/XML**

Começarei com um arquivo básico mas abrangente:

```
<?xml version="1.0" encoding="utf-8"?>
<!DOCTYPE install PUBLIC "-//Joomla! 2.5//DTD template 1.0//EN" 
"http://www.joomla.org/xml/dtd/2.5/template-install.dtd">
<extension version="3.0" type="template" client="site" method="upgrade">
      <name>tpl_ribafs_modelo_bs4</name>
      <version>1.0</version>
      <creationDate>Novembro 2017</creationDate>
      <author>Ribamar FS</author>
      <authorEmail>ola@ribafs.org</authorEmail>
      <copyright>Copyright (C) 2017 Ribamar FS. All rights reserved.</copyright>
      <description><![CDATA[
            <h3>Template básico criado do zero e usando o bootstrap 4</h3>
             <p>Este template tem como finalidade ser fácil de entender mas usar bons 
recursos (error.php, component.php, entre outros), rico em posições e usar boas técnicas
```
de criação de template. Precisa ser simples de administrar, com campos aqui no XML usados no index.php e outros bons recursos e técnicas.</p>

]]>

</description>

<files>

<filename>component.php</filename> <filename>error.php</filename> <filename>favicon.ico</filename> <filename>index.html</filename> <filename>index.php</filename> <filename>offline.php</filename> <filename>params.php</filename> <filename>template\_preview.png</filename> <filename>template\_thumbnail.png</filename> <filename>templateDetails.xml</filename> <folder>css</folder> <folder>html</folder>

</files>

<positions>

<position>logo</position> <position>search</position> <position>menu</position> <position>breadcrumbs</position> <position>slider</position> <position>novidades</position> <position>populares</position> <position>left</position> <!-- message e component --> <position>right</position> <position>footer</position>

</positions>

<config>

<fields name="params">

<fieldset name="advanced" label="Advanced Section"> <field

name="logo" type="text" label="Logomarca" description="Logomarca do Site" class="" default="RibaFS Portal"

/>

<field

name="logo\_link" type="text" label="Link do Logo" *Programando para o CMS Joomla 3.x - 50/146*

description="Link da Logomarca do Site" class="" default="https://ribafs.org"

/>

<field

```
name="slogan" 
type="text" 
label="Slogan"
description="Slogan do Site" 
class="" 
default="Desenvolvimento Web e Cia"
```
/>

```
</fieldset>
```

```
</fields>
```
</config>

</extension>

#### **Explicando por cima**

Inicialmente temos as linhas que descrevem o template, versão do Joomla, autor, data, descrição, etc

Depois temos as linhas que listam arquivos e diretórios que serão instalados na pasta do template no servidor.

Em seguida a listagem das posições de módulos.

Abaixo temos os parâmetros/campos que serão tratados no index.php.

**Dica:** precisamos ficar atentos para as tags de abertura e fechamento, pois um pequeno erro impedirá a instalação do template e receberemos apenas uma mensagem de que não foi encontrado o arquivo instalador sem detalhes.

## **Download do Bootstrap 4 Beta 2**

<https://getbootstrap.com/>

Baixei a versão Source para usar os arquivos:

css: bootstrap.min.css js: bootstrap.bundle.min.js e também baixei a jquery.min.js

E os referenciei no index.php

## **Arquivo Principal do Template**

Este arquivo controla o comportamento do template. É o primeiro chamado pelo Joomla ao abrir este template e ele chama e controla os demais, css, javascript, imagens, outros phps, etc.

#### **index.php**

```
<?php
/**
* @Package: tpl_modelo_bs3
* @copyright Copyright (C) 2017 Ribamar FS. All rights reserved.
* @index.php
* 
*/
// no direct access
defined('_JEXEC') or die;
// Variáveis para ajuste do path de arquivos
$path = JURI::base() . 'templates/'.$this->template.'/';
$doc = JFactory::getDocument();
// include do params.php
require_once(JPATH_THEMES.'/'.$this->template.'/params.php');
?>
<!DOCTYPE html>
<html lang="<?php echo $this->language; ?>" dir="<?php echo $this->direction; ?>">
<head>
      <meta name="viewport" content="width=device-width, initial-scale=1.0" />
   <!-- Inclui código importante nativo do Joomla -->
      <jdoc:include type="head" />
<?php
   // Include do CSS
      $doc->addStyleSheet('templates/' . $this->template . '/css/bootstrap.min.css');
?>
</head>
<body>
   <div class="container">
             <div class="row" id="topo"> <!-- Linha do BS3 -->
                   <div class="col-md-9"> <!-- 9 colunas da linha para o logo -->
                          <h1><a href="<?=$logo_link?>"><?=$logo?></a></h1> <!--
Traz o logo e seu link do XML -->
                          <b><?=$slogan?></b> <!-- Traz o slogan logo abaixo do logo--
>
```
</div>

<div class="col-md-3"><!-- 3 colunas da mesma linha para a busca --> <jdoc:include type="modules" name="search" style="none" /> <!-- Esta linha diz ao Joomla que aqui é a posição search sem estilo--> </div> </div> <div class="row" id="menu"><!-- Linha do BS3 --> <div class="col-md-12"> <!-- 12 colunas para o menu. Toda a linha. O código abaixo do menu foi adaptado do index.php do protostar --> <?php if (\$this->countModules('menu')) : ?> <nav class="navigation" role="navigation"> <div class="navbar pull-left"> <a class="btn btn-navbar collapsed" datatoggle="collapse" data-target=".nav-collapse"> <span class="icon-bar"></span> <span class="icon-bar"></span> <span class="icon-bar"></span> </a> </div> <div class="nav-collapse"> <jdoc:include type="modules" name="menu" style="none" /> <!-- Esta linha diz ao Joomla que aqui é a posição menu sem estilo--> </div> </nav> <?php endif; ?> </div> </div> <div class="row"><!-- Linha do BS3 --> <div class="col-md-12"><!-- 12 colunas para o menu. Toda a linha. --> <jdoc:include type="modules" name="breadcrumbs" style="none" /><!-- Esta linha diz ao Joomla que aqui é a posição breadcrumbs sem estilo--> </div> </div> <div class="row"> <div class="col-md-12"><!-- 12 colunas para o slider. Toda a linha. --> <jdoc:include type="modules" name="slider" style="xhtml" /><!-- Esta linha diz ao Joomla que aqui é a posição slider com estilo xhtml-->  $\langle$ div $\rangle$ </div> <div class="row"> <div class="col-md-6"><!-- 6 colunas para o novidades. --> <jdoc:include type="modules" name="novidades" style="xhtml" /><!-- Esta linha diz ao Joomla que aqui é a posição novidades com estilo xhtml--> </div> <div class="col-md-6"><!-- as demais 6 colunas para o populares, completando a linha. -->

*Programando para o CMS Joomla 3.x - 52/146*

*Programando para o CMS Joomla 3.x - 53/146*

<jdoc:include type="modules" name="populares" style="xhtml" /><!-- Esta linha diz ao Joomla que aqui é a posição populares com estilo xhtml-->

```
</div>
             </div>
             <div class="row">
                    <div class="col-md-3">
                           <jdoc:include type="modules" name="left" style="xhtml" />
                    </div>
                    <div class="col-md-6" id="content">
                           <jdoc:include type="message"/>
                           <jdoc:include type="component"/>
                    </div>
                    <div class="col-md-3">
                           <jdoc:include type="modules" name="right" style="xhtml" />
                    </div>
             </div>
             <div class="row">
                    <div class="col-md-12"><!-- 12 colunas para o footer. Toda a linha. -->
                           <jdoc:include type="modules" name="footer" style="none" /><!--
Esta linha diz ao Joomla que aqui é a posição footer com estilo xhtml-->
                    </div>
             </div>
      </section>
   <?php
          // Include do JavaScript
          $doc->addScript('templates/' . $this->template . '/js/jquery.min.js');
          $doc->addScript('templates/' . $this->template . '/js/bootstrap.bundle.min.js');
   ?>
</body>
</html>
```
## **Sistema de Grid do Bootstrap**

Observe o uso do sistema de grid do Bootstrap, através das classes container, row e colmd-X.

#### **Arquivo com campos/parâmetros**

Apenas para dar um exemplo de como organizamos melhor o código quando ele crescer muito e separamos em camadas, criei este arquivo **params.php** e fiz o include no **index.php**. Acontece de ter um template que tem uma grande quantidade de parâmetros e neste caso é útil separar os parâmetros em outro arquivo e fazer o include do mesmo no index.php.

## **params.php**

```
<?php
/**
* @Package: tpl_modelo_bs3
* @copyright Copyright (C) 2017 Ribamar FS. All rights reserved.
* @params.php
* 
*/
// no direct access
defined('_JEXEC') or die;
$template = JFactory::getApplication()->getTemplate(true);
$params = $template->params;
$logo = $params->get('logo');
$logo_link = $params->get('logo_link');
$slogan = $params->get('slogan');
```
Um arquivo bem simples, onde primeiro criamos a variável \$params para que em seguida criemos uma variável para cada campo vindo do XML que recebe o campo através de \$params->get().

## **Demais Arquivos**

Os arquivos component.php, error.php e offline.php, que tem código secundário foram copiados do template padrão do Joomla, o protostar e não irei comentar os mesmos. Se houver interesse veja o capítulo 9 do livro **Joomla! Templates**  [\(http://www.informit.com/imprint/series\\_detail.aspx?ser=2587329\)](http://www.informit.com/imprint/series_detail.aspx?ser=2587329).

Os arquivos template preview.png e template thumbnail.png são capturas do template utilizados para a visualização do template na área de administração após sua instalação.

Inicialmente irei criar apenas os arquivos básicos: index.php, templateDetails.xml, template preview.png, template thumbnail.png, css/bootstrap.min.css (versão 3). Não usarei o component.php, error.php, offline.php nem a pasta html.

Instalaremos para ver como fica e iremos melhorando adicionando recursos.

## **Empacotando para Instalar**

Vamos compactar como zip os arquivos criados até agora e instalar.

Veja como ficou nosso template:

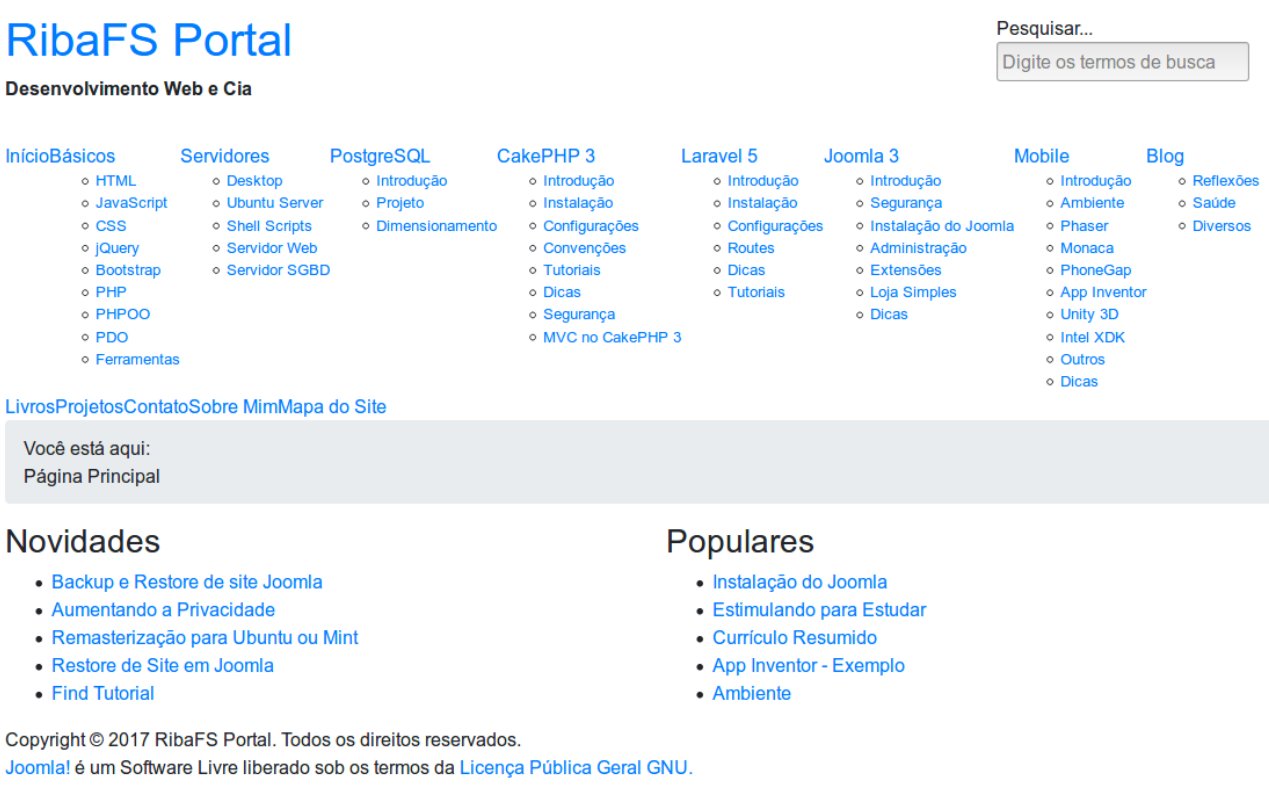

Funciona mas não está nada apresentável, inclusive as funcionalidades estão prejudicadas. Os submenus já aparecem abertos e muitos outros problemas.

O template protostar ver com um arquivo CSS template.css, que melhora muito esta aparência.

Vamos adicionar ele ao nosso diretório css e inserir uma linha no index.php para o mesmo:

\$doc->addStyleSheet('templates/' . \$this->template . '/css/template.css');

Após salvar ele no servidor veja como ficou nosso template:

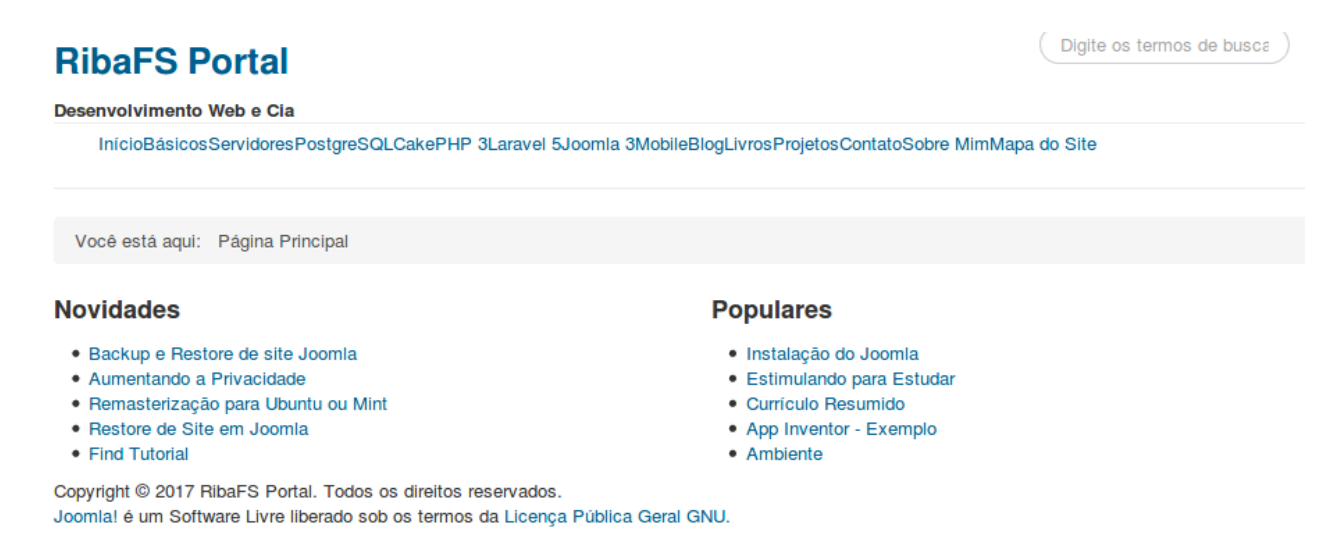

Já melhorou alguma coisa mas ainda falta muito.

## **Arquivos de Customização do CSS**

Eu isolei algumas partes do template.css, apenas as que continham o menu e alterei algumas cores criando dois arquivos: menu.css e custom.css. Após remover o template.css e adicionar estes dois, veja como ficou nosso site:

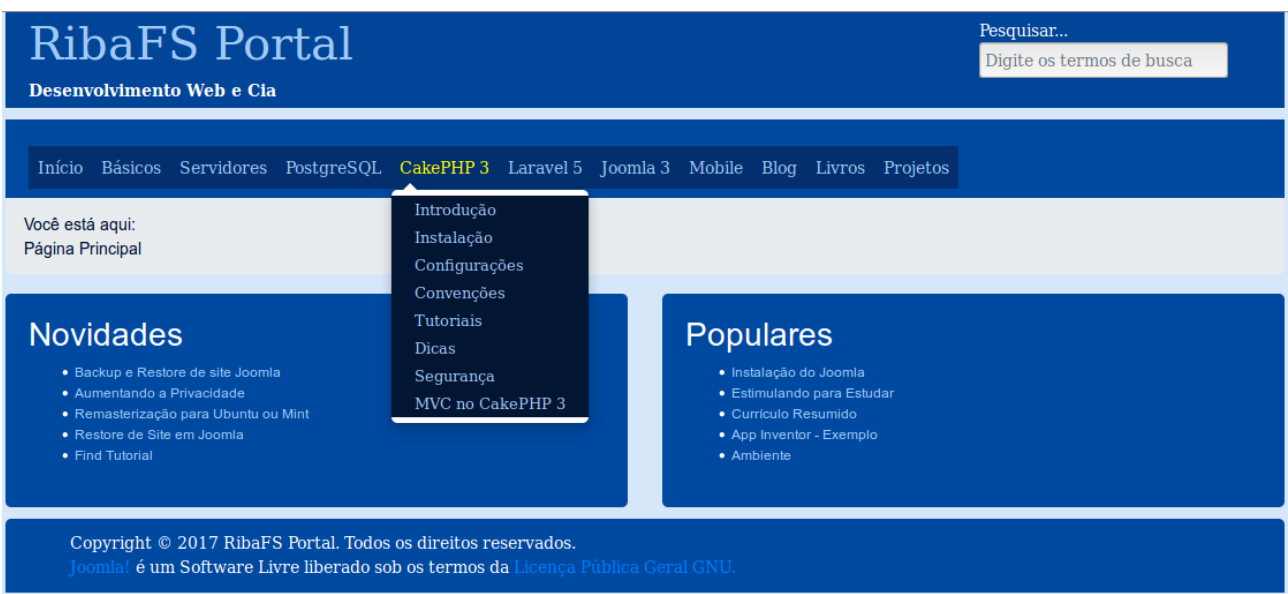

As cores e cantos arredondados do layout acima estão no arquivo custom.css.

## **Caret e Active**

Agora já melhorou bastante e está apresentável. Mas ainda falta dois recursos importantes no menu. Um que mostre em quais itens de menu existem submenus **(caret)** e outro que mostre o item de menu ativo **(active)** com uma cor diferente, ou seja, o menu selecionado deve ter uma cor diferente, mostrando que este foi o último visitado.

#### **Caret**

Para que apareça uma seta preta à direita de cada item de menu que contenha subitem e somente dos que contenham, precisamos adicionar ao final do menu.css:

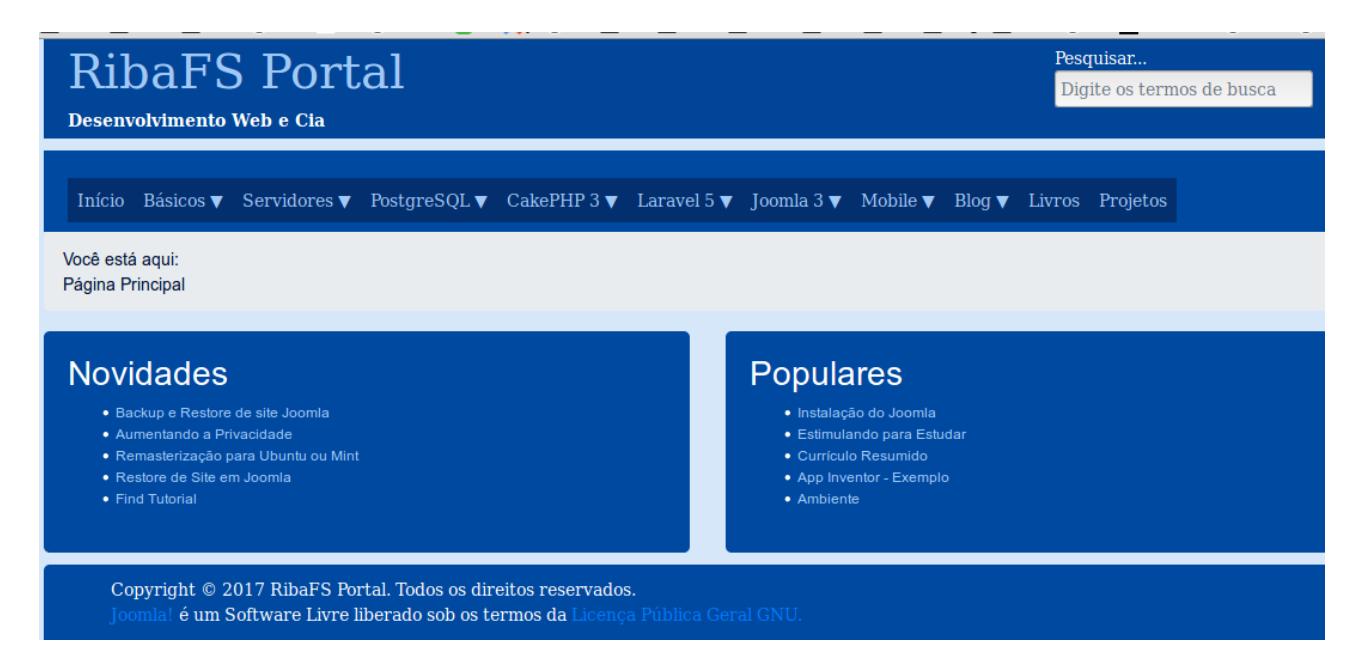

Agora sim temos as setas e apenas nos itens que contem subitens.

#### **Active**

Para que o item de menu ativo mostre uma cor diferente dos demais adicione ao final do menu.css:

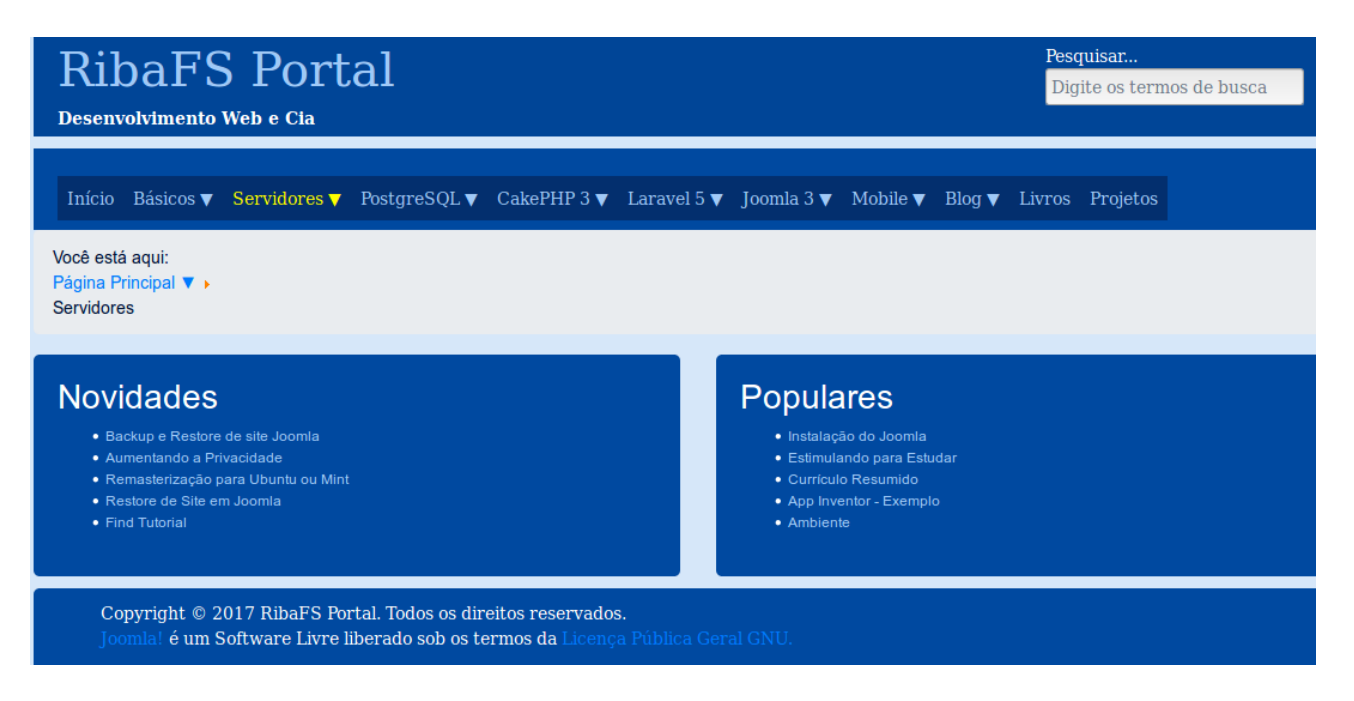

Observe acima que o breadcrumbs está na vertical e não na horizontal.

Poderíamos usar um menu sem estes recursos mas idealmente eles devem fazer parte de um bom template. Antes de conseguir estes recursos eu usai em meu site o template mas para que tivesse estes recursos eu usei um módulo de terceiros para o menu. Usei o maxmenu ck:

<https://www.joomlack.fr/en/joomla-extensions/maximenu-ck>

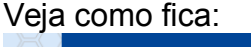

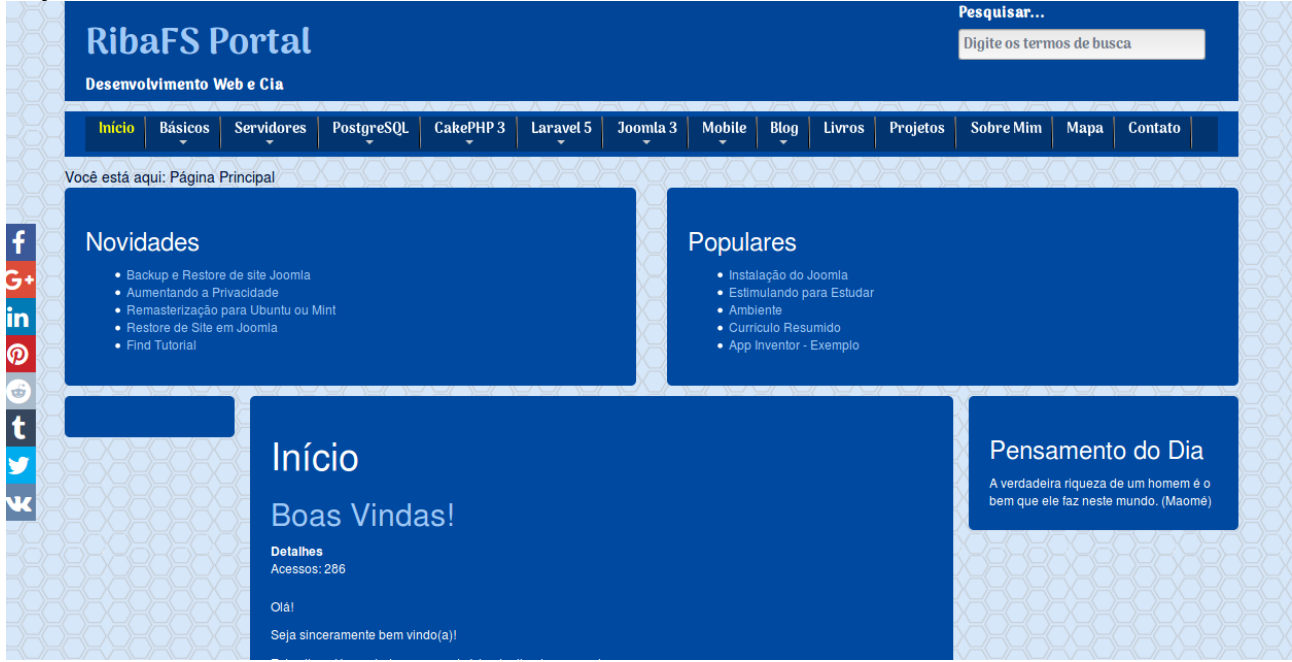

Mas o ideal mesmo é criar nosso template para que seja independente de qualquer extensão de terceiros e nosso template agora está assim.

## **Breadcrumbs**

Se observar bem nosso template precisa melhorar o breadcrumbs, que não está mostrando seus itens em linha mas em coluna. Para resolver isso de forma fácil vamos criar a pasta **html** e dentro dela arquivos e pastas com overrides que venham a corrigir problemas.

A forma mais simples que encontrei foi copiar a pasta html/mod\_breadcrumbs do template beez3 para o nosso template.

Depois de copiar, veja como ficou o breadcrumbs:

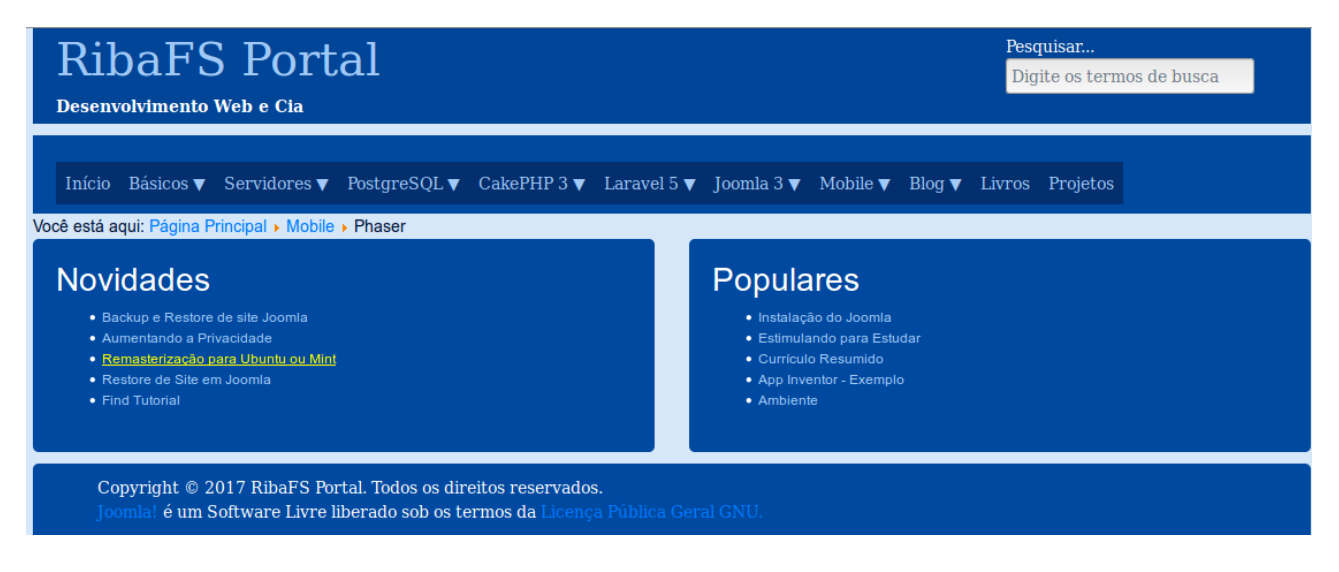

Agora tá decente.

## **Paginação**

Outro problema que em nosso template é a paginação. Para ver isso basta abrir um subitem que tenha outros subs. Não mostra nenhuma subcategoria e nenhum artigo.

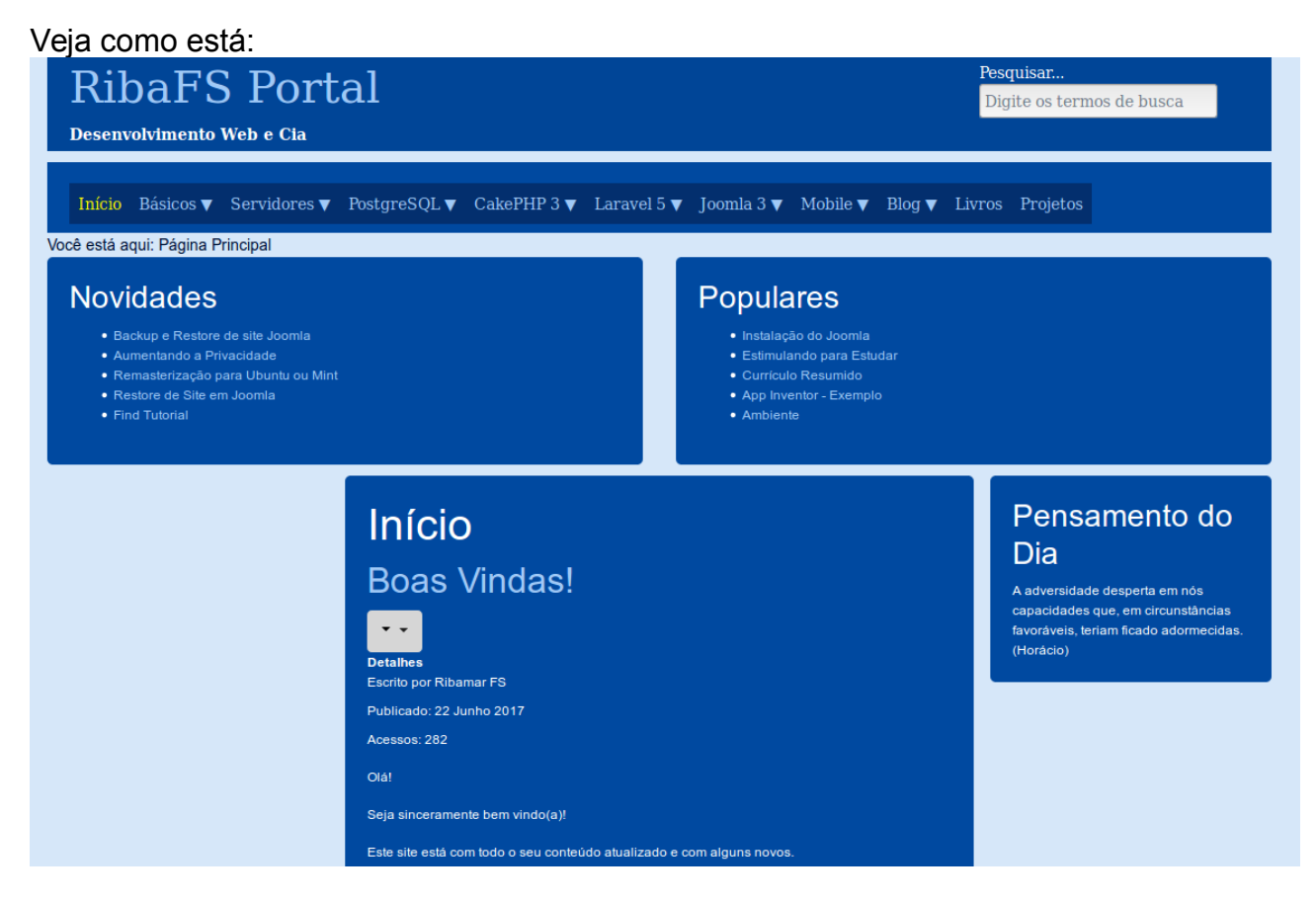

A parte do conteúdo/artigos e Pensamento do Dia não estavam aparecendo porque eu havia esquecido de inserir as posições left, component e right no index.php e isso refletia na paginação, que é mostrada na área central, a área do component.

## Veja agora:

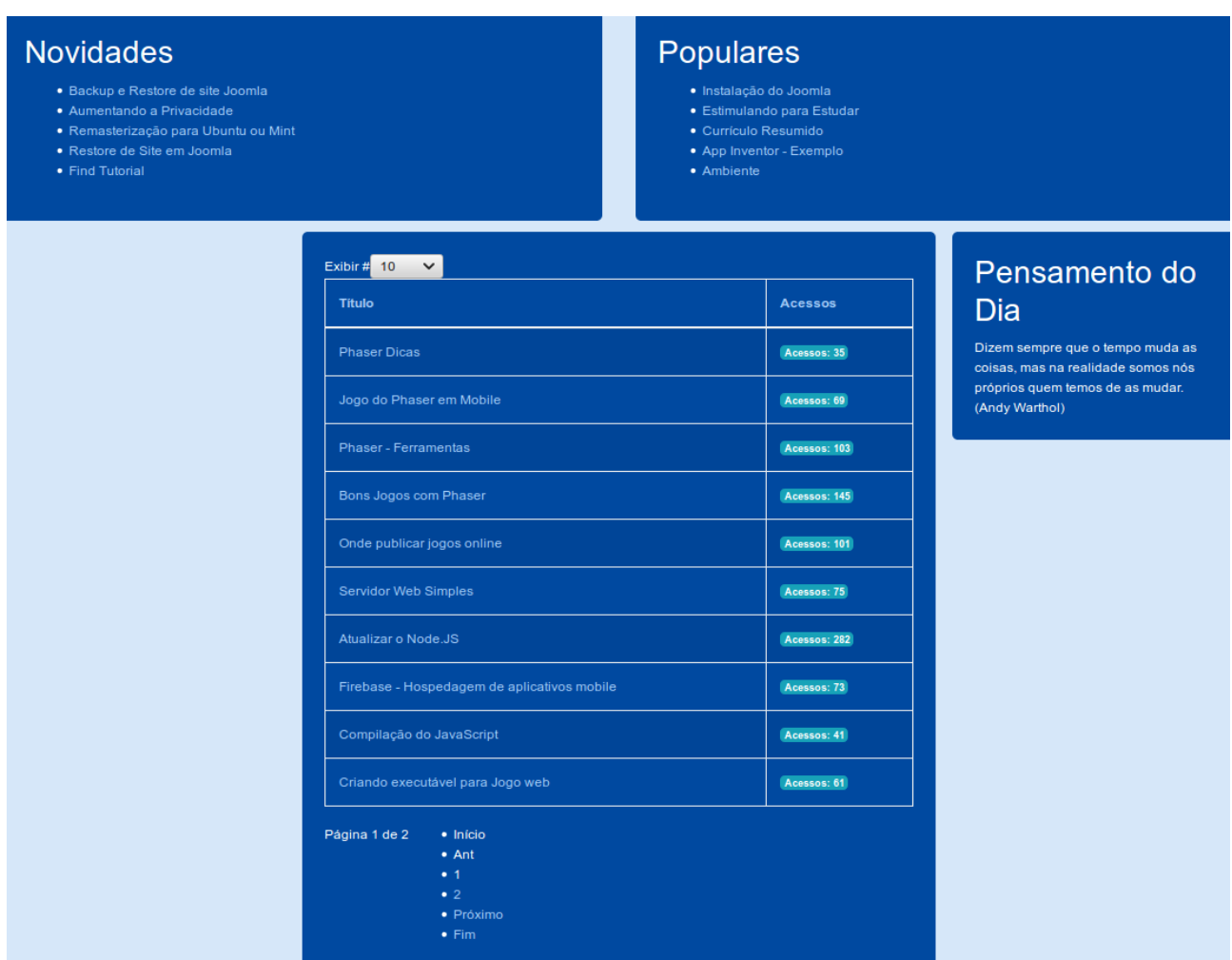

Veja que a parte superior da paginação está bem, mas abaixo não está. Então vamos efetuar um override aí.

Outro arquivo que isolei do template.css do protostar foi o pagination.css. Agora vamos copiar ele para a pasta css e inserir o mesmo no index.php, logo acima de custom.css.

Veja como ficou:

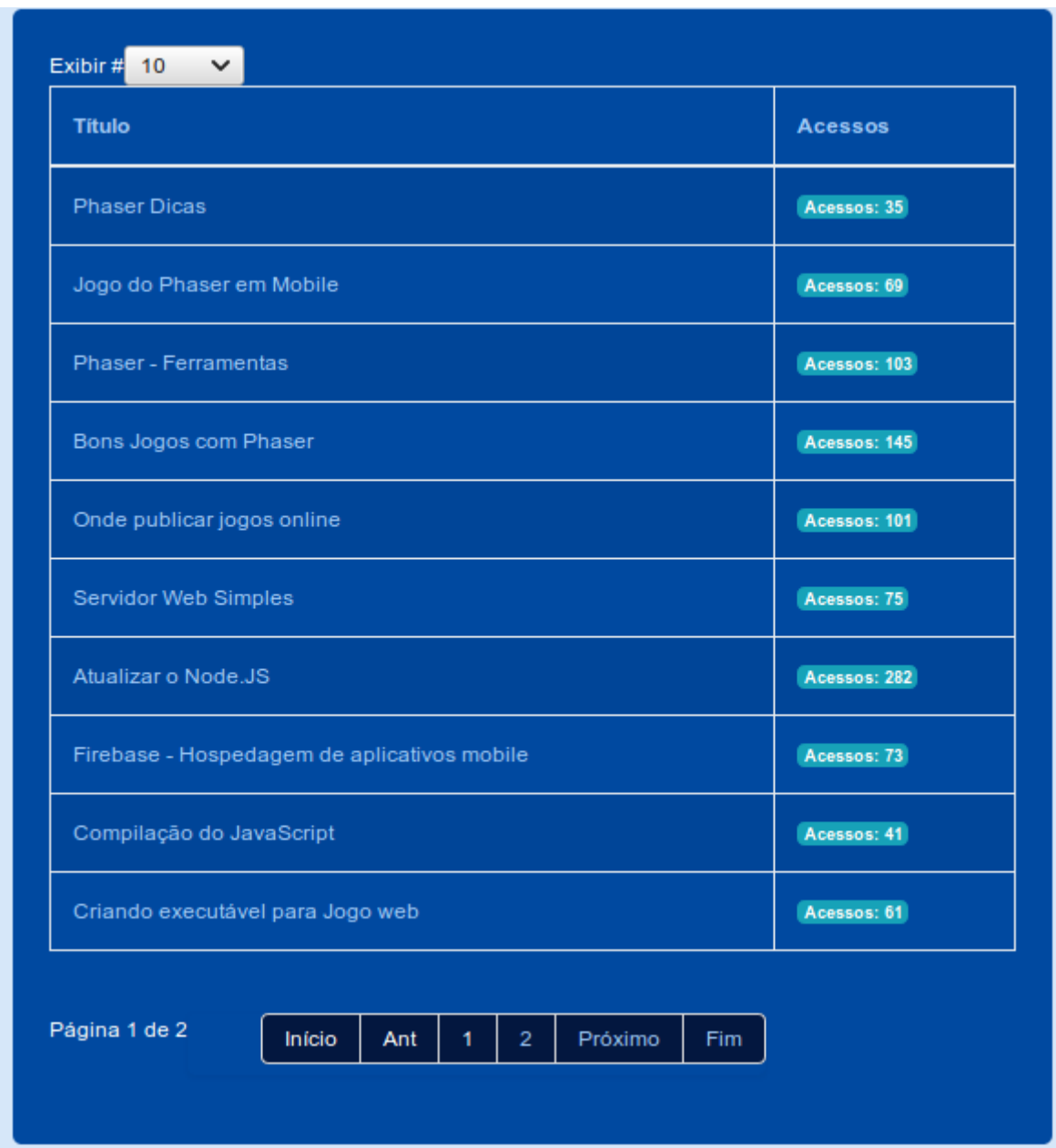

Corrigiu a part inferior, com os links de páginas.

Também baixei uma pequena imagem com fundo transparente em forma de grade sextavada, mudei sua cor para cinza e usei como background do body no custom.css.

Publiquei mais um módulo, agora a esquerda para deixar em harmonia.

Veja como está nosso template agora:

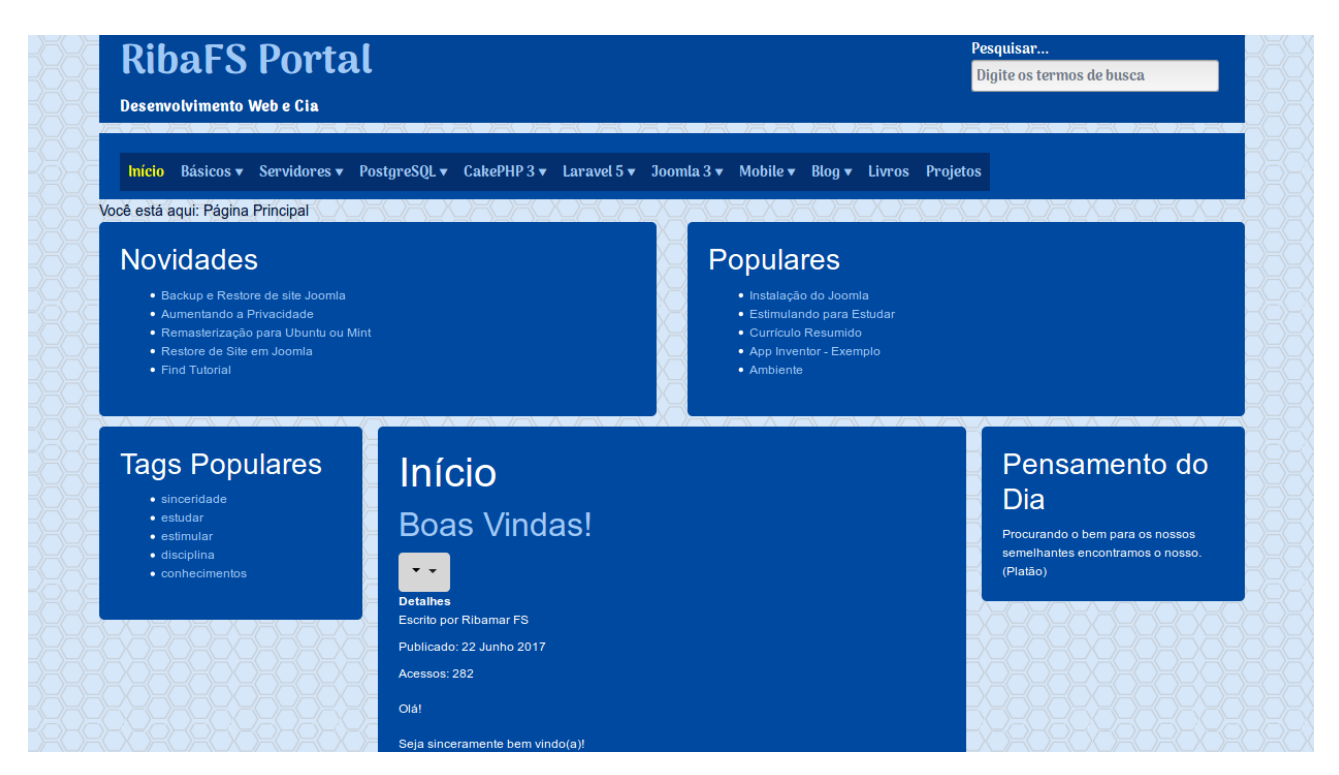

Observe a diferença das fontes do logo, slogan e menu.

Ainda temos pelo menos um problema. As subcategorias aparecem muito grandes. Veja:

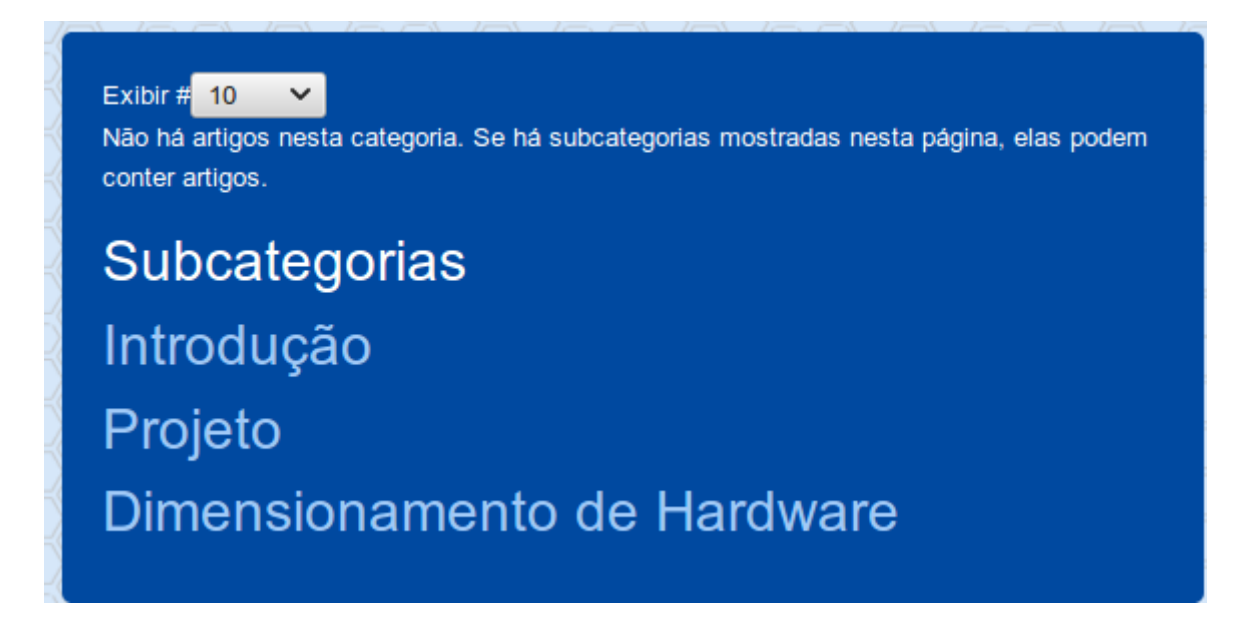

Precisamos reduzir para letras normais, deixando apenas o título grande. Nestes momentos o Inspetor do navegador é uma ferramenta imprescindível.

O inspetor me mostra que a classe .h3 e h3 precisam ser reduzidos para 1rem. E isso está na linha 6 do bootstrap.min.css.

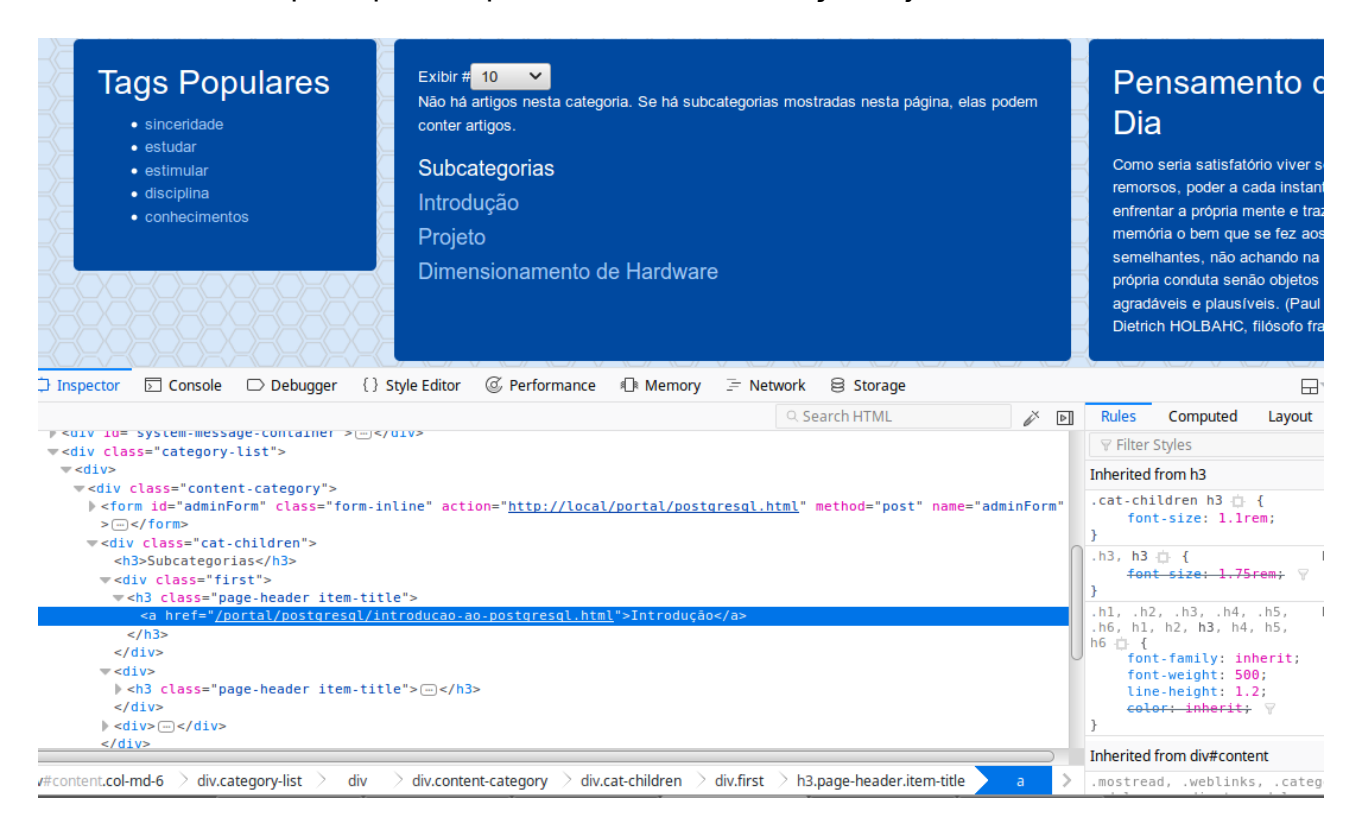

Quando uso o Inspetor para inspecionar o item Introdução veja:

Me aparece a class pai "cat-children" e à direita aparecem .h3, h3 com seu tamanho. Então preciso alterar o tamanho de h3 mas apenas em cat-children, o que posso fazer inserindo no custom.css isso:

```
.cat-children h3 {
  font-size: 1.0rem;
}
```
O que aparece acima já está com o tamanho ajustado.

#### **Reduzir H3 somente na Paginação**

O título dos módulos usa H3 e vamos reduzir um pouco. Ele está com 1.75rem e vamos reduzir para 1.5rem.

```
h3{
  font-size: 1.5rem; 
}
```
#### *Programando para o CMS Joomla 3.x - 65/146*

**Dica** – precisamos evitar alteração diretamente na biblioteca do Bootstrap. Ao invés devemos sobrescrever suas classes e propriedades num arquivo separado, que no nosso caso é o custom.css.

### **Adicionar ícone no rodapé para voltar ao topo**

Para isso vou usar um ícone arrow\_up.svg.

#### **Menu Responsive/Hamburger**

Ainda temos um problema. Quando redimensiono a página em sua largura não aparece o menu "hamburger", o que aparece é o menu com seus itens. É importante que isso aconteça para tornar o site usável pelos dispositivos móveis.

Pesquisei bastante sobre este assunto. Depois de testar várias alternativas e de ler vários tutoriais para criação do menu responsive com apenas CSS e com o Bootstrap 4 em tempalte HTML e com template para Joomla, então consegui reproduzir os procedimentos que criam o menu responsive, que são dois: adicionar o trecho de HTML contendo classes e Ids do Bootstrap 4 para o menu no index.php (com isso já mostra o menu hamburger quando redimensionamos a página):

```
<div class="row" id="menu">
             <header class="navigation navbar navbar-expand-lg navbar-light bg-faded" 
role="navigation">
                 <button class="navbar-toggler" type="button" data-toggle="collapse" data-
target="#navbarSite">
                               <span class="navbar-toggler-icon"></span>
                              </button>
                                 <div class="col-md-12 collapse navbar-collapse" 
id="navbarSite">
                                        <jdoc:include type="modules" name="menu" 
style="none" />
                                 \langlediv\rangle</header>
                    <?php endif; ?>
             </div>
```
 e para completar adicionar a jquery.min.js e o bootstrap.bundle.min.js para que o ícone quando for clicado abra o menu e se clicado novamente feche.

Durante minhas pesquisas o que me levou à solução foram dois template usando o Bootstrap 4, o Joomla Bootstrap 4 Template [\(https://github.com/sniggle/joomla-bootstrap4](https://github.com/sniggle/joomla-bootstrap4-template) [template\)](https://github.com/sniggle/joomla-bootstrap4-template), que é um template blank para Joomla3 e o template Criando um site com Bootstrap 4, do Ricardo Sanches [\(https://github.com/rvsanches/Criando-um-site-com-](https://github.com/rvsanches/Criando-um-site-com-Bootstrap-4)[Bootstrap-4\)](https://github.com/rvsanches/Criando-um-site-com-Bootstrap-4). Como achei o código deste último mais enxuto e organizado eu o utilizar, mas o pontapé inicial, que realmente me fez perceber o que deveria fazer e que código era responsável pelo ícone foi o tempalte blank.

Resumindo, precisamos de um código com classes e ícones no index.php para a posição menu e também precisamos ter jquery e bootstrap.bundle na pasta js e com os respectivos includes no final do index.php:

<?php

```
$doc->addScript('templates/' . $this->template . '/js/jquery.min.js');
             $doc->addScript('templates/' . $this->template . '/js/bootstrap.bundle.min.js');
       ?>
</body>
```
## **Customizando o icon-bar**

O hamburger menu estava preto e isso o tornava meio escondido então resolvi customizar deixando branco.

Para isso precisei efetuar algumas alterações, no menu.css adicionei ao final:

```
.navbar-toggle, .icon-bar {
   background-color:#fff;
   padding: 15px;
}
```
Pronto. Agora o nosso hamburger menu está branco.

#### **Customizar menu no hamburger menu**

Customizar Menu quando clicamos no hamburger menu, para que apareça com todos os itens na vertical, visto que estavam desarrumados.

Para isso removi a div com a classe container do início do index.php e assim resolvi dois problemas, o menu ficou bonitinho com todos os itens na vertical (no menu hamburger) e a página agora encheu a tela, ganhando mais espaço. Faltava sobrescrever parte do css do bootstrap:

```
/* Todos os itens de menu com a mesma largura */
.nav > i > a {
      display: block;
      margin:0px;
      width: 98px;
      background-color:#032f6e;
```

```
}
```
Para melhorar um pouco editei o custom.css e adicionei

padding:10px;

Ao elemento body.

## **Ainda a Paginação**

Depois de transportar o tempalte a paginação deixou de funcionar corretamente, então comentei o pagination.css no index.php e trouxe o template.css do template protostar para estar. Ele mostrou bem a paginação.

Então saí selecionando trechos do template.css e removendo. Quando fazia falta eu apenas teclava Ctrl+Z e mantinha. Fui fazendo isso até o final. Então usei o que sobrou do template.css do protostar como pagination. Agora tá beleza.

## **Ajuste na cor do link da paginação, que estava obscuro**

Como a cor da classe .pagination estava sendo sobrescrita pela cor do link, então usei o código:

```
.pagination ul li a{
   color:#000 !important;
}
```
## **Mudança no ícone para Voltar ao Topo**

Quero que ele fique sobre o rodapé e não acima.

Para isso eu criei um override do mod footer e o alterei para isso:

```
<?php
defined('_JEXEC') or die;
?>
<div class="footer1<?php echo $moduleclass_sfx; ?>"><?php echo $lineone; ?>
<a href="index.php#topo" title="Voltar ao Topo"><img src="<?=JURI::base()?
>/templates/tpl_ribafs_modelo_bs4/css/arrow_up.svg" width="4%"
align="right"></a></div>
<div class="footer2<?php echo $moduleclass_sfx; ?>"><?php echo 
JText:: ('MOD_FOOTER_LINE2'); ?></div>
```
#### **Ajustes nos links dos itens de menu**

Após ajustar a largura de todos os itens eles ficaram com underline com a mesma largura de cada item e isso parece estranho. Quero reduzir o undenline para a largura da palavra.

Veja

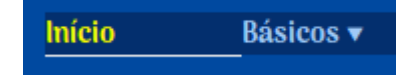

```
Resolvi apenas comentando uma linha na rule do active:
/* Active */
#menu ul li.active a{
   color:yellow;
/* border-bottom:1px solid #eee;*/
}
```
Veja:

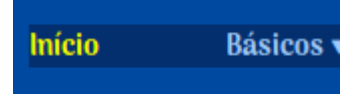

Mas ainda prefiro com sublinhado apenas sobre a palavra. Consegui alterando a linha 247 do menu.css

```
.nav > \mathsf{li} > a:hover,
.nav > \mathsf{I} > a:focus {
/* text-decoration: none;*/
        background-color: #032f6e;
}
```
Ajuda quando o item de menu não tem sub.

## **Rodapé Centralizado**

Ajustei o override do mod\_footer deixando o rodapé centralizado. Apenas o ícone para voltar ao topo permanece alinhado à direita.

#### **Resultado final**

O index.php final (até agora) ficou assim:

```
<?php
/**
* @Package: tpl_modelo_bs4
* @copyright Copyright (C) 2017 Ribamar FS. All rights reserved.
* @index.php
* 
*/
// no direct access
defined('_JEXEC') or die;
// Variáveis para ajuste do path de arquivos
$path = JURI::base() . 'templates/'.$this->template.'/';
$doc = JFactory::getDocument();
// include do params.php
```

```
require_once(JPATH_THEMES.'/'.$this->template.'/params.php');
?>
```

```
<!DOCTYPE html>
<html lang="<?php echo $this->language; ?>" dir="<?php echo $this->direction; ?>">
<head>
      <meta name="viewport" content="width=device-width, initial-scale=1.0" />
   <!-- Inclui código importante nativo do Joomla -->
      <jdoc:include type="head" />
<?php
   // Include do CSS
      $doc->addStyleSheet('templates/' . $this->template . '/css/bootstrap.min.css');
      $doc->addStyleSheet('templates/' . $this->template . '/css/menu.css');
      $doc->addStyleSheet('templates/' . $this->template . '/css/pagination.min.css');
      $doc->addStyleSheet('templates/' . $this->template . '/css/custom.min.css');
?>
</head>
<body>
      <div class="row" id="topo"> <!-- Linha do BS4 -->
             <div class="col-md-9"> <!-- 9 colunas da linha para o logo -->
                    <h1><a href="<?=$logo_link?>"><?=$logo?></a></h1> <!-- Traz o 
logo e seu link do XML -->
                    <b><?=$slogan?></b> <!-- Traz o slogan logo abaixo do logo-->
             </div>
             <div class="col-md-3"><!-- 3 colunas da mesma linha para a busca -->
                    <jdoc:include type="modules" name="search" style="none" /> <!-- Esta
linha diz ao Joomla que aqui é a posição search sem estilo-->
                    \langlediv\rangle</div>
      <div class="row" id="menu">
        <?php if ($this->countModules('menu')) : ?>
        <nav class="navigation navbar navbar-expand-lg navbar-light bg-faded" 
role="navigation">
           <button class="navbar-toggler" type="button" data-toggle="collapse" data-
target="#navbarSite" title="Menu">
             <span class="navbar-toggler-icon icon-bar"></span>
           </button>
           <div class="col-md-12 collapse navbar-collapse" id="navbarSite">
             <jdoc:include type="modules" name="menu" style="none"/>
          \le/div> </nav>
        <?php endif; ?>
      </div>
             <div class="row"><!-- Linha do BS4 -->
                    <div class="col-md-12"><!-- 12 colunas para o menu. Toda a linha. -->
                          <jdoc:include type="modules" name="breadcrumbs" 
style="none" /><!-- Esta linha diz ao Joomla que aqui é a posição breadcrumbs sem 
estilo-->
```

```
</div>
             </div>
             <div class="row">
                    <div class="col-md-12"><!-- 12 colunas para o slider. Toda a linha. -->
                          <jdoc:include type="modules" name="slider" style="xhtml" /><!--
Esta linha diz ao Joomla que aqui é a posição slider com estilo xhtml-->
                    </div>
             </div>
             <div class="row">
                    <div class="col-md-6"><!-- 6 colunas para o novidades. -->
                          <jdoc:include type="modules" name="novidades" 
style="xhtml" /><!-- Esta linha diz ao Joomla que aqui é a posição novidades com estilo 
xhtml-->
                    \langlediv\rangle<div class="col-md-6"><!-- as demais 6 colunas para o populares, 
completando a linha. -->
                          <jdoc:include type="modules" name="populares" 
style="xhtml" /><!-- Esta linha diz ao Joomla que aqui é a posição populares com estilo 
xhtml-->
                    \langlediv\rangle</div>
             <div class="row">
                    <!-- Caso não exista módulo publicado em left mostre apenas uma 
coluna em branco à esquerda, o conteúdo com 8 colunas e right com 3 colunas
                    Caso não exista módulo publicado em right mostre apenas uma 
coluna em branco à direita, o conteúdo com 8 colunas e left com 3 colunas
                    Caso exista módulo publicado em left e em right então mostre o 
normal 3 left, 6 conteúdo e 3 right -->
                    <?php if (!$this->countModules('left')){ ?>
                    <div class="col-md-1"></div>
                    <div class="col-md-8" id="content">
                          <jdoc:include type="message"/>
                          <jdoc:include type="component"/>
                    </div>
                    <div class="col-md-3">
                          <jdoc:include type="modules" name="right" style="xhtml" />
                    </div>
                    <?php }elseif (!$this->countModules('right')){ ?>
                    <div class="col-md-3">
                          <jdoc:include type="modules" name="left" style="xhtml" />
                    </div>
                    <div class="col-md-8" id="content">
                          <jdoc:include type="message"/>
                          <jdoc:include type="component"/>
                    </div>
                    <div class="col-md-1"></div>
                    <?php }else{?>
                    <div class="col-md-3">
```

```
Programando para o CMS Joomla 3.x - 71/146
                           <jdoc:include type="modules" name="left" style="xhtml" />
                    \langlediv\rangle<div class="col-md-6" id="content">
                           <jdoc:include type="message"/>
                           <jdoc:include type="component"/>
                    </div>
                    <div class="col-md-3">
                           <jdoc:include type="modules" name="right" style="xhtml" />
                    </div>
                    <?php } ?</div>
             <div class="row">
                    <div class="col-md-12">
                           <jdoc:include type="modules" name="footer" style="none"/>
                    </div>
             </div>
             <?php
                    $doc->addScript('templates/' . $this->template . '/js/jquery.min.js');
                    $doc->addScript('templates/' . $this->template . 
'/js/bootstrap.bundle.min.js');
             ?>
      </body>
</html>
```
## **Controle da Largura do Component**

Observe que usei o PHP para controlar a largura da seção component, de acordo com existir módulo publicado nas posições left e right.

## **Contact Form**

O formulário de login não estava com bom comportamento, desalinhado e fugindo da posição. Então criei um override do mod\_login e inserir row e col-md-X para arrumar a casa.

## **Overrides Finais**

Finalmente eu tinha na pasta html: mod\_breadcrumbs, mod\_footer e pagination.php.

## **Minificação dos Arquivos**

Para que o site tenha um desempenho melhor é indicado que minifiquemos os arquivos css, javascript, html e php. Para isso usei o site https://www.minifier.org/ minifiquei os arquivos custom.css pagination.css

#### *Programando para o CMS Joomla 3.x - 72/146*

Os novos arquivos minificados ficaram com .min em seu nome, como custom.min.css.

Mantive na pasta os originais para o caso de precisar editar, então minificar novamente.

Cheguei a minificar o index.php criando uma copia indexSource.php mas achei que não valia a pena, pois é pequeno.

## **Observação**

O resultado final pode ter ficado um pouco diferente deste relato, pois posso ter esquecido algo, mas o resultado final está em:

tpl\_ribafs\_modelo\_bs4

## **Versão usando apenas CSS**

Ao concluir este template me deu vontade de criar uma versão para bootstrap 3 e outra para bootstrap 2 e também uma com apenas CSS.

Usando somente CSS deu mais trabalho de achar, pois me faltava apenas um menu responsive que mostrasse o hambuerger icon ao ser redimensionada a página. Encontrei vários mas ao integrar com o Joomla não rolava. Até que, após longa busca, encontrei um e criei um template semelhante a este.

## **Todo/Por Fazer**

Um recurso importante é adicionar um campo ao XML do tipo list para background-color que será recebido no index.php para que assim a cor possa ser selecionada na administração do template. Claro que isso irá requerer 3 arquivos css que serão uma cópia do custom.css.

## **Como chamar artigos pelo ID**

Abrir o artigo com  $ID = 3$ 

http://localhost/joomlasem/index.php?option=com\_content&view=article&id=3
# **Blanks**

# **Blank Templates para Joomla 3**

<https://github.com/Bloggerschmidt/Blank>

<https://github.com/Bloggerschmidt/Blank-Bootstrap-Edition>

<https://github.com/fabiorochafg/joomla-3-blank-template>

<http://jblank.pro/>

**Blank Modules** <https://blackdale.com/index.php/extensions/blank>

# **Blank Component**

<http://omar84.com/downloads>

# **Blank Plugin**

<http://www.compago.it/software/41-compago-software/346-blank-plugin-for-joomla.html>

# **6 - Constantes da Biblioteca do Joomla**

### **PHP puro**

Diretório atual

echo dirname( FILE ).'<br>'; // /var/www/html/main echo basename( DIR ).'<br>'; // main

#### **Constantes do Joomla**

JPATH\_ADMINISTRATOR - O path para a pasta administrator.

JPATH\_BASE - O path para o site do Joomla instalado, or JPATH\_ROOT/administrator if executed from the backend.

JPATH\_CACHE - O path para a pasta do cache.

JPATH\_CONFIGURATION - O path para a pasta contendo o arquivo configuration.php.

JPATH\_INSTALLATION - O path para a pasta installation.

JPATH\_LIBRARIES - O path para a pasta libraries.

JPATH\_PLUGINS - O path para a pasta plugins.

JPATH\_ROOT - O path para o site do Joomla instalado.

JPATH\_SITE - O path para o site do Joomla instalado. Igual ao anterior

JPATH\_THEMES - O path para a pasta templates

Estas constantes são definidas em \_path\_/includes/defines.php exceto JPATH\_BASE que é definida no \_path\_/index.php.

Para paths de URL tente usar

JURI::base() - http://localhost/joomla/

JURI::root() - idem

Diferença entre JPATH\_SITE, JPATH\_ROOT e JPATH\_BASE JPATH\_SITE é para representar o raiz do path da aplicação JSite, já

JPATH\_ADMINISTRATOR é para representar o raiz do path da aplicação JAdministrator.

JPATH\_BASE é para o raiz do path para a requisição atual da application....

Se você está na aplicação administrator: JPATH\_BASE == JPATH\_ADMINISTRATOR Se você está na aplicação site: JPATH\_BASE == JPATH\_SITE

Se você está na aplicação installation: JPATH\_BASE == JPATH\_INSTALLATION.

JPATH\_ROOT é o raiz do path para a instalação do Joomla e não depende de nenhuma aplicação.

Referências: <https://docs.joomla.org/Constants> <http://ribafs.org/down/livros/cursodejoomla.pdf>, página 100

# **7 - Usuários na Programação**

# **Usuários**

```
$username = 'jophanpw';
$userId = JUserHelper::getUserId($username);
https://api.joomla.org/cms-3/classes/JUserHelper.html
public static function getUserId($username)
{
   $db = JFactory::getDbo();
   $query = $db->getQuery(true)
      ->select($db->quoteName('id'))
      ->from($db->quoteName('#__users'))
      ->where($db->quoteName('username') . ' = ' . $db->quote($username));
   $db->setQuery($query, 0, 1);
   return $db->loadResult();
}
$user = JFactory::getUser();
$isroot = $user->authorise('core.admin');
$user = JFactory::getUser();
echo "id:".$user->id;
$user = JFactory::getUser();
Suser aroups = Suser\text{-}qropus:
print_r($user_groups);
$aUser =& JFactory::getUser(100);
// recebendo pelo username
$anotherUser =& JFactory::getUser('anotherusername');
$user = JFactory::getUser();
$groups = $user->groups;
if (in array(8, <math>$groups</math>)):
//only enter if the user is in the group 8 (group 8 = Super-Administrator)
endif;
$user = JFactory::getUser();
$isAdmin = $user->get('isRoot');
if ($isAdmin) {
echo 'You are an Administrator';
}
```

```
else {
echo 'You are not Administrator';
}
OR
function isSuperAdmin()
{
  $user = JFactory::getUser();
  return $user->get('isRoot');
} 
if (isSuperAdmin()) 
\{ echo 'Você é um Administrator';
}
else {
  echo 'Você não é um Administrator';
}
$user->get('isRoot'); not working for J3.6.2. 
             $user = JFactory::getUser();$input = JFactory::getApplication()->input;
             $uParams = JComponentHelper::getParams('com_users');
             // Check for admin activation. Don't allow non-super-admin to delete a super 
admin
             if ($uParams->get('useractivation') != 2 && $user->get('id'))
             {
                    $this->setRedirect('index.php');
                    return true;
             }
             // If user registration or account activation is disabled, throw a 403.
             if ($uParams->get('useractivation') == 0 || $uParams-
>get('allowUserRegistration') == 0)
             {
                    JError::raiseError(403, 
JText:: ('JLIB_APPLICATION_ERROR_ACCESS_FORBIDDEN'));
                    return false;
             }
             $model = $this->getModel('Registration', 'UsersModel');
             $token = $input->getAlnum('token');
             // Check that the token is in a valid format.
```

```
Programando para o CMS Joomla 3.x - 78/146
            if ($token === null || strlen($token) !== 32)
            {
                   JError::raiseError(403, JText::_('JINVALID_TOKEN'));
                   return false;
            }
            // Attempt to activate the user.
            $return = $model->activate($token);
            // Check for errors.
            if ($return === false)
            {
                   // Redirect back to the home page.
                   $this-
>setMessage(JText::sprintf('COM_USERS_REGISTRATION_SAVE_FAILED', $model-
>getError()), 'warning');
                   $this->setRedirect('index.php');
                   return false;
            }
            $useractivation = $uParams->get('useractivation');
            // Redirect to the login screen.
            if ($useractivation == 0)
            {
                   $this-
>setMessage(JText::_('COM_USERS_REGISTRATION_SAVE_SUCCESS'));
                   $this->setRedirect(JRoute:: ('index.php?
option=com_users&view=login', false));
            }
            elseif ($useractivation == 1)
            {
                   $this-
>setMessage(JText::_('COM_USERS_REGISTRATION_ACTIVATE_SUCCESS'));
                   $this->setRedirect(JRoute:: ('index.php?
option=com_users&view=login', false));
            }
            elseif ($return->getParam('activate'))
            {
                   $this-
>setMessage(JText::_('COM_USERS_REGISTRATION_VERIFY_SUCCESS'));
                   $this->setRedirect(JRoute:: ('index.php?
option=com_users&view=registration&layout=complete', false));
            }
            else
            {
```

```
$this-
>setMessage(JText::_('COM_USERS_REGISTRATION_ADMINACTIVATE_SUCCESS'));
                   $this->setRedirect(JRoute:: ('index.php?
option=com_users&view=registration&layout=complete', false));
             }
---
             // Check if the user is authorized to do this.
             if (!JFactory::getUser()->authorise('core.admin'))
             {
                   JFactory::getApplication()->redirect('index.php', 
JText:: ('JERROR_ALERTNOAUTHOR'));
                   return;
             }
             $user = JFactory::getUser();
             // Load the user state.
             $this->setState('user.id', (int) $user->get('id'));
```
# **7.1 – ACL – Access Control List**

Um dos grandes destaques do Joomla 1.7 foi a capacidade de gerenciar usuários e controlar o acesso ao website como um todo, ou a partes dele. Agora é possível configurar as definições de acesso e ação para itens de conteúdo de forma individual.

A versão 3.x do Joomla! apresenta refinamentos interessantes em relação à política de ACL. Um fato importante a ser observado: "as permissões são para o grupo, nunca para o usuário."

Com uma boa regra de ACL, criamos grupos e atribuímos usuários. Graças ao JSON, função do PHP utilizada no princípio da ACL do Joomla 3.x, os usuários podem pertencer a diversos grupos. O controle dos níveis e permissões de acesso, são efetuados de forma hierárquica para cada grupo e seus subgrupos.

Com acesso ao front-end em ordem crescente de hierarquia temos os seguintes grupos:

**Public** – é o grupo de acesso público, ou seja, o internauta que visita e navega pelo website. Não possui qualquer permissão de ação em relação ao conteúdo do mesmo;

**Guest** – o grupo visitante é novidade do Joomla!;

**Registered** – usuários pertencentes a este grupo, podem acessar conteúdo restrito e enviar weblinks para o website;

**Author** – usuários pertencentes a este grupo, podem acessar conteúdo restrito, enviar weblinks e enviar artigos ao website;

**Editor** – usuários pertencentes a este grupo, podem acessar conteúdo restrito, enviar weblinks, enviar artigos ao website e editar artigos enviados por ele mesmo e por autores;

**Publisher** – usuários pertencentes a este grupo, podem acessar conteúdo restrito, enviar weblinks, enviar, editar e publicar artigos no website, inclusive na página inicial (destaque). São os super usuários do front-end, não tem acesso ao back-end.

Com acesso ao back-end em ordem crescente de hierarquia temos os seguintes grupos:

**Manager** – grupo dos gerentes de conteúdo, pode criar, editar, publicar e apagar menus, itens de menus, categoria, subcategorias e artigos. Enfim, pode fazer tudo relacionado ao Gerenciamento de Conteúdo do website. Não tem acesso as extensões e parâmetros de configurações do website.

**Administrator** – grupo dos administradores, possui as mesmas permissões do Manager, além de interagir com as extensões e opções de manutenção do website.

**SuperUsers** – grupo dos super administradores, faz tudo no website, podendo até mesmo cometer o Joomlacídio.

# **8 - Bancos de Dados**

### **Teoria sobre uso de bancos de dados no Joomla**

#### **Funções de Bancos de Dados**

[https://docs.joomla.org/Selecting\\_data\\_using\\_JDatabase](https://docs.joomla.org/Selecting_data_using_JDatabase) https://docs.joomla.org/Inserting, Updating and Removing data using JDatabase

# **Configurações**

\$config = JFactory::getApplication();

\$dbhost = \$config->getCfg('host'); \$dbuser = \$config->getCfg('user'); \$dbpass = \$config->getCfg('password'); \$database = \$config->getCfg('db'); \$prefixo = \$config->getCfg('dbprefix');

# **Criar um banco de dados**

\$db = JFactory::getDbo(); \$query = \$db->getQuery(true); \$query = "create database if not exists joomla55"; \$db->setQuery(\$query); \$db->execute();

# **Conectando para um banco de dados externo**

\$option = array(); //prevent problems

\$option['driver'] = 'mysqli'; // Database driver name \$option['host'] = 'localhost'; // Database host name  $$option['user'] = 'root':$  // User for database authentication \$option['password'] = 'mysql'; // Password for database authentication  $$$ option['database'] = 'joomla55'; // Database name \$db = JDatabaseDriver::getInstance( \$option );

getErrorMsg(\$escaped = false)

# **Número de Registros**

```
getNumRows() - Deprecated
Agora use:
    $db = JFactory::getDBO();
    $db->getQuery(true);
    $query = "SELECT categoria, imagem, descricao FROM #__ribafs_portfolio ORDER 
BY categoria ASC";
    $db->setQuery( $query);
    $rows = $db->loadObjectList();
    $nr = count($rows);
```

```
Outra forma preferida:
    $nr=$db->getAffectedRows();
```
**getPrefix()** - Retorna o prefixo atual das tabelas do banco de dados. Por padrão o prefixo é 'jos\_' mas isso pode ser alterado durante a instalação do Joomla. Este método foi introduzido no Joomla 1.1.

```
Exemplo:
$prefix = $db - 2getPrefix();
```
**getName()** - retorna o nome do banco de dados

```
Exemplo:
$this->name = $this->getName();
```

```
getTableColumns($table, $typeOnly = true);
```

```
Exemplo:
$tables = $db->getTableList();
$fields = $db->getTableColumns($table);
```
**getVersion()** - Versão do sistema operacional

Exemplo:

```
$db = JFactory::getDbo();$serverType = $db->getServerType(); //mysql, postgresql, mssql, 
$serverVersion = $db->getVersion();
```
**loadAssoc()** - returns an associated array from a single record in the table:

Exemplo:

```
 $db = JFactory::getDBO();
     $query = $db->getQuery(true);
     $query->select($db->quoteName(array('id', 'categoria', 'imagem', 'descricao')));
     $query->from($db->quoteName('#__portfolio'));
     $query->order('categoria, id ASC');
 $db->setQuery( $query);
$row = $db->loadAssoc();
print_r($row);
```
**loadAssocList(\$key = null, \$column = null)** - returns an associative array, indexed on 'key', of values from the column named 'column' returned by the query:

Exemplo:

```
 $db = JFactory::getDBO();
     $query = $db->getQuery(true);
     $query->select($db->quoteName(array('id', 'categoria', 'imagem', 'descricao')));
     $query->from($db->quoteName('#__portfolio'));
     $query->order('categoria, id ASC');
 $db->setQuery( $query);
```

```
$db->setQuery($query);
$row = $db->loadAssocList('id', 'categoria');
print_r($row);
```
**loadColumn(\$offset = 0)** - returns an indexed array from a single column in the table:

Exemplo: \$column= \$db->loadColumn(); print\_r(\$column);

**loadObject(\$class = 'stdClass')** - Carrega um objeto com campos do primeiro registro retornados da consulta atual. Se um objeto for passado como um parâmetro os campos do registro os campos do registro estarão contidos nele e o objeto atualizado será retornado.

```
Exemplo:
```

```
 $db = JFactory::getDbo();
          $query = $db->getQuery(true)
                 ->select('*')
                 ->from($db->qn('#__portfolio'))
                 ->where($db->qn('id') \cdot = ' . (int) '3');
          $db->setQuery($query);
          $result = $db->loadObject();
```
print\_r(\$result);

**loadObjectList(\$key = '', \$class = 'stdClass')** - Retorna um array de objetos do banco usando a consulta atual. Retorna false se a consulta falhar (antes do Joomla 1.1 retorna null).

```
Exemplo:
    $db = JFactory::getDbo();
    $query = $db->getQuery(true)
        ->select('*')
        ->from($db->quoteName('#__portfolio'))
       ->where('id = ' . $db->quote('3'));
```
\$db->setQuery(\$query);

```
$row = $db->loadObjectList('categoria');
print_r($row);
```
**loadResult()** - Retorna o primeiro campo do primeiro registro retornado da mais recente consulta ao banco ou false se a consulta falhar.

Exemplo:

```
$db = JFactory::getDbo();
$query = $db->getQuery(true);
$query->select('COUNT(*)');
$query->from($db->quoteName('#__portfolio'));
$query->where($db->quoteName('id')." = ".$db->quote('3'));
```

```
// Reset the query using our newly populated query object.
$db->setQuery($query);
$count = $db->loadResult();
print_r($count);
```
**loadRow()** - Retorna o primeiro registro da consulta atual como um array. Se a consulta falhar então retorna null

Exemplo: \$db = JFactory::getDbo();  $s$ query =  $s$ db->qetQuery(true); \$query->select('COUNT(\*)'); \$query->from(\$db->quoteName('#\_\_portfolio')); \$query->where(\$db->quoteName('id')." = ".\$db->quote('3'));

// Reset the query using our newly populated query object. \$db->setQuery(\$query);  $$row = $db$ -> $loadRow()$ ; print\_r(\$row);

**loadRowList(\$index = null)** - Retorna um array de registros do banco com colunas numéricas indexadas. Retornará null se a consulta falhar.

```
Exemplo:
$db = JFactory::getDbo();
$query = $db->getQuery(true);
$query->select('COUNT(*)');
$query->from($db->quoteName('#__portfolio'));
$query->where($db->quoteName('id')." = ".$db->quote('3'));
```

```
// Reset the query using our newly populated query object.
$db->setQuery($query);
$row = $db->loadRowList();
print_r($row);
quote($text, $escape = true)
Exemplo:
             $query = $this->db->getQuery(true)
                    ->update('#__extensions')
                    ->set($this->db->quoteName('enabled') . ' = 1')
                    ->where($this->db->quoteName('type') . ' = ' . $this->db-
>quote('plugin'))
                    ->where($this->db->quoteName('element') . ' = ' . $this->db-
>quote($this->extname))
                    ->where($this->db->quoteName('folder') . ' = ' . $this->db->quote($this-
>plugin_folder));
             $this->db->setQuery($query);
             $this->db->execute();
```
**quoteName(\$name, \$as = null)** - Adiciona aspas para um identificador como o nome de uma tabela, de um campo, etc., usando a específica marca de quote. Este método foi introduzido no Joomla 1.1.

Exemplo:

```
$db = JFactory::getDbo();
             $nullDate = $db->getNullDate();
             $query = $db->getQuery(true)
                    ->select('*')
                    ->from('#__banners')
                    ->where($db->quote(JFactory::getDate()) . ' >= ' . $db->quote('reset'))
                    ->where($db->quoteName('reset') . ' != ' . $db->quote($nullDate) . ' 
AND ' . $db->quoteName('reset') . '!= NULL')
                    ->where(
                           '(' . \daggerdb->quoteName('checked out') . ' = 0 OR ' . \daggerdb-
>quoteName('checked_out') . ' = '
                           . (int) $db->quote(JFactory::getUser()->id) . ')'
                    );
             $db->setQuery($query);
```
**renameTable(\$oldTable, \$newTable, \$backup = null, \$prefix = null)**;

Exemplo:

```
$db = JFactory::getDbo();square = $db \rightarrow qetQuery(true);if($db->renameTable('# portfolio2', '# portfolio')){
       print '<h3>Tabela renomeada</h3>':
}else{
       print '<h3>Erro ao renomear Tabela</h3>';
\mathcal{E}OU
```
\$db->renameTable('#\_portfolio2', '#\_portfolio', 'sdfr\_');

setQuery(\$query, \$offset =  $0$ , \$limit =  $0$ ) - Configura a string SQL para execução posterior. Esta função também substitui todas as ocorrências da string SQL contendo "#" pelo respectivo prefixo da tabela. Vale observar que esta função não executa a consulta SQL. Quem executa é a função query().

Exemplo:

```
// Load the core and/or local language sys file(s) for the ordering field.
\deltadb = \deltathis->aetDbo():
square = $db->qetQuery(true)->select($db->quoteName('element'))
      ->from($db->quoteName('# extensions'))
      ->where($db->quoteName('type') \cdot = ' \cdot $db->quote('pluqin'))
      ->where($db->quoteName('folder') ' = ' $db->quote($folder));
$db->setQuery($query);
\theta: Selements = $db->loadColumn();
```
# transactionCommit(\$toSavepoint = false);

```
transactionRollback($toSavepoint = false);
```
transactionStart(\$asSavepoint = false);

execute(); -- Execute the SQL statement.

```
Exemplo:
```

```
$db->setQuery(
      ' SELECT ta.term'.
      'FROM'. $db->quoteName('# finder tokens aggregate'). 'AS ta'.
      'WHERE ta.term id = 0'\mathcal{E}if ($db->loadRow() == null)₹
      $db->setQuery(
            'INSERT INTO'. $db->quoteName('# finder terms').
```

```
Programando para o CMS Joomla 3.x - 87/146
                          ('. $db->quoteName('term').
                           .$db->quoteName('stem').
                          '.$db->quoteName('common').
                          '.$db->quoteName('phrase').
                           '.$db->quoteName('weight').
                           '. $db->quoteName('soundex').
                          .'. $db->quoteName('language').')'.
                          SELECT ta.term, ta.stem, ta.common, ta.phrase,
ta.term_weight, SOUNDEX(ta.term), ta.language'.
                         'FROM'. $db->quoteName('# finder tokens aggregate').'
AS ta'
                         'WHERE ta.term id = 0'.
                         ' GROUP BY ta.term, ta.stem, ta.common, ta.phrase,
ta.term weight, SOUNDEX(ta.term), ta.language'
                   );
                   $db->execute();
            \mathcal{E}
```
### insert(\$table, \$incrementField=false)

```
Exemplo:
// Get a db connection.
$db = JFactory::getDbo();// Create a new query object.
\text{Sauer} = \text{Sdb} > \text{getQuery}(\text{true});// Insert columns.
$columns = array('user id', 'profile key', 'profile value', 'ordering');
// Insert values.
$values = array(1001, $db->quote('custom.message'), $db->quote('Inserting a record
using insert()'), 1);
// Prepare the insert query.
$query
  ->insert($db->quoteName('# user profiles'))
  ->columns($db->quoteName($columns))
  ->values(implode(',', $values));
// Set the query using our newly populated query object and execute it.
$db->setQuery($query);
$db->execute();
```
#### select(\$columns)

Exemplo:

```
// Get a db connection.
$db = JFactory::getDbo();
```

```
// Create a new query object.
$query = $db->getQuery(true);
```
// Select all records from the user profile table where key begins with "custom.". // Order it by the ordering field. \$query->select(\$db->quoteName(array('user\_id', 'profile\_key', 'profile\_value', 'ordering'))); \$query->from(\$db->quoteName('#\_\_user\_profiles')); \$query->where(\$db->quoteName('profile\_key') . ' LIKE '. \$db->quote('\'custom.%\'')); \$query->order('ordering ASC');

```
// Reset the query using our newly populated query object.
$db->setQuery($query);
```
// Load the results as a list of stdClass objects (see later for more options on retrieving data). \$results = \$db->loadObjectList();

# **update(\$table)**

```
Exemplo:
$db = JFactory::getDbo();
$query = $db->getQuery(true);
// Fields to update.
$fields = array( $db->quoteName('profile_value') . ' = ' . $db->quote('Updating custom message for user
1001.'),
   $db->quoteName('ordering') . ' = 2'
);
// Conditions for which records should be updated.
$conditions = array(
  $db->quoteName('user id') . ' = 42',
   $db->quoteName('profile_key') . ' = ' . $db->quote('custom.message')
);
$query->update($db->quoteName('#__user_profiles'))->set($fields)->where($conditions);
$db->setQuery($query);
```

```
$result = $db->execute();
```
# **where(\$conditions, \$glue = 'AND')**

Exemplo:

// Get a db connection. \$db = JFactory::getDbo();

// Create a new query object. \$query = \$db->getQuery(true);

// Select all records from the user profile table where key begins with "custom.". // Order it by the ordering field. \$query->select(\$db->quoteName(array('user\_id', 'profile\_key', 'profile\_value', 'ordering')));

\$query->from(\$db->quoteName('#\_\_user\_profiles')); \$query->where(\$db->quoteName('profile\_key') . ' LIKE '. \$db->quote('\'custom.%\''));

\$query->order('ordering ASC');

// Reset the query using our newly populated query object. \$db->setQuery(\$query);

// Load the results as a list of stdClass objects (see later for more options on retrieving data). \$results = \$db->loadObjectList();

# **8.1 - Tabelas nativas de um Joomla 3.8.1 recém instalado**

Muitas vezes precisamos saber o nome das tabelas nativas do Joomla e percorrer todo o banco de dados através do PHPMyadmin, do Adminer ou de outro gerenciador fica muito trabalhoso, então resolvi isolar os nomes das tabelas e disponibilizar aqui. Pode ser que você venha a precisar deles.

assets associations banners banner\_clients banner tracks categories contact\_details content content\_frontpage content\_rating content\_types contentitem tag map core log searches extensions fields

fields\_categories fields\_groups fields\_values finder filters finder\_links finder\_links\_terms0 finder\_links\_terms1 finder\_links\_terms2 finder links terms3 finder\_links\_terms4 finder\_links\_terms5 finder\_links\_terms6 finder\_links\_terms7 finder\_links\_terms8 finder\_links\_terms9 finder links termsa finder links termsb finder\_links\_termsc finder\_links\_termsd finder links termse finder links termsf finder taxonomy finder taxonomy map finder\_terms finder\_terms\_common finder tokens finder tokens aggregate finder types languages menu menu types messages messages cfg modules modules\_menu newsfeeds overrider postinstall\_messages redirect\_links schemas session tags template\_styles ucm\_base ucm\_content ucm\_history updates update\_sites update\_sites\_extensions

usergroups users user\_keys user\_notes user\_profiles user\_usergroup\_map utf8<sup>c</sup>conversion viewlevels

# **8.2 - CRUD**

Código testado através do joomla\_alone

[https://github.com/ribafs/joomla\\_alone](https://github.com/ribafs/joomla_alone)

CREATE TABLE IF NOT EXISTS `jpt1m\_portfolio`

```
(
```
`id` int primary key auto\_increment NOT NULL, `categoria` VARCHAR(45) NOT NULL, `imagem` varchar(100) NOT NULL, `descricao` VARCHAR(105) NOT NULL

# );

# **SELECT**

```
 $db = JFactory::getDbo();
    $query = $db->getQuery(true)
        ->select('*')
        ->from($db->quoteName('#__portfolio'));
       //\rightarrowwhere('categoria = '. $db->Quote('*'));
    $db->setQuery($query);
    $rows = $db->loadObjectList();
    $nr=$db->getAffectedRows();
  if(\$nr > 0){
?>
<div class="container">
   <div class="row">
      <div class="span7">
         <h3 class="header" style="color:#fff;">Cadastro de Portfolios</h3>
         <table class="table table-striped table-hover">
        <tr><td><strong><?php echo JText:: ( 'Categoria' ); ?></strong></td>
          <td><strong><?php echo JText::_( 'Imagem' ); ?></strong></td>
           <td><strong><?php echo JText::_( 'Descricao' ); ?></strong></td>
        \langle tr \rangle\le/div>\le!--/span6 -->
   </div><!--/row -->
   <?php
      echo '<div class="row">'.
        '<div class="span7">';
       foreach ($rows as $row) {
```

```
echo '<tr><td>'. $row->categoria . '</td>'.
             ' <td>'. $row->imagem .' </td>'.
             '<td>', $row->descricao, '</td>',
          \cdot /tr>';
      \mathcal{E}}else{
     print '<h3>Nenhum Portfolio cadastrado ainda!</h3>';
   }
   .<br>?>
        </table>
     \langle/div><!--/row -->
  \le/div> <!--/span6 -->
</div><!--/container -->
```
#### // Alternativa

```
$db = JFactory::getDBO();
       \text{Guery} = \text{Sdb} > \text{getQuery}(\text{true});$query->select($db->quoteName(array('id', 'categoria', 'imagem', 'descricao')));
       $query->from($db->quoteName('# portfolio'));
       //$query->where($db->quoteName('categoria'). 'LIKE'. $db->quote('\'fruta\"));
       $query->order('categoria, id ASC');
   $db->setQuery($query);
   $rows = $db->loadObjectList();
   $nr=$db->getAffectedRows();
if(\$nr > 0)print '<table border="2">';
print
'<tr><td><b>Categoria</b></td><td><b>/><b>Imagem</b></td><td><b>Descrição</b></td></tr
>.
foreach($rows as $row){
  print '<tr><td>'.$row->categoria.'</td><td>'.$row->imagem.'</td><td>'.$row-
>descricao '</td></tr>';
ł
print '</table>':
}else{
  print '<h3>Nenhum registro encontrado</h3>';
\}// Outra Opção
  $cat = $params->get('categoria');
   // Query database for cadastro de portfolios entries
```

```
$db = JFactory::getDbo();\text{Squery} = \text{Sdb} > \text{getQuery}(true)
    ->select("*")
    ->from($db->quoteName('# portfolio')):
```

```
93/146
```

```
\frac{1}{2} //->where('categoria = '. $db->Quote($cat));
```

```
$db->setQuery($query);
```

```
$rows = $db->loadObjectList();
$nr=$db->getAffectedRows();
if(\$nr > 0){
    \text{\$count} = 0;foreach ($rows as $key = \frac{1}{2} $row) {
      $count++;$img[$count]= '<img src="'.$row->imagem."'>';
      $desc[$count]='<div>'. $row->descricao . '</div>';
    \mathcal{E}\}else\{print '<h3>Nenhum Portfolio cadastrado ainda!</h3>';
ļ
```
#### **Outra**

```
<?php
             $db = JFactory::getDbo\text{Gquery} = \$db-> getQuery(true);$query->select('nome,email, message');
             $query->from('# livrodevisitas');
```
#### try  $\{$

```
$db->setQuery((string)$query);
$rows = $db->loadObjectList();
```

```
if ($rows)
              \{foreach ($rows as $row)
                      \{//echo "<b>" . $row->message . "</b>";
          echo " - " . $row->nome;
          echo " - " . $row->email;
          echo "<hr />";
                     \}\mathcal{E}\}catch (Exception $e)
\{$app->enqueueMessage(JText::_($e->getMessage()), 'error');
\mathcal{E}
```
# **INSERT**

```
// Get a db connection.
$db = JFactory::getDbo();
// Create a new query object.
$query = $db->getQuery(true);
// Insert columns.
$columns = array('categoria', 'imagem', 'descricao');
// Insert values.
$values = array($db->quote('Programação em PHP'), $db->quote('php.png'), $db-
>quote('Minha programação preferida'));
// Prepare the insert query.
$query
   ->insert($db->quoteName('#__portfolio'))
   ->columns($db->quoteName($columns))
   ->values(implode(',', $values));
// Set the query using our newly populated query object and execute it.
if($db->setQuery($query)){
      $db->execute();
      print '<h3>Inclusão bem sucedida!</h3>';
}else{
      print "<h2>Erro na inclusão</h2>";
}
```
# **UPDATE**

# **Usando Objeto**

```
// Create an object for the record we are going to update.
$portfolio = new stdClass();
```

```
// Must be a valid primary key value.
$portfolio->id = '1'; // Corresponde ao where
$portfolio->categoria = 'PHP';
$portfolio->imagem = 'php.jpg';
$portfolio->descricao = 'Programação web';
```

```
// Update their details in the users table using id as the primary key.
$result = JFactory::getDbo()->updateObject('#__portfolio', $portfolio, 'id');
if($result){
       print '<h3>Alteração bem sucedida</h3>';
}else{
```

```
print '<h3>Erro na Alteração</h3>';
```
}

# **Usando SQL**

```
$db = JFactory::getDbo();
$query = $db->getQuery(true);
// Fields to update.
$fields = array( $db->quoteName('categoria') . ' = ' . $db->quote('PHP web'),
   $db->quoteName('imagem') . ' = ' . $db->quote('php2.png')
);
// Conditions for which records should be updated.
$conditions = array(
   $db->quoteName('id') . ' = 1'
);
$query->update($db->quoteName('#__portfolio'))->set($fields)->where($conditions);
$db->setQuery($query);
$result = $db->execute();
if($result){
      print '<h3>Alteração bem sucedida</h3>';
}else{
      print '<h3>Erro na Alteração</h3>';
}
Outra
    $db = JFactory::getDbo();
    $query = $db->getQuery(true); 
    // Atualizar para estes valores o registro onde email = ribafs@gmail.com
   $fields = array( $db->quoteName('email') . ' = ' . $db->quote('ribafs@yahoo.com'),
      $db->quoteName('nome') . ' = ' . $db->quote('Ribamar FS2'),
      $db->quoteName('message') . ' = ' . $db->quote('Apenas'),
      $db->quoteName('location') . ' = ' . $db->quote('')
    );
    $conditions = array(
```

```
 $db->quoteName('email') . ' = '.$db->quote('ribafs@gmail.com'),
 );
```

```
$query->update($db->quoteName('# livrodevisitas'))->set($fields)-
>where($conditions);
  $db->setQuery($query);
  try
  \{$db->execute();
  \mathcal{E}catch (RuntimeException $e)
  \{$e->getMessage();
  \}
```
# **DELETE**

```
$db = JFactory::getDbo();
```

```
$query = $db->getQuery(true);
```

```
// Campo recebido de um form
//$fldCategoria = JRequest::getString('categoria');
```

```
\text{Sconditions} = \text{array}($db->quoteName('categoria') . ' = '.$db->quote('PHP web')//.$fldCategoria
\mathcal{L}$query->delete($db->quoteName('# portfolio'));
$query->where($conditions);
if($db->setQuery($query)){
       $result = $db->execute();
       print "<h2>Exclusão bem sucedida<h2>";
}else{
       print "<h2>Erro na exclusão<h2>";
\}
```
# Outra

```
$db = JFactory::getDbo();
\text{Gauer} = \text{Sdb} > \text{getQuery}(true);
// delete all custom keys for user 1001.
\text{Sconditions} = \text{array}($db->quoteName('id') . ' = 2',
   //$db->quoteName('categoria') . ' = ' . $db->quote('PHP%')
\mathcal{L}
```

```
$query->delete($db->quoteName('#__portfolio'));
$query->where($conditions);
```

```
$db->setQuery($query);
```

```
$result = $db->execute();
```

```
if($result){
      print '<h3>Exclusão bem sucedida</h3>';
}else{
      print '<h3>Erro na Exclusão</h3>';
}
```
# **Número de Registros**

```
 $db = JFactory::getDbo();
 $query = $db->getQuery(true)
     ->select('*')
     ->from($db->quoteName('#__portfolio'))
    ->where('id = ' . $db->quote('3'));
```
\$db->setQuery(\$query);

```
 $rows = $db->loadObjectList();
 $nr=$db->getAffectedRows();
```
print 'O número de registros é '.\$nr;

# **9 - Trabalhando com Arquivos no Joomla 3**

JPath, JFolder e JFile agora, no Joomla 3 atual, exigem o respectivo jimport:

jimport('joomla.filesystem.path'); iimport('ioomla.filesystem.file'); jimport('joomla.filesystem.folder');

**DS também foi removida, agora usar:** define('DS',DIRECTORY\_SEPARATOR);

### **// Excluir arquivo**

\$cfg = \$folder . '/configuration.php'; if(JFile::exists(\$cfg)) JFile::delete(\$cfg);

# **// Criar pasta e copiar arquivos** \$frest = dirname(JPATH\_SITE).'/joomla55';

if(!JFolder::exists(\$frest)) { JFolder::create(\$frest); }else{// os dois parâmetros do copy() precisam ser arquivos JFile::copy(\$db, JPATH\_SITE.'/tmp/joomla55.sql'); JFile::copy(JPATH\_SITE.'/tmp/joomla55.sql', \$frest); }

```
// Mover arquivos de uma pasta para outra, os dois parâmetros precisam ser arquivos
      if(JFile::exists($frest.'joomla55.sql')){
             JFile::move($frest.'joomla55.sql', 
$frest.'installation/sql/mysql/sample_joomla55.sql');
      }
```
**Testar se Arquivo ou Pasta Existe** \$arquivoExiste = JFile::exists(\$arquivoPath); \$pastaExiste = JFolder::exists(\$pastaPath); O retorno será um boolean.

**Lendo o conteúdo de um Arquivo** \$arquivoPath = JPATH\_COMPONENT.DS.'files'.DS.'meuarquivo.csv'; \$conteudoArquivo = Jfile::read(\$arquivooPath));

**Excluindo Arquivo ou Pasta**

\$arquivvoPath = JPATH\_COMPONENT . DS . 'excluame.txt'; \$arquivoExcluido = JFile::delete(\$arquivoPath); \$pastaPath = JPATH\_COMPONENT . DS . 'excluame'; \$pastaExcluida = JFolder::delete(\$pastaPath);

# **Copiando um arquivo ou pasta**

// preparar paths \$arquivoPath = JPATH\_COMPONENT . DS . 'copieme.txt'; \$arquivoCopiaPath = JPATH\_COMPONENT . DS . 'novacopia.txt'; // tentando copiar arquivo \$arquivoCopiado = JFile::copy(\$arquivoPath, \$arquivoCoiaPath);

O método estático JFile::copy() sobrescreve arquivos existentes. \$pastaPath = JPATH\_COMPONENT . DS . 'copieme'; \$pastaCopiadaPath = JPATH\_COMPONENT . DS . 'novacopia'; \$pastaCopiada = JFolder::copy(\$pastaPath, \$pastaCopiadaPath);

Os métodos estáticos JFile::copy() e JFolder:copy() não sobrescrevem pastas existentes.

# **Mover e Renomear Arquivos e Pastas**

\$arquivoPath = JPATH\_COMPONENT . DS . 'movame.txt'; \$arquivoMovidoPath = JPATH\_COMPONENT . DS . 'aqui.txt'; \$arquivoMovido = JFile::move(\$arquivoPath, \$arquivoMovidoPath); \$pastaPath = JPATH\_COMPONENT . DS . 'movame'; \$pastaMovidaPath = JPATH\_COMPONENT . DS . 'movameaqui'; \$pastaMovida = JFolder::move(\$pastaPath, \$pastaMovidaPath);

# **Criando uma Pasta**

\$pastaPath = JPATH\_COMPONENT . DS . 'minhapasta'; \$pastaCriada = JFolder::create(\$paastaPath);

# **Criando uma sub Pasta**

 if(!JFolder::exists(\$pastaPath)){ \$pastaPath = JFolder::create(\$pastaPath); }

\$pastaPath = JPATH\_COMPONENT . DS . 'pastaprincipal' . DS . 'subpasta'; \$pastasCriadas = JFolder::create(\$pastaPath);

# **Lendo uma Estrutura de Diretórios**

\$pastas = JFolder::listFolderTree(\$path, '.'); É uma boa prática sempre verificar se o path para o qual estamos apontando existe.

# **Alterando Permissões de Arquivos e Pastas**

jimport('joomla.filesystem.path');

# **Recebendo as permissões atuais de um arquivo:**

\$permissoes = Jpath::getPermissions(\$path);

# **Checar se arquivos têm permissão de escrita:**

```
if(JPath::canChmod($path)) {
// aqui efetuar as alterações
}
```
### **Alterando permissões:**

JPath::setPermissions(\$path, '0644', '0755');

### **Alterando somente as permissões de uma pasta:**

JPath::setPermissions(\$path, null, '0755');

### **Alterando somente permissões de arquivos:**

JPath::setPermissions(\$path, '0644', null);

#### **Criando uma árvore como lista de uma estrutura de pastas**

JFolder::listFolderTree(\$path, \$filter, \$maxLevel = 3, \$level = 0, \$parent = 0);

### **Recebendo a extensão de um arquivo:**

\$ext = Jfile::getExt(\$filename);

#### **Recebendo nome de arquivo sem a extensão:**

\$name = JFile::stripExt(\$filename); **Tornando seguro um diretório** jimport('joomla.filesystem.folder'); \$safeDirPath = JFolder::makeSafe(\$unsafeDirPath);

### **Tornando seguro um path**

\$myPath = JRequest::getVar('myPath', 'default', 'REQUEST', 'PATH'); jimport('joomla.filesystem.path'); \$myPath = JPath::clean(\$myPath); JPath::check(\$myPath);

# **10 - Dicas de PHP e de Joomla**

<?php

/\*

Lê um arquivo texto/xml e grava uma aspa no início e uma aspa e vírgula ao final de cada linha.

Lê o arquivo tpl.xml e grava no arquivo tpl2.xml.

Crédito: makallio85 em [https://stackoverflow.com/questions/21146528/php-write-to-file-at](https://stackoverflow.com/questions/21146528/php-write-to-file-at-end-of-each-line)[end-of-each-line](https://stackoverflow.com/questions/21146528/php-write-to-file-at-end-of-each-line)

Este arquivo foi criado para facilitar a criação de snippets no Visual Studio Code, pois como ele usa json para criar os snippets então ele exige uma aspa no início e uma aspa com uma vírgula ao final de cada linha do snippets.

Assim eu abro inicialmente o código em um editor e procuro todas as " existentes e sobrescrevo com \".

Então eu uso este script para deixar redondo o body do snippet.

```
Este é melhor e gera para VSCode, Sublime Text e Atom:
https://pawelgrzybek.com/snippet-generator/
*/
\text{Shift} = \text{preg} \text{split}(\text{Tr}\ln|\text{Tr}\,\text{Re} \text{get} \text{contents ('tpl.xml)});$contents = "\"Nome do snippet\": {
               \"prefix\": \"prefixo\",
               \"body\": [
";
$ap='"';
$apf='",';
$nr=0;
foreach($list as $key => $item){
$nr++; if($nr < count($list)){
   if($nr < count($list)-1){
    $contents .= $ap.$item.$apf."\r\n";
   }else{
    $contents .= $ap.$item.$ap;
   }
 }else{
    $contents .= $item;
 }
}
$final = "r\nright],
               \"description\": \"Entre com a descrição\"
}";
$contents = $contents.$final;
file_put_contents('tpl2.xml', $contents);
```

```
<?php
/*
Rotina que lê o joomla.sql e imprime na tela somente as linhas que contém a 
substring CREATE TABLE
*/
\text{Shift} = \text{preg} \text{split}(\text{Tr}\ln|\text{Tr}\), file get contents ('joomla.sql'));
$contents = "";foreach($list as $key => $item){
       if(substr(\$item, 0, 12) == 'CREATE TABLE'$contents .= $item.'<br>';
       }
}
```

```
print $contents;
```
# **10.1 - Remover arquivo pela extensão**

```
function remove ext($file, $ext){
       $handle = opendir($file);
       //$name = JFile::stripExt($portal2);
       // This is the correct way to loop over the directory.
       while (false !== $file2 = readdir($handle))}
              $ext2 = JFile::getExt($file2);
              if($ext2 == $ext && $file2 != '.' && $file2 != '..') {
                     unlink($file.DS.$file2);
              }
       }
       closedir($handle);
}
// Passar diretório ou arquivo e extensão
remove_ext('/tmp', 'zip');
```
# **10.2 - Remover diretório recursivamente**

```
// Crédito - http://www.tutorialarena.com/blog/delete-directory-recursively-using-php.php
```

```
function rrmdir($dir)
{
  if (is dir($dir)) // ensures that we actually have a directory
   {
      $objects = scandir($dir); // gets all files and folders inside
      foreach ($objects as $object)
     \{ if ($object != '.' && $object != '..')
         {
           if (is dir($dir . '/' . $object))
\{ // if we find a directory, do a recursive call
              rrmdir($dir . '/' . $object);
 }
            else
\{ // if we find a file, simply delete it
              unlink($dir . '/' . $object);
            }
         }
      }
      // the original directory is now empty, so delete it
      rmdir($dir);
   }
}
rrmdir('teste');
```
# **10.3 - Descompactar arquivo zip**

```
<?php
   function unzip($location,$newLocation){
      if(exec("unzip $location",$arr)){
         mkdir($newLocation);
        for($i = 1;$i< count($arr);$i++){
          $file = trim(preg\_replace("~inflation: ~", "", $arr[$i]);
           copy($location.'/'.$file,$newLocation.'/'.$file);
           unlink($location.'/'.$file);
        }
         return TRUE;
      }else{
        return FALSE;
      }
```
 $\}$ 

//Use the code as following:

```
//include 'functions.php';
if(unzip('zipedfiles/test.zip','unziped/myNewZip'))
  echo 'Success!':
else
  echo 'Error';
```
 $\prime^*$ 

# //Outra alternativa

You can unzip file to the same folder using this code:

```
// @link http://stackoverflow.com/questions/8889025/unzip-a-file-with-php
$file = 'file zip';
```

```
$path = pathinfo(realpath($file), PATHINFO DIRNAME);
```

```
$zip = new ZipArchive;\frac{1}{2} fres = $zip->open($file);
if ($res === TRUE) {
  $zip->extractTo($path);
  $zip > close()echo "WOOT! $file extracted to $path";
}
else \{echo "Doh! I couldn't open $file";
\}
```
# 10.4 - Compactar Pasta

```
<?php
  /*** ZIP All content of current folder
   * @link https://shellcreeper.com/?p=1249
   \star/* ZIP File name and path */
  $zip file = 'files.zip';/* Exclude Files */
  $exclude files = array();
  $exclude files[] = realpath($zip file);
  $exclude_files[] = realpath('zip.php');
```

```
 /* Path of current folder, need empty or null param for current folder */
$root path = realpath(');
```

```
 /* Initialize archive object */
 $zip = new ZipArchive;
$zip_open = $zip->open( $zip_file, ZipArchive::CREATE );
 /* Create recursive files list */
 $files = new RecursiveIteratorIterator(
  new RecursiveDirectoryIterator( $root_path ),
  RecursiveIteratorIterator::LEAVES_ONLY
 );
 /* For each files, get each path and add it in zip */
 if( !empty( $files ) ){
   foreach( $files as $name => $file ) {
     \prime^* get path of the file \prime\prime$file path = $file->getRealPath();
      /* only if it's a file and not directory, and not excluded. */
     if( ! is dir( $file path ) && ! in array( $file path, $exclude files ) ){
         /* get relative path */
        $file relative path = str replace( $root path, ", $file path );
         /* Add file to zip archive */
        $zip_addfile = $zip->addFile($file path, $file relative path );
      }
   }
 }
 /* Create ZIP after closing the object. */
```

```
$zip close = $zip \text{-close}();
```
# **10.5 - Override**

# **Criar override de artigos do template**

No administrator abrir o estilo do template: Extensões - Temas - Temas Tpl\_modelo Detalhes e arquivos Criar substituição com\_content - article

Criar um novo arquivo contendo o layout e salvar como: proteger\_default.php

Inserir seu código e salvar.

Após criar um arquivo, ainda no editor vá em Opções - Layout alternativo E selecione o layout criado.

# **10.6 - Sufixo de Classe de Módulo**

Exemplo de uso do Sufixo de classe do módulo

O main menu do Joomla usa a classe moduletable e mostra-se na horizontal, assim:

Main Menu item1 item2 item3

...

Adicionando o Sufixo de classe do módulo "menu" para o módulo main\_menu para que assim ele exija a classe:

moduletablemenu

Esta classe precisa ser criada no CSS. Como tenho um arquivo de customização do CSS chamado style.css, adicionarei nele:

Para isso adaptarei o CSS do exemplo oferecido no site: http://css.maxdesign.com.au/listamatic/vertical10.htm

```
.moduletablemenu
{
width: 12em;
border-right: 1px solid #000;
padding: 0 0 1em 0;
margin-bottom: 1em;
font-family: Verdana, Lucida, Geneva, Helvetica, Arial, sans-serif;
background-color: #90bade;
color: #333;
}
.moduletablemenu ul
{
list-style: none;
margin: 0;
padding: 0;
border: none;
}
.moduletablemenu li
{
border-bottom: 1px solid #90bade;
margin: 0;
}
.moduletablemenu li a
{
display: block;
padding: 5px 5px 5px 0.5em;
border-left: 10px solid #1958b7;
border-right: 10px solid #508fc4;
background-color: #2175bc;
color: #fff;
text-decoration: none;
width: 100%;
}
html>body #moduletablemenu li a { width: auto; }
.moduletablemenu li a:hover
{
border-left: 10px solid #1c64d1;
border-right: 10px solid #5ba3e0;
background-color: #2586d7;
color: #fff;
}
```
Este exemplo está no ótimo tutorial sobre templates para o Joomla 3: http://www.inmotionhosting.com/support/edu/joomla-3/create-template

Quando queremos adicionar uma outra classe para o módulo nós digitamos seu nome precedido de um espaço em branco na caixa Sufixo de classe do módulo

# **11 - Criadores de Aplicativos**

# **11.1 - Fabrik**

O Fabrik é um construtor de aplicativos para Joomla em forma de componentes. Ele cria componentes no administrator que podem ser acessados pelo site e com bons recursos. Mas é bom lembrar que estes componentes devem ser criados e usados no site e não podem ser exportados para uso em outro site.

O melhor é que toda a criação de componentes/aplicativos com o Fabrik acontece sem a necessidade de se conhecer nada de programação.

# **Download**

<http://fabrikar.com/>

Ele também tem vários plugins adicionais que podem ser baixados

**Tutoriais** <http://www.fabrikar.com/help/tutorials> [http://www.horizon-news.net/jdownloads//Telechargement/Fabrik-Tutorial-Master-Detail-](http://www.horizon-news.net/jdownloads//Telechargement/Fabrik-Tutorial-Master-Detail-JM-32-Version1.pdf)[JM-32-Version1.pdf](http://www.horizon-news.net/jdownloads//Telechargement/Fabrik-Tutorial-Master-Detail-JM-32-Version1.pdf) <http://www.e-cursosbrasil.com.br/cursoonline/fabrik/e-bookextensoesFeJ.pdf> <https://www.ostraining.com/blog/joomla/introduction-to-fabrik/> <https://www.ostraining.com/blog/joomla/4-tips-fabrik/> [https://pt.slideshare.net/robbieadair/building-custom-applications-with-fabrik?](https://pt.slideshare.net/robbieadair/building-custom-applications-with-fabrik?from_action=save) [from\\_action=save](https://pt.slideshare.net/robbieadair/building-custom-applications-with-fabrik?from_action=save) <https://www.ostraining.com/class/fabrik/> [http://www.waterincore.eu/dmdocuments/Fabrik\\_User\\_Manual\\_2\\_0\\_rev2.pdf](http://www.waterincore.eu/dmdocuments/Fabrik_User_Manual_2_0_rev2.pdf)

#### **Instalação**

Geralmente nas hospedagens compartilhadas eles já deixam os parâmetros do php prontos para a instalação, para não terem trabalho com suporte, o que não é vantagem em termos de segurança.

Mas em servidores dedicados, servidores particulares ou tipo VPS precisará de ajustes Precisamos ajustar o php.ini para que aceite arquivos com 9MB, pois o fabrik 3.8.1 tem 8.5MB

#### **Caso tente instalar e o seu Joomla mostre:**

Tamanho máximo para envio: seja 2 ou 3M Talvez não instale nem receba nenhuma mensagem de erro

#### **Então edite o php.ini do servidor para 9M assim:**

upload\_max\_filesize = 32M post\_max\_size = 32M

max file uploads  $= 50$ memory limit = 256M max execution time =  $240$ Reinicie o apache

Tente instalar novamente e veja que agora consegue

Após instalar é prudente voltar aos valores anteriores, para maior segurança

upload\_max\_filesize = 2M post\_max\_size = 8M max file uploads  $= 20$ memory limit = 128M max execution  $time = 30$ 

**Instalar o plugin birthday** <http://fabrikar.com/download/details/36/2987-element-birthday>

Depois de instalar deve habilitar o plugin

#### **Recursos do Fabrik 3.8.1**

- listas entidades, tabelas dos componentes
- formulários permite manipular dados pelo backend
- grupos agrupar tabelas
- elementos campos das tabelas
- visualizações -
- pacotes (não disponível na versão 3.8)
- conexões conexão com o banco de dados
- agendar -

#### **Criar um componente do tipo agenda de contatos usando o Fabrik 3.8.1**

A instalação precisa ser direto no site onde vamos usar, pois não tem opção para exportar

Componentes - Fabrik

**Listas** - Criar nossa Agenda

 Novo Rótulo - Agenda Mensagem de dados vazia - Ainda não existem contatos cadastrados! Veja que existem várias abas para configuração acima e também à esquerda. Mas os default já atendem ao básico Salvar e Fechar

Salvar e Fechar novamente

Observe que logo que adicionamos uma lista ele cria automaticamente também um Formulário e um Grupo com o mesmo nome, no caso Agenda

**Elementos** - Adicionar os campos da tabela

Veja que ele já adicionou os campos id e date time

Veja que as validações dos campos estão à esquerda

 Abaixo estou indicando apenas as propriedades que eu altero. Fique bem à vontade para experimentar outras

 Novo Nome Rótulo - Nome Plugin - field Grupo - Agenda Avançado Max length - 55 Salvar e Novo E-mail Rótulo - E-mail Nome - email Plugin - field Avançado Max length - 55 Salvar e Novo Facebook Rótulo - Facebook Plugin - field Avançado Max length - 55 Salvar e Novo Aniversário Rótulo - Aniversário Nome - aniversario Plugin - birthday Labels Day label - Dia Month label - Mês Year label - Ano **Details**  822 (1. March) List Date Format - Day Month (6 June) Salvar e Novo Calular Rótulo - Celular Plugin - field

 Avançado Max length - 12 Salvar e Novo Fixo Rótulo - Fixo Plugin - field Avançado Max length - 12 Salvar e Novo Endereço Rótulo - Endereço Nome - endereco Plugin - field Avançado Max length - 55 Salvar e Novo Foto Rótulo - Foto Plugin - fileupload Opções Upload Directory:\* - /images/agenda/ If existing image found? - Leave original file & increment new files name **Thumbnails**  Thumbnail directory - images/agenda/thumbs Salvar e Novo

 Observação Rótulo - Observação Nome - observacao Plugin - textarea Salvar e Fechar

Observe que todos os campos criados estão desabilitados e não aparecem na lista/no site por padrão

Então marque todos e clique no botão acima Exibir na Lista, caso queira que todos apareçam na lista no site

Eu aqui deixei marcados apenas os campos: Nome, Facebook, Aniversário, Celular e Foto

Em Home existe uma opção para instalar dados de exemplo. Podemos instalar e depois clicar, em Home, em Resetar Fabrik para excluir e deixar como veio

#### **Exemplo**

Vamos criar uma lista para cadastrar Proposta de Adesão. Ao criar a lista lembre de renomear a tabela adicionando o prefixo das tabelas do Joomla

Listas - Novo - similar à tabela **Detalhes** 

Rótulo - Proposta de Adesão Introdução - Criação de proposta de adesão ao curso online. Mensagem de dados vazia - Nenhuma proposta cadastrada ainda

Dados Nome da tabela - jpt1m\_proposta\_de\_adeso (veja o prefixo na combo Tabela de Banco de Dados) Salvar e Fechar Salvar e Fachar novamente

Veja que ele automaticamente cria um formulário com o mesmo nome, cria um grupo e cria dois elementos, id e date\_time.

Então para cada tabela/lista temos um grupo e um formulário.

Criar Novos Elementos/campos do formulário.

Elementos - Novo Título - Nome Plugin - field Grupo - Proposta de Adesão

Aba Avançado Input Type - Text Max length - 55

E-mail Plugin - field Avançado Input - Email Max length -Formatação Bootstrap class - input-large

Data Plugin - date Date Formats Armazenar data como - Horário local Formato da lista - d/m/Y Formato do Formulário - d/m/Y

Telefone Plugin - field Avançado - Input type - Phone number

Foto Plugin - fileupload Upload Directory - /images/agenda/ If existing image found? - Leave original file and increment files's name **Thumbnails**  Create thumbnail - Sim Thumbnail directory - images/agenda/thumbs Crop - Crop - Sim Cropped directory - images/agenda/crop

Observação Plugin - textarea Avançado - WYS|WIG Editor - Sim/Não

Salvar e Novo Rótulo - Tipo de Aluno Plugin - dropdown Grupo - Proposta de Adesão

Sub Opções 1 - Aluno Padrão (este é o Padrão)

2 - Aluno Full

Salvar e Novo Rótulo - Anexo Plugin - fileupload Grupo - Proposta de Adesão Para imagens ou arquivos de upload sempre mudar em Options - If existing image found? - Leave original file and & increment new file name

Criar a pasta propostas em images e indicar no campo Upload Directory - /images/propostas/

Salvar e Fechar

Criar Item de Menu para uma nova proposta de adesão:

Menus - Main Menu - Novo Título do Menu - Nova Proposta Tipo de Menu - Fabrik - Form Fabrik Form - Proposta de Adesão

Salvar e Fechar Já podemos abrir o site/frontend e clicar em Nova Proposta para testar.

#### *Programando para o CMS Joomla 3.x - 116/146*

Criar novo item de menu para listar as propostas existentes Título do Menu - Propostas Tipo de Item de Menu - Fabrik - List Fabrik List - Proposta de Adesão Salvar e Fechar

Vá ao site e experimente clicar em Propostas Veja que aparece a que acabamos de criar, com recursos importantes abertos ao público, como editar.

O que acontece é que algo assim não deve ficar aberto ao público mas restrito aos alunos cadastrados. Precisamos dizer ao Joomla quem tem acesso a que.

Tanto o Fabrik tem recursos de controle de acesso quanto o próprio Joomla através dos itens de menu.

Idealmente devemos criar um novo grupo de usuários com controle de acesso específico para o que desejamos.

Observe que somente id e date time aparecem no site.

Precisamos dizer ao Fabrik para mostrar alguns campos e esconder outros e também que quando se clicar no link do arquivo anexado ele oferecer para download ao invés de exibir, pois atualmente quando clicamos ele exibe na tela.

Acesse os elementos e observe que os 3 últimos elementos que criamos ficaram marcados para não exibir.

Vamos exibir na tela os 3 últimos que criamos e ocultar id e date\_time. Veja o resultado no site.

Alterar as propriedades do elemento anexo:

If existing image found? - Leave original file and increment new file's name.

Aba Downloads Use Downliad Scripts - Both Salvar e Fechar

Acesse o site e clique no link do anexo.

Veja que aparece uma constante de idioma num botão ao invés do link do arquivo.

A forma mais simples de resolver isso é criar uma Substituição para esta constante. Copiamos a constante do botão e vamos:

Extensões - Idiomas Filtrar - Escolha Português do Brasil - Site Substituições - Novo Constante de Idioma - PLG\_ELEMENT\_FILEUPLOAD\_DOWNLOAD Texto - Download Salvar e Fechar

Vá ao site novamente e veja que agora aparece no lugar do anexo um botão de Download.

Na listagem das propostas temos um CRUD completo com as opções: listagem, editar, novo, busca, faltando apenas Excluir.

Esta listagem deve aparecer apenas para um usuário ou grupo administrativo e não para todos.

Criar um novo elemento, que mostre para os alunos o status da sua proposta

Elementos - Novo Rótulo - Estado Plugin - dropdown Grupo - Proposta de Adesão

Sub opções

- 1 Aguardando Aprovação (padrão)
- 2 Aprovada
- 3 Reprovada

Salvar e Fechar

Clicar para que seja mostrado no site

Lembre que já temos um registro criado antes do campo status. Edite a proposta no site e altere seu estado.

Acesse Nova Proposta no site e veja que quem está preenchendo pode preencher uma proposta já aprovada, o que não tem sentido.

Vamos esconder as demais opções deixando apenas Aguardando Aprovação.

Acesse os elementos e edite o elemento estado.

Acesso Form (add) - Special Form (edit) - Special Detalhes da visualização - Public

Special - administrador, gerente ou super usuário

Agora volte ao site e veja como ficou nossa combo de estado, apenas Aguardando Aprovação, sem outras opções.

Caso faça login no site com um usuário do grupo special verá que a combo mostra as 3 opções e a lista também mostra a opção de excluir, CRUD completo.

#### *Programando para o CMS Joomla 3.x - 118/146*

O Fabrik também permite restringir os campos/elementos, com requerido, tipo de dados, etc.

Criar Grupo de Usuários para administrar as propostas

Usuários - Gerenciador de Grupos Criar Novo Grupo - Admin Propostas Título - Admin Propostas Pai - Registered Salvar e Fechar

Usuários - Gerenciador de Níveis de Acesso Criar Novo Nível de Acesso Título - Admin Propostas Grupos de usuários com acesso de visualização - Admin Propostas Salvar e Fechar

Usuários - Gerenciar Criar Novo Usuário Nome - Admin Propostas Nome de Usuário - admin-propostas Senha e confirmar - admin-propostas E-mail - admin@ribafs.org Grupos de Usuários Atribuidos - Admin Propostas Salvar e Fechar

Mudar nível de acesso do item de menu Propostas para Admin Propostas. Criar uma Nova Proposta é aberto ao público mas a listagem de Propostas é restrita apenas aos usuários do grupo Admin Propostas.

Caso agora faça login com o usuário 'admin-propostas', e senha 'admin-propostas' poderá ver as Propostas, caso contrário nem mesmo com o super usuário poderá visualizar.

Configurar um Módulo do Fabrik

Quando instalamos o Fabrik ele cria duas instâncias de módulos, uma para formulário e outra para lista.

Vamos abrir o de lista e mudar isso: Título - Propostas Solicitadas Estado - Publicado Atribuir Menu - Em todas as páginas (ou algo que deseje) Posição - position-3 (pode escolher algo que se adapte para você). Aqui ele mostra ao centro. Avançado

 Lista - Proposta de adesão Acesso - Admin Propostas

Criar um filtro para os elementos Módulos - Propostas Solicitadas Avançado

Elementos - Nome, Tipo de Aluno, Anexo e Estado - close

**Prefiltros** 

 Elementos Condição Valor Tipo Acesso OR Estado EQUALS 1 Texto Admin Propostas close

Teste no site e veja que são listados apenas os que estão com Aguardando Aprovação. Adicione novos e veja que somente estes serão listados.

Alterar nível de acesso no Fabrik

Elementos - estado Acesso Form (add) - Admin Propostas Form (edit) - Admin Propostas

Criar um novo elemento 'usuário' para que cada usuário possa controlar somente os seus pedidos de adesão.

Elementos - Novo Rótulo - Usuário Plugin - user

Ocultar - Sim (oculto)

Opções

User Data - ID

Salvar e Fechar

Mudar o item de menu Nova Proposta para registrado. Somente quem se registra pode acessar, somente os alunos cadastrados, por exemplo.

Criar dois novos usuários no grupo Registered: user1 e user2

Criar um novo item de menu registered Minhas Solicitações e com um préfiltro para os registered usando Usuário(raw) para {\$my->id}.

#### **Dicas:**

- Quando criamos uma lista automaticamente são criados um formulário, um grupo e dois elementos: id e date\_time

- Cada elemento do form pertence a um grupo

- Podemos ter mais de um grupo em um formulário, para agrupar elementos

#### *Programando para o CMS Joomla 3.x - 120/146*

- Rótulo, introdução e a mensagem de vazio não são obrigatórios
- Ao criar um grupo selecionar a qual formulário ele pertence
- Interessante configurar o layout quando criando um grupo

Relacionando duas tabelas

Se tenho as tabelas pedidos e clientes, então na lista de pedidos tenho um campo clientes.

No campo clientes da pedidos eu escolho um plugin do tipo databasejoin.

Em Dados Render as - Dropdown Tabela - Clientes Valor - nome ou id Rótulo - nome

Podemos adicionar query SQL.

Obs.: para testar isso criar duas listas: clientes e pedidos clientes com apenas id date\_time, nome e email.

pedidos: id, date time, title e valor

Configurar o acesso à Agenda criada no Fabrik no site:

- Componentes - Fabrik - Listas

- Agenda Access à esquerda
- Selecione que grupos poderão ter acesso a que

Existem plugins do tipo calc (calculado), onde podemos entrar código, cálculo e ao final um return \$algo;

#### **Validação**

Também útil e importante é a Validação para elementos, que podemos adicionar várias em cada elemento.

#### **Vídeo Tutoriais**

<https://www.youtube.com/watch?v=OAp2fx02SKw> <https://www.youtube.com/watch?v=t8-1BSGvmG0> [https://www.youtube.com/watch?v=IYhvyoaeT\\_Q](https://www.youtube.com/watch?v=IYhvyoaeT_Q) <https://www.youtube.com/watch?v=0x5vRO1Ij2g> <https://www.youtube.com/watch?v=2Rm4txwVMyM> <https://www.youtube.com/watch?v=edqq784-pLY> <https://www.youtube.com/watch?v=fMC7vAbQg0I> <https://www.youtube.com/watch?v=XmbKQO97Uvc>

# **11.2 - Seblod**

O Seblod é outro criador de aplicativos para Joomla. Nunca usei mas fica a dica.

<https://www.seblod.com/>

**Curso com 20 aulas no Youtube** [https://www.youtube.com/watch?v=4bf4](https://www.youtube.com/watch?v=4bf4-mzQTnM&list=PLjy2rHM3k3hN8HCVHxnTbdorSGG1egYiQ) [mzQTnM&list=PLjy2rHM3k3hN8HCVHxnTbdorSGG1egYiQ](https://www.youtube.com/watch?v=4bf4-mzQTnM&list=PLjy2rHM3k3hN8HCVHxnTbdorSGG1egYiQ)

# **12 - Geradores de Componentes do tipo MVC**

Outra alternativa para a criação de componentes para o Joomla sem necessidade de programação é usando um gerador de Componentes.

O melhor que conheço e é de uso online é o Component Generator

[https://www.componentgenerator.com](https://www.componentgenerator.com/)

Cria componentes para as versões 1.6, 1.7, 2.5 e 3.x

Criar a conta gratuitamente e efetuar login.

<https://www.componentgenerator.com/login>

Faça o login (gratuito) então clique em

Go to my components

# **Clique em Add Component**

# **C**reate Component

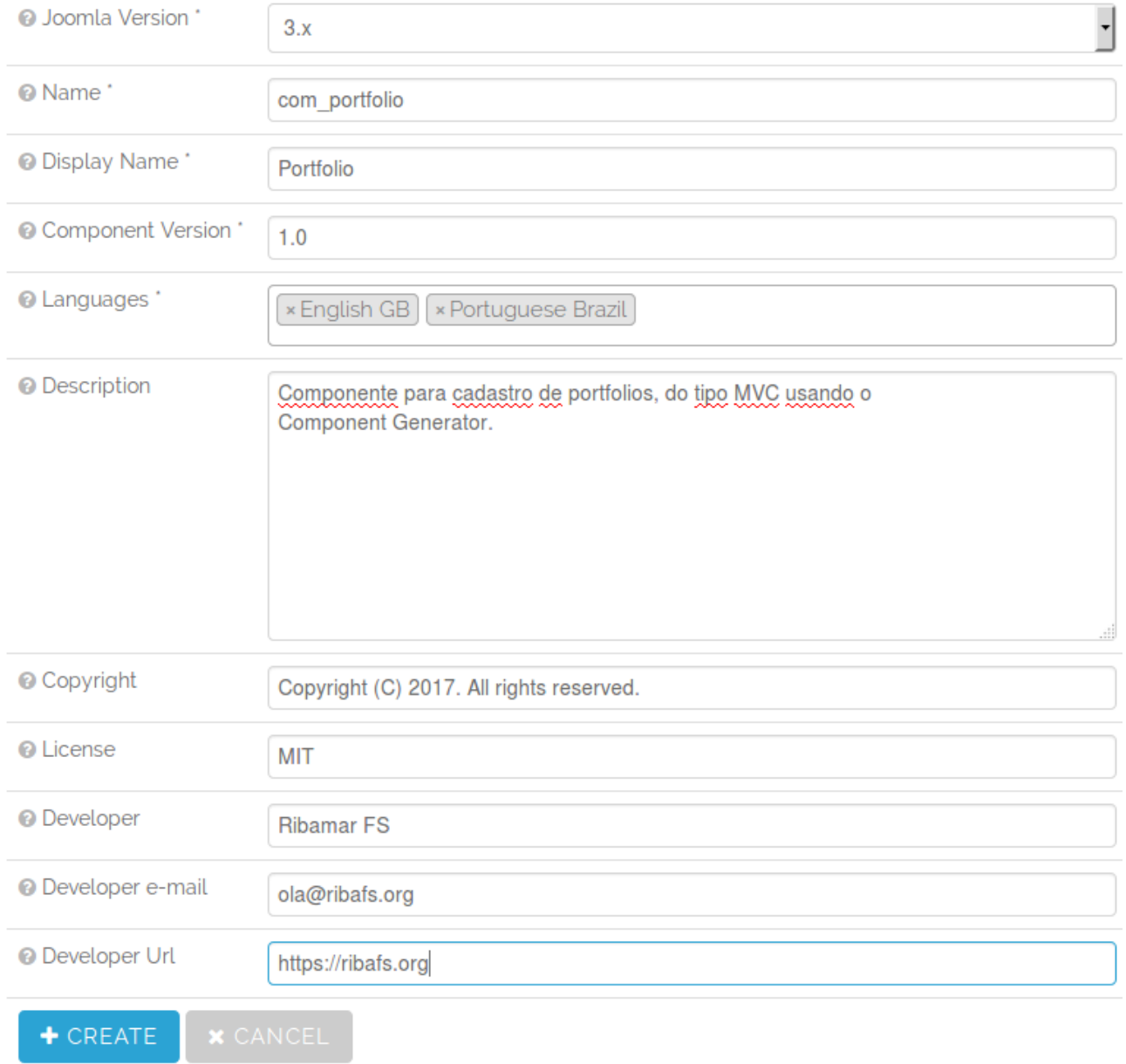

# Clique em Create

À esquerda aparecem seus componentes criados.

Clique no sinald e + à esquerda do nome do componente com\_portfolio para que mostre assim:

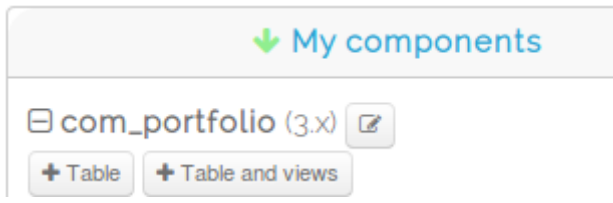

Vamos agora criar uma tabela e as views. Clique no botão Table and views.

Apenas entre o nome da tabela no singular que ele já preenche a view do plural e da tabela abaixo:

# **Create Views and Table**

Enter view names quickly

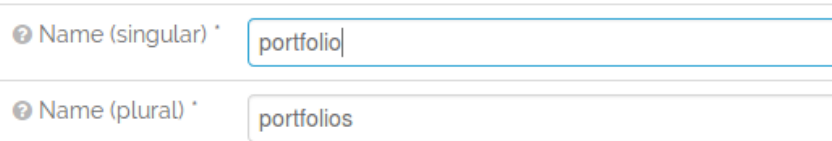

Select the views to add to Joomla

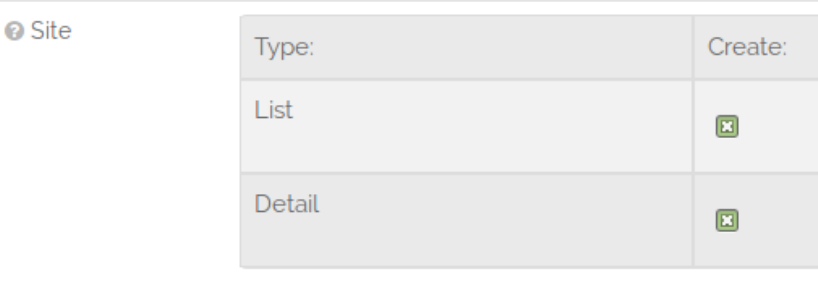

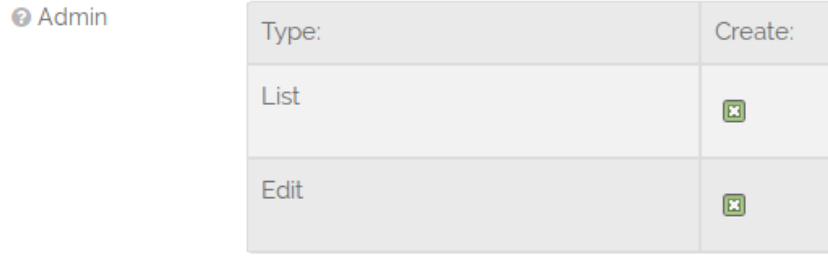

#### Enter the table name (generated automatically)

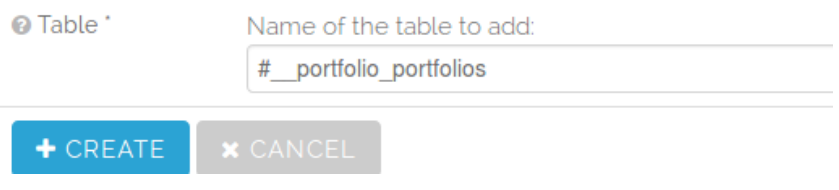

### Clique em Create

Apenas clique no botão com sinal de + à esquerda do nome da tabela para que expanda isso:

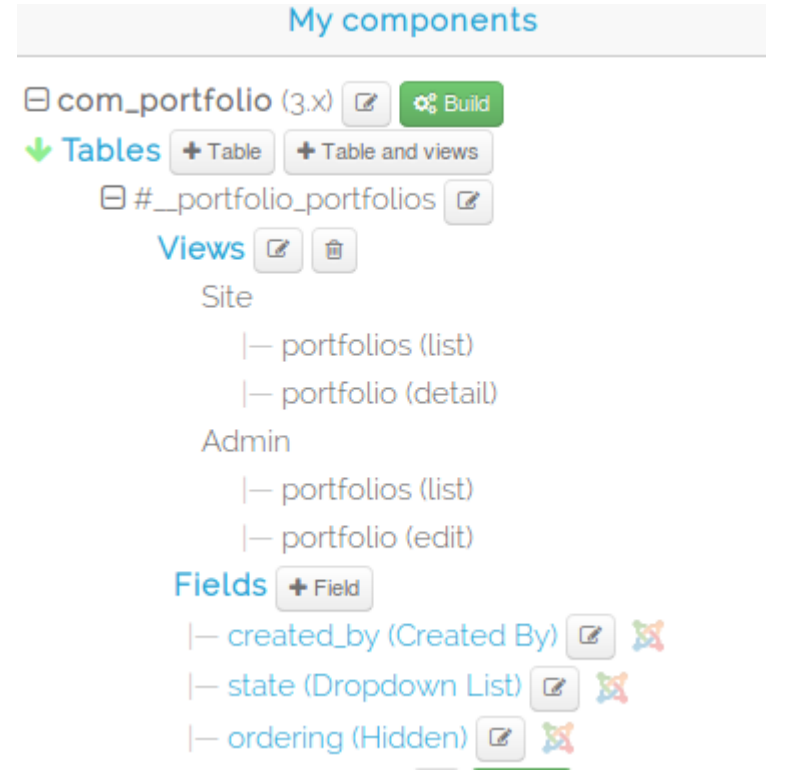

Veja que ele criou as duas views para o site e para o admin e que também criou a tabela com 3 campos defaults. Vamos agora adicionar alguns campos para a tabela #\_\_portfolio\_portfolios:

# **Clique no botão + Field**

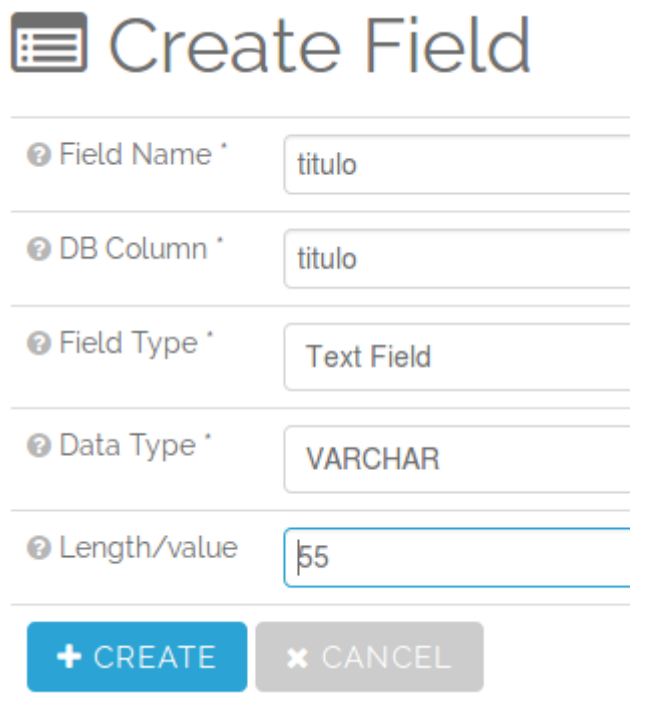

#### *Programando para o CMS Joomla 3.x - 126/146*

Apenas digite "titulo" em Field Name e mude o Length/value para 55 e clique em Create.

Clique novamente em + Field e adicione o campo imagem também com 55.

Mudar a ordem dos campos

Clique em **Fields** e arraste titulo para cima, para que ocupe a primeira posição.

### **Tornando um Campo Obrigatório**

Agora clique em titulo abaixo de **Fields** e role a tela até o final Marque o campo Required e Salve.

#### **Gerando o pacote zip – Build**

Clique no botão verde (Build) à direita de com\_portfolio para fazer o download do zip.

#### **Testando**

Agora faça a instalação e cadastre alguns registros e veja como está.

# **Customizações**

Para que na listagem dos amigos (plural) não mostre o campo endereço:

- Acessar administrator/components/com\_agenda/views/amigos/tmpl

- E editar default.php

- Remover as linhas do rótulo:

<th class="left"> <?php echo JHtml::\_('grid.sort', 'COM\_AGENDA\_HEADING\_BACKEND\_LIST\_ENDERECO', 'a.endereco', \$listDirn, \$listOrder); ?>

 $<$ /th $>$ 

- Remover as linhas dos valores:

<td> <?php echo \$item->endereco; ?>  $<$ /td $>$ 

*Programando para o CMS Joomla 3.x - 127/146*

Também existe outro online que é o

[http://www.component-creator.com](http://www.component-creator.com/)

<https://www.ostraining.com/blog/joomla/component-creator/>

### **Outros**

<https://github.com/elkuku/EasyCreator>

módulos -<https://extstore.com/tools/module-creator> componentes

- - [https://www.component-creator.com/pt\\_br/](https://www.component-creator.com/pt_br/)
- -<http://developerextensions.com/joomla-component-creator>
- -<https://www.componentgenerator.com/>
- -<http://www.componentarchitect.com/>
- -<https://github.com/vdm-io/Joomla-Component-Builder>

metatags - [https://extensions.joomla.org/extensions/extension/site-management/seo-a](https://extensions.joomla.org/extensions/extension/site-management/seo-a-metadata/metatag4net/)[metadata/metatag4net/](https://extensions.joomla.org/extensions/extension/site-management/seo-a-metadata/metatag4net/)

form de contato -<https://creative-solutions.net/joomla/creative-contact-form> forms -<http://bygiro.com/en/extensions/components/jforms>

favicon -<https://snoerendevelopment.nl/joomla-extensions/ms-favicongenerator>

## **Criando Projeto no GitHub**

<http://ribafs.org/portal/cakephp-3/tutoriais/projeto-no-github.html>

# **13 – Downloads no GitHub**

Algumas extensões abordadas aqui e outras existentes no GitHub

alo-mundos -<https://github.com/ribafs/alomundo-joomla> com\_modelo - [https://github.com/ribafs/com\\_modelo](https://github.com/ribafs/com_modelo) mod\_modelo - [https://github.com/ribafs/mod\\_modelo](https://github.com/ribafs/mod_modelo) pkg\_modelo - [https://github.com/ribafs/pkg\\_modelo](https://github.com/ribafs/pkg_modelo) plg\_modelo - [https://github.com/ribafs/plg\\_modelo](https://github.com/ribafs/plg_modelo) tpl\_modelo - [https://github.com/ribafs/tpl\\_modelo](https://github.com/ribafs/tpl_modelo) tpl\_modelo\_bs4 - [https://github.com/ribafs/tpl\\_modelo\\_bs4](https://github.com/ribafs/tpl_modelo_bs4) template\_uma-pagina-master - <https://github.com/ribafs/template-uma-pagina> joomla-install -<https://github.com/ribafs/joomla-install> joomla alone - trabalhar com código do Joomla - https://github.com/ribafs/joomla alone biblia-joomla -<https://github.com/ribafs/biblia-joomla> pensamento-do-dia -<https://github.com/ribafs/pensamento-do-dia> com\_simplebackup - [https://github.com/ribafs/com\\_simplebackup](https://github.com/ribafs/com_simplebackup) percurso-google -<https://github.com/ribafs/percurso-google>

# **14 - Como criar quickstart para Joomla 3**

Adaptado de

<https://www.templaza.com/blog/how-to-create-a-quickstart-package/50> <http://www.henriquemacosi.com/blog/como-criar-um-quickstart-package-para-joomla-3-x> <https://www.youtube.com/watch?v=ZdL1z1MSyvw>

Ele pega seu site completo, configurado, com diversos módulos, componentes, plugins, etc instalados então empacota com o instalador do Joomla e entrega para o cliente ou guarda como backup.

## **Cuidados iniciais:**

- Instale o Joomla
- Instale e habilite o idioma
- Efetue as configurações desejadas
- Instale todas as extensões que pretende
- Empacote tudo com o instalador do Joomla criando o quickstart
- Também pode usar uma instalação que tenha há algum tempo

#### **Passos**

- Copie o diretório completo do site para o qual deseja criar o quick start como um nome, por exemplo, 'quick'

- Baixe o Joomla na última versão e descompacte
- Copie todo o subdiretório installation do Joomla baixado oara a pasta quick
- Remova o configuration.php da pasta quick
- Exporte o banco do seu site e renomeie para sample nome.sql
- Copie o sample\_nome.sql para a pasta quick/installation/sql/mysql
- Remova os demais deixando apenas joomla.sql e sample\_quick.sql

- Abra o arquivo quick/installation/localize.xml e muda <sampledata></sampledata> para <sampledata>sample\_quick.sql</sampledata>

- Edite o sample\_nome.sql num editor de texto com suporte a utf8 e:

- troque todas as ocorrências do prefixo de tabelas para #\_. Exemplo: trocar fedg4\_ por #\_\_

- Edite os registros da tabela # schemas, remova deixando apenas o primeiro

- Edite a tabela #\_\_users removendo os usuários cadastrados deixando apenas o Super User

- Empacote tudo como, por exemplo quick.zip

Ao instalar lembre de marcar como exemplo de conteúdo o sample\_quick, mas ele já vem marcado como padrão.

# **15 - Ferramentas**

#### **Bancos de Imagens**

<https://www.shutterstock.com/home> <https://pixabay.com/pt/> <https://morguefile.com/> <https://www.dreamstime.com/free-photos> <http://www.freephotosbank.com/> <http://www.unprofound.com/> <https://cn.freeimages.com/>

#### **Bancos de Áudio**

<https://www.playonloop.com/download-music-loops/> <http://ferramentasinteligentes.com.br/free-play-music/> <https://br.123rf.com/> <https://sonidoblanco.wordpress.com/2009/05/06/bancos-de-efeitos-sonoros/>

# **Minificar HTML/PHP**

<https://www.willpeavy.com/minifier/> <https://www.html-code-generator.com/html-code-compressor.php> <https://kangax.github.io/html-minifier/>

#### **Minificar CSS**

<https://cssminifier.com/> <https://www.cleancss.com/css-minify/> <https://www.giftofspeed.com/css-compressor/>

## **Minificar JavaScript**

<https://jscompress.com/> <https://www.danstools.com/javascript-minify/> <https://javascript-minifier.com/>

**Gerador de Logos e Gráficos**

<https://pt.cooltext.com/>

**Icon Finder** <https://www.iconfinder.com/>

## **Free Web Fonts**

<https://www.free-fonts.com/web> <https://www.1001freefonts.com/>

## **Pastebin (compartilhamento de trechos de código)**

<https://pastebin.com/>

**Font Awesome Icon** <http://fontawesome.io/icons/> **Editor Ace Online** <https://ace.c9.io/build/kitchen-sink.html>

**Color Name and Hue** <http://www.color-blindness.com/color-name-hue/>

**Teste de Desempenho de Site em Mobile** <https://testmysite.thinkwithgoogle.com/intl/pt-br/>

**Coordenadas Latitude e Longitude** <https://www.latlong.net/>

**Ícones para title e outros** <http://www.amp-what.com/unicode/search/>

**Text to Speak para PHP e outras** <http://www.voicerss.org/tts/>

**Ofertas de Trabalho** <http://www.alfamidiaonline.com.br/link-ofertas.aspx>

**Social Button** <https://lipis.github.io/bootstrap-social/>

**Sintaxe do Markdown** <https://daringfireball.net/projects/markdown/syntax>

**Snippets Generator** <https://pawelgrzybek.com/snippet-generator/>

**Free Snippets Bootstrap** <https://bootsnipp.com/>

**Free Bootstrap Templates** <https://startbootstrap.com/template-categories/all/>

**Trello - Colaboração de Projetos** <https://trello.com/>

**OpenStreetMap** <http://www.openstreetmap.org/#map=13/-3.7730/-38.5558>

**Glyphicons** <http://glyphicons.com/>

**SQL Designer Online** <http://ondras.zarovi.cz/sql/demo/?keyword=default>

# **CSS Trick**

<https://css-tricks.com/>

## **Responsinator (mostrar sites responsivos)**

[http://www.responsinator.com](http://www.responsinator.com/)

#### **250 Free Responsives HTML5 e CSS3 Templates**

<https://www.freshdesignweb.com/free-html5-css3-templates/>

#### **Free Responsive Bootstrap Templates**

<https://themewagon.com/150-html5-bootstrap-templates-free-download-2017/> <https://html5up.net/> <https://dcrazed.com/free-responsive-html5-css3-templates/>

#### **150 Free Responsive Bootstrap Templates**

<http://www.cssauthor.com/free-responsive-html5-css3-website-templates/>

#### **Testando a velocidade de carregamento do site:**

[https://tools.pingdom.com](https://tools.pingdom.com/) (28/11/2017 com menu modelo - 2.14 s para carregar, 446.6 kB, mais rápido que 68% dos sites testados) <http://www.webtoolhub.com/tn561353-website-speed-test.aspx>- 28.65 KB  $\sim$  0.83 s <http://www.webpagetest.org/>- 3.363s <https://gtmetrix.com/reports/>- 87%, 2.6s, 456kb

#### **Sugestões:**

Esta página não foi otimizada e provavelmente proporcionará uma experiência do usuário lenta. Priorize e aplique as recomendações abaixo. Possíveis otimizações Eliminar JavaScript e CSS de bloqueio de renderização no conteúdo acima da borda Aproveitar cache do navegador Evitar redirecionamentos da página de destino Reduzir o tempo de resposta do servidor Otimizar imagens Compactar CSS Compactar JavaScript Ativar compactação

#### **Recommendation Grade Type Priority**

Leverage browser caching Defer parsing of JavaScript Avoid bad requests Optimize images Specify a cache validator Minify CSS Minify JavaScript Enable gzip compression Minify HTML Specify image dimensions Specify a Vary: Accept-Encoding header Avoid landing page redirects Enable Keep-Alive Inline small CSS Inline small JavaScript Minimize redirects Minimize request size Optimize the order of styles and scripts Put CSS in the document head Serve resources from a consistent URL Serve scaled images Combine images using CSS sprites Avoid CSS @import Prefer asynchronous resources Remove query strings from static resources Specify a character set early Avoid a character set in the meta tag

#### **Ranking de Sites do Mundo**

<https://www.similarweb.com/top-websites>

#### **jCode**

<https://www.iacopo-guarneri.me/index.php/download/category/5-jcode>

#### **Jumi**

<http://2glux.com/projects/jumi>

#### **Sourcerer**

<https://www.regularlabs.com/extensions/sourcerer>

# **16 - Atualizar um site com Joomla 2.5 para o 3.8.1**

Realizei esta atualização em 26/10/2017

- Precisamos primeiro atualizar para a última versão estável do Joomla 2.5, que é a 2.5.28 e deve ser encontrada aqui:

<https://downloads.joomla.org/cms/joomla25/2-5-28> Aí tem o pacote completo e os de atualização

- Agora, depois de atualizar, abra o administrator e vá em: Componentes - Atualização do Joomla **Opcões** Servidor de Atualização - Suporte de Tempo Curto/Short Term Support Instalar e Atualizar Ele irá atualizar para a versão 3.5.1

Ele termina e reinicia. Clique em limpar cache

Ele já oferece outra atualização Da 3.5.1 para a 3.6.5 Atualize

Requer novo login

Clique em Checar por atualização Agora ele encontra a 3.8.1 Atualize

Caso acesse o site veja que ele mantêm o template original do 2.5 Podemos alterar para o Protostar, que é o padrão do 3.x. Ele altera sem problema.

Atualização do Joomla 1.5 Para atualizar para a última versão estável (1.5.26) acesse: <https://downloads.joomla.org/cms/joomla15/1-5-26>

Planejando a atualização do Joomla 1.5 para o 3.x [https://docs.joomla.org/Planning\\_Migration\\_-\\_Joomla\\_1.5\\_to\\_3](https://docs.joomla.org/Planning_Migration_-_Joomla_1.5_to_3) [http://www.superhospedagens.com/knowledgebase/96/Manual-completo-como-atualizar](http://www.superhospedagens.com/knowledgebase/96/Manual-completo-como-atualizar-joomla-15x-para-25x.html)[joomla-15x-para-25x.html](http://www.superhospedagens.com/knowledgebase/96/Manual-completo-como-atualizar-joomla-15x-para-25x.html) <https://forum.joomla.org/viewforum.php?f=625> [https://forum.joomla.org/viewtopic.php?](https://forum.joomla.org/viewtopic.php?f=625&t=691030&sid=816a214ffd97ec95c3035e5381c0fb92) [f=625&t=691030&sid=816a214ffd97ec95c3035e5381c0fb92](https://forum.joomla.org/viewtopic.php?f=625&t=691030&sid=816a214ffd97ec95c3035e5381c0fb92) <https://www.ostraining.com/blog/joomla/how-to-update-joomla-17-to-25/>

#### *Programando para o CMS Joomla 3.x - 135/146*

<http://cmsteachings.com/how-migrate-joomla15-joomla25-part1> <https://www.hostnet.com.br/info/atualizando-o-joomla/> <https://blog.webtuga.pt/actualizar-joomla-1-5-x-para-joomla-2-53-x/> [https://docs.joomla.org/Joomla\\_1.5\\_to\\_3.x\\_Step\\_by\\_Step\\_Migration/pt-br](https://docs.joomla.org/Joomla_1.5_to_3.x_Step_by_Step_Migration/pt-br)

#### **Para o upgrade da versão 1.5 para a 3.x recomenda-se a extensão comercial** <https://cyend.com/extensions/extensions/components/5-upgrade-joomla-from-15-to-16>

Vale ressaltar que nenhuma extensão migra templates e/ou componentes de terceiros, apenas o que faz parte do núcleo do CMS é migrado. Ex: menus, usuários, artigos, categorias e componentes nativos.

# **Versões LTS e STS**

A qualquer momento pode ser lançada uma release de segurança e todos os usuários devem atualizar sua versão do Joomla! As releases não implicam em migração e nem tão pouco estão ligadas a novas versões. As releases buscam resolver problemas pontuais, quase sempre relacionados a segurança, dentro do pacote STABLE da versão atual.

# **Diretório Cache**

O diretório de cache é fácil de ser entendido, é nele que gerenciamos o cache dos artigos.

Em um site dinâmico o sistema é muito exigido para puxar as informações e apresentá-las na página. Por exemplo: para apresentar uma página em layout formato blog, o sistema acessa a base de dados para buscar os artigos do blog, dispõe os artigos na página e carrega todos os módulos publicados naquela página. Via de regra, as informações existentes nos sites, relacionadas a artigos, categorias e etc... permanecem horas ou mesmo dias sem sofrerem alterações.

Analise a seguinte situação: "Se 50 usuários fizerem requisições à sua página para abrir determinado artigo com intervalo de 1 hora, 1.200 requisições serão geradas ao banco de dados antes que você altere qualquer informação no mesmo, partindo do princípio que você atualiza o artigo 1 vez por dia."

Agora, reflita sobre o impacto da situação acima, na performance do seu site. Trágico, não?

Com a ativação do cache, tentamos reduzir o número de requisições ao banco de dados para obter exatamente a mesma informação, tendo em vista que o usuário deixa de requisitar repetidamente ao banco de dados, o carregamento de determinado item. Por exemplo: " Mantendo um cache por período determinado – talvez 15 minutos, quando o usuário solicitar a primeira página, ela será compilada a partir do banco de dados, ficando uma cópia completa no diretório de cache.

A partir deste momento, a cada nova requisição, o sistema passa a verificar se o prazo estipulado para o cache, no caso 15 minutos, expirou. Caso negativo, a página que está no diretório de cache é apresentada, evitando-se consulta ao banco de dados e melhorando sensivelmente a performance do site. As consultas ao banco de dados são minimizadas, executadas somente se o prazo estipulado para o cache tiver expirado."

Em um site com muitos acessos, onde a frequência de visitas é maior que a de atualização de dados, o armazenamento das páginas em cache, é fundamental para potencializar a performance do mesmo.

Para habilitar o cache do Joomla! 3.x você deve acessar o back-end e abrir o arquivo de Configurações Globais – Aba Servidor.

Os arquivos da pasta cache podem ser apagados através do Painel de Navegação – Submenu Sistema ou através da seleção do menu Painel de Controle – Limpar Cache, ou Painel de Controle – Limpar cache expirado.

Joomla Coutinho em seu livro de Joomla, capítulo 3

# **17 - Referências**

#### **Extensões para navegadores**

<https://addons.mozilla.org/fr/firefox/addon/fontface-ninja/>

#### **Recursos Online**

<https://www.dafont.com/pt/> <https://trello.com/>- Organizer

#### **Forums**

<https://stackoverflow.com/> <https://www.codeproject.com/> <https://slack.com/>

#### **Livros**

#### **Ebooks free na Syncfusion**:

Bootstrap 2 -

<https://www.syncfusion.com/resources/techportal/details/ebooks/twitterbootstrap> Bootstrap 3 <https://www.syncfusion.com/resources/techportal/details/ebooks/twitterbootstrap3>

CSS3 -<https://www.syncfusion.com/resources/techportal/details/ebooks/css3> JavaScript -<https://www.syncfusion.com/resources/techportal/details/ebooks/javascript> HTTP -<https://www.syncfusion.com/resources/techportal/details/ebooks/http> jQuery -<https://www.syncfusion.com/resources/techportal/details/ebooks/jquery>

Advanced Joomla do Dan Rahmel - [https://www.amazon.com/Advanced-Joomla-Experts-](https://www.amazon.com/Advanced-Joomla-Experts-Voice-Development/dp/143021628X)[Voice-Development/dp/143021628X](https://www.amazon.com/Advanced-Joomla-Experts-Voice-Development/dp/143021628X)

**Livros oficiais** Joomla! Programming Joomla! Templates <https://www.joomla.org/joomla-press-official-books.html>

Joomla 3 Explained -<https://www.ostraining.com/books/j3e/>

Curso de Joomla - free (1.5) -<http://ribafs.org/portal/sobre-mim/livros/curso-de-joomla>

Componentes comerciais - free (2.5) - [http://ribafs.org/portal/sobre](http://ribafs.org/portal/sobre-mim/livros/componentes-comerciais-para-joomla)[mim/livros/componentes-comerciais-para-joomla](http://ribafs.org/portal/sobre-mim/livros/componentes-comerciais-para-joomla)

Joomla 3 in 10 easy steps (free) - [https://magazine.joomla.org/issues/issue-oct-](https://magazine.joomla.org/issues/issue-oct-2012/item/900-free-book-joomla-3-in-10-easy-steps)[2012/item/900-free-book-joomla-3-in-10-easy-steps](https://magazine.joomla.org/issues/issue-oct-2012/item/900-free-book-joomla-3-in-10-easy-steps)

Joomla! Development - A Beginner's Guide <https://cocoate.com/sites/cocoate.com/files/private/jdev.pdf>

#### *Programando para o CMS Joomla 3.x - 138/146*

Joomla! Bible -<https://www.saraiva.com.br/joomla-bible-9298340.html>

Joomla! For Dummies -<https://www.saraiva.com.br/joomla-for-dummies-9298331.html>

Joomla Developer Manual -

[http://joomlacode.org/gf/download/frsrelease/4568/10541/Joomla\\_developer\\_manual.pdf](http://joomlacode.org/gf/download/frsrelease/4568/10541/Joomla_developer_manual.pdf)

Livro de Joomla do Júlio Coutinho (free) [http://livrodejoomla.com.br/livrojoomla](http://livrodejoomla.com.br/livrojoomla-promo34.pdf)[promo34.pdf](http://livrodejoomla.com.br/livrojoomla-promo34.pdf) - Senha: promo34

#### **Tutoriais**

Alguns tutoriais - [http://info.template-help.com/help/cms-blog-templates/joomla/joomla](http://info.template-help.com/help/cms-blog-templates/joomla/joomla-tutorials/)[tutorials/](http://info.template-help.com/help/cms-blog-templates/joomla/joomla-tutorials/)

50 templates responsives free para Joomla - [https://www.freshdesignweb.com/free](https://www.freshdesignweb.com/free-responsive-joomla-templates/)[responsive-joomla-templates/](https://www.freshdesignweb.com/free-responsive-joomla-templates/)

Tutoriais e FAQs -<https://www.wikitechy.com/technology/category/coding/>

## **Site de documentação do Joomla:**

<https://docs.joomla.org/Portal:Developers/pt-br>

- Módulos - [https://docs.joomla.org/Portal:Module\\_Development](https://docs.joomla.org/Portal:Module_Development)
- Componentes - [https://docs.joomla.org/Portal:Component\\_Development](https://docs.joomla.org/Portal:Component_Development)
- Plugins - [https://docs.joomla.org/Portal:Plugin\\_Development](https://docs.joomla.org/Portal:Plugin_Development)
- Templates - [https://docs.joomla.org/Portal:Template\\_Development](https://docs.joomla.org/Portal:Template_Development)
- **Banco de dados -**

https://docs.joomla.org/Inserting, Updating and Removing data using JDatabase [https://docs.joomla.org/Selecting\\_data\\_using\\_JDatabase](https://docs.joomla.org/Selecting_data_using_JDatabase)

**- Arquivos, diretórios e path -**

[https://docs.joomla.org/How\\_to\\_use\\_the\\_filesystem\\_package](https://docs.joomla.org/How_to_use_the_filesystem_package)

- Formulários - [https://docs.joomla.org/Standard\\_form\\_field\\_types](https://docs.joomla.org/Standard_form_field_types)
- [https://docs.joomla.org/Standard\\_form\\_field\\_and\\_parameter\\_types](https://docs.joomla.org/Standard_form_field_and_parameter_types)
- **Constantes -<https://docs.joomla.org/Constants>**
- **Segurança** https://docs.joomla.org/Portal:Developers/pt-br#Seguran.C3.A7<sup>a</sup>

Estas mesmas informações podem ser encontradas nos arquivos em:

libraries/joomla/form libraries/joomla/filesystem libraries/joomla/database libraries/joomla/string libraries/joomla/route libraries/joomla/application libraries/joomla/...

Portal de Voluntários do Joomla <https://volunteers.joomla.org/>

Tutorial Completo sobre CSS3 <http://www.css3-tutorial.net/>

Tutorial sobre HTML5

<http://www.html5-tutorials.org/> <https://learn.shayhowe.com/html-css/>- HTML e CSS

**Clean CSS** <https://www.cleancss.com/>

**Paleta de Cores** <http://paletton.com/>

**Criador de Formulários online** <https://ribafs.wufoo.com/build/>

**Ícones gráficos** <http://famfamfam.com/lab/icons/silk/>

**Muitas extensões de exemplo para download** <https://github.com/joomlapro> <https://www.youtube.com/user/joomlapro>(canel)

# **Vídeos**

**Vídeo aulas no OSTraining** <https://community.joomla.org/joomla-training.html>

# **Criação de Templates Joomla!**

Parte 01 <https://www.youtube.com/watch?v=TvSNlwD9OFk>

Parte 2 <https://www.youtube.com/watch?v=G9RHXBMcFMg>

Parte 3 <https://www.youtube.com/watch?v=X1WOHJRBAIY>

Parte 4 [https://www.youtube.com/watch?v=\\_bqG7Q-wHf4](https://www.youtube.com/watch?v=_bqG7Q-wHf4)

# **Desenvolvendo Componente Books no Joomla**

Parte 01 <https://www.youtube.com/watch?v=4D3p4hVqkJ0>

Parte 2 <https://www.youtube.com/watch?v=I7XLeTGXTGw>

# **Desenvolvendo Componente de Cursos no CMS Joomla!**

Parte 01 <https://www.youtube.com/watch?v=b8YFag0K8nU>

Parte 2 <https://www.youtube.com/watch?v=KzDHU3MtReU>

Parte 3 <https://www.youtube.com/watch?v=K47P-vi3gZ0>

Parte 4 [https://www.youtube.com/watch?v=\\_ws0E2HrLT4](https://www.youtube.com/watch?v=_ws0E2HrLT4)

08 Clonando Joomla! do GitHub e Criando Primeiro Projeto com CMS Joomla! <https://www.youtube.com/watch?v=9XNTJqPwEdI>

## **Desenvolvendo um componente de upload de arquivos no CMS Joomla! 3.x**

Parte 01 <https://www.youtube.com/watch?v=7JtXN6rGenY>

Parte 2 <https://www.youtube.com/watch?v=2Fz8PNHLyzw>

Parte 3 <https://www.youtube.com/watch?v=6OXccxvz8yU>

## **Convertendo Template City Nightlife para CMS Joomla! 3.x - Criando Modulo de Banners**

Parte 1 [https://www.youtube.com/watch?](https://www.youtube.com/watch?v=GEqkd5bcbpA&list=PLpXD3l_TnRGuyY0FZzPLrhTIDT1IUg_9z) [v=GEqkd5bcbpA&list=PLpXD3l\\_TnRGuyY0FZzPLrhTIDT1IUg\\_9z](https://www.youtube.com/watch?v=GEqkd5bcbpA&list=PLpXD3l_TnRGuyY0FZzPLrhTIDT1IUg_9z)

Parte 2 [https://www.youtube.com/watch?](https://www.youtube.com/watch?v=xIySDwufgyU&list=PLpXD3l_TnRGuyY0FZzPLrhTIDT1IUg_9z&index=2) [v=xIySDwufgyU&list=PLpXD3l\\_TnRGuyY0FZzPLrhTIDT1IUg\\_9z&index=2](https://www.youtube.com/watch?v=xIySDwufgyU&list=PLpXD3l_TnRGuyY0FZzPLrhTIDT1IUg_9z&index=2)

[https://www.youtube.com/watch?](https://www.youtube.com/watch?v=Jr451o4M0aw&list=PLpXD3l_TnRGuyY0FZzPLrhTIDT1IUg_9z&index=6) v=Jr451o4M0aw&list=PLpXD3I\_TnRGuyY0FZzPLrhTIDT1IUg\_9z&index=6

[https://www.youtube.com/watch?](https://www.youtube.com/watch?v=7y6K5kT0Nwo&list=PLpXD3l_TnRGuyY0FZzPLrhTIDT1IUg_9z&index=7) [v=7y6K5kT0Nwo&list=PLpXD3l\\_TnRGuyY0FZzPLrhTIDT1IUg\\_9z&index=7](https://www.youtube.com/watch?v=7y6K5kT0Nwo&list=PLpXD3l_TnRGuyY0FZzPLrhTIDT1IUg_9z&index=7)

**Responsive Online** <http://mattkersley.com/responsive/> <https://www.responsinator.com/>

*Programando para o CMS Joomla 3.x - 141/146*

Frhed <https://sourceforge.net/projects/frhed/files/?source=navbar>

<http://bvi.sourceforge.net/> <http://bvi.sourceforge.net/quick.html> <https://packages.debian.org/stretch/amd64/bvi/download>

# **Júlio Coutinho**

Template para Joomla com blank tempalte em 7 aulas [https://www.youtube.com/watch?](https://www.youtube.com/watch?v=1d3YgvBXIp8&index=7&list=PLV8gXYNFsFaq26866tO1PQwsM82IIOeMC) [v=1d3YgvBXIp8&index=7&list=PLV8gXYNFsFaq26866tO1PQwsM82IIOeMC](https://www.youtube.com/watch?v=1d3YgvBXIp8&index=7&list=PLV8gXYNFsFaq26866tO1PQwsM82IIOeMC)

<https://www.youtube.com/user/cout45/playlists>

<https://www.youtube.com/watch?v=BGHkurtouT8> [https://www.youtube.com/watch?v=LhiB40\\_pnWE](https://www.youtube.com/watch?v=LhiB40_pnWE) <https://www.youtube.com/watch?v=R6IM8mIXfZs> <https://www.youtube.com/watch?v=x3kkguj9XGo> <https://www.youtube.com/watch?v=XmbKQO97Uvc>

# **Ensinar no e-cursosbrasil.com.br**

<http://e-cursosbrasil.com.br/bem-vindos-ao-e-cursosbrasil/ensino-a-distancia.html>

# **Joomla para quem não entende de TI**

Fabrik <https://www.youtube.com/watch?v=4J0gOvadtxI> <https://www.youtube.com/watch?v=z0FuAdLuOfc> <https://www.youtube.com/watch?v=a1FBGfNDRKs> <https://www.youtube.com/watch?v=dJT52f8fH-Q>

<https://www.youtube.com/channel/UCUVWmYXZCO-Y9hJM6PzVl-g/playlists>

**Helix** 

[https://www.youtube.com/watch?v=W-](https://www.youtube.com/watch?v=W-6gsaGWSdk&list=PLrgi29bKIhV1rpgIJcNeQRpWnbYz1o7-a)[6gsaGWSdk&list=PLrgi29bKIhV1rpgIJcNeQRpWnbYz1o7-a](https://www.youtube.com/watch?v=W-6gsaGWSdk&list=PLrgi29bKIhV1rpgIJcNeQRpWnbYz1o7-a) [https://www.youtube.com/watch?](https://www.youtube.com/watch?v=L5We3WGMnhU&list=PLrgi29bKIhV05S2p3mkEIlZeqYBnQMlWo) [v=L5We3WGMnhU&list=PLrgi29bKIhV05S2p3mkEIlZeqYBnQMlWo](https://www.youtube.com/watch?v=L5We3WGMnhU&list=PLrgi29bKIhV05S2p3mkEIlZeqYBnQMlWo)

# **Criação Prática de um Portal com Joomla**

[https://www.youtube.com/watch?v=2V3-](https://www.youtube.com/watch?v=2V3-X4QOrMc&list=PLrgi29bKIhV1RrU9_PaepmgYwxq6gpWTC) [X4QOrMc&list=PLrgi29bKIhV1RrU9\\_PaepmgYwxq6gpWTC](https://www.youtube.com/watch?v=2V3-X4QOrMc&list=PLrgi29bKIhV1RrU9_PaepmgYwxq6gpWTC) [https://www.youtube.com/watch?v=fhE2iqKYj](https://www.youtube.com/watch?v=fhE2iqKYj-k&index=2&list=PLrgi29bKIhV1RrU9_PaepmgYwxq6gpWTC)[k&index=2&list=PLrgi29bKIhV1RrU9\\_PaepmgYwxq6gpWTC](https://www.youtube.com/watch?v=fhE2iqKYj-k&index=2&list=PLrgi29bKIhV1RrU9_PaepmgYwxq6gpWTC) [https://www.youtube.com/watch?v=EH094XB-](https://www.youtube.com/watch?v=EH094XB-VVg&index=3&list=PLrgi29bKIhV1RrU9_PaepmgYwxq6gpWTC)[VVg&index=3&list=PLrgi29bKIhV1RrU9\\_PaepmgYwxq6gpWTC](https://www.youtube.com/watch?v=EH094XB-VVg&index=3&list=PLrgi29bKIhV1RrU9_PaepmgYwxq6gpWTC) [https://www.youtube.com/watch?](https://www.youtube.com/watch?v=FAC_y45ZeNM&index=4&list=PLrgi29bKIhV1RrU9_PaepmgYwxq6gpWTC) [v=FAC\\_y45ZeNM&index=4&list=PLrgi29bKIhV1RrU9\\_PaepmgYwxq6gpWTC](https://www.youtube.com/watch?v=FAC_y45ZeNM&index=4&list=PLrgi29bKIhV1RrU9_PaepmgYwxq6gpWTC)

#### *Programando para o CMS Joomla 3.x - 142/146*

[https://www.youtube.com/watch?](https://www.youtube.com/watch?v=t0rU8WHyVc4&index=5&list=PLrgi29bKIhV1RrU9_PaepmgYwxq6gpWTC) [v=t0rU8WHyVc4&index=5&list=PLrgi29bKIhV1RrU9\\_PaepmgYwxq6gpWTC](https://www.youtube.com/watch?v=t0rU8WHyVc4&index=5&list=PLrgi29bKIhV1RrU9_PaepmgYwxq6gpWTC)  [https://www.youtube.com/watch?v=O-G-](https://www.youtube.com/watch?v=O-G-LjgrXSU&index=6&list=PLrgi29bKIhV1RrU9_PaepmgYwxq6gpWTC)[LjgrXSU&index=6&list=PLrgi29bKIhV1RrU9\\_PaepmgYwxq6gpWTC](https://www.youtube.com/watch?v=O-G-LjgrXSU&index=6&list=PLrgi29bKIhV1RrU9_PaepmgYwxq6gpWTC)

**Criação de sites com 40 aulas** <https://www.youtube.com/watch?v=B-TD7oXsI2c&list=PL7DEC84303DA5489D>

Criar sites com 41 aulas [https://www.youtube.com/watch?](https://www.youtube.com/watch?v=F2ZCAotO6g4&list=PLa0p6qCccOXtP0Hc38YMoYF43F6zl_WIg) [v=F2ZCAotO6g4&list=PLa0p6qCccOXtP0Hc38YMoYF43F6zl\\_WIg](https://www.youtube.com/watch?v=F2ZCAotO6g4&list=PLa0p6qCccOXtP0Hc38YMoYF43F6zl_WIg)

Lógica de Programação com 11 aulas [https://www.youtube.com/watch?](https://www.youtube.com/watch?v=Mw169W1kleY&list=PLa0p6qCccOXtzmDZtyJqh6XcFAniHnpmV) [v=Mw169W1kleY&list=PLa0p6qCccOXtzmDZtyJqh6XcFAniHnpmV](https://www.youtube.com/watch?v=Mw169W1kleY&list=PLa0p6qCccOXtzmDZtyJqh6XcFAniHnpmV)

Lógica de Programação - 16 aulas [https://www.youtube.com/watch?](https://www.youtube.com/watch?v=8mei6uVttho&list=PLHz_AreHm4dmSj0MHol_aoNYCSGFqvfXV) [v=8mei6uVttho&list=PLHz\\_AreHm4dmSj0MHol\\_aoNYCSGFqvfXV](https://www.youtube.com/watch?v=8mei6uVttho&list=PLHz_AreHm4dmSj0MHol_aoNYCSGFqvfXV)

Usar PhocaGallery <https://www.youtube.com/watch?v=XKrgxR2ARz0> <https://www.youtube.com/watch?v=hE0yUfnq1A0> <https://www.youtube.com/watch?v=PiaWmbO1Sy8>

Usar PhocaDownload em 4 aulas <https://www.youtube.com/watch?v=7pd7ECY5cYA>

## **Joomla avançado 3.5**

[https://www.youtube.com/watch?](https://www.youtube.com/watch?v=V7Msa9RxCqQ&list=PLV8gXYNFsFar4HB2CA1MKmmfbHkoH396C&index=1) [v=V7Msa9RxCqQ&list=PLV8gXYNFsFar4HB2CA1MKmmfbHkoH396C&index=1](https://www.youtube.com/watch?v=V7Msa9RxCqQ&list=PLV8gXYNFsFar4HB2CA1MKmmfbHkoH396C&index=1) [https://www.youtube.com/watch?](https://www.youtube.com/watch?v=aKJyF6RZNnM&list=PLV8gXYNFsFar4HB2CA1MKmmfbHkoH396C&index=3) [v=aKJyF6RZNnM&list=PLV8gXYNFsFar4HB2CA1MKmmfbHkoH396C&index=3](https://www.youtube.com/watch?v=aKJyF6RZNnM&list=PLV8gXYNFsFar4HB2CA1MKmmfbHkoH396C&index=3) [https://www.youtube.com/watch?](https://www.youtube.com/watch?v=XmbKQO97Uvc&list=PLV8gXYNFsFar4HB2CA1MKmmfbHkoH396C&index=4) [v=XmbKQO97Uvc&list=PLV8gXYNFsFar4HB2CA1MKmmfbHkoH396C&index=4](https://www.youtube.com/watch?v=XmbKQO97Uvc&list=PLV8gXYNFsFar4HB2CA1MKmmfbHkoH396C&index=4) [https://www.youtube.com/watch?](https://www.youtube.com/watch?v=3ruvFC8mS7c&list=PLV8gXYNFsFar4HB2CA1MKmmfbHkoH396C&index=5) [v=3ruvFC8mS7c&list=PLV8gXYNFsFar4HB2CA1MKmmfbHkoH396C&index=5](https://www.youtube.com/watch?v=3ruvFC8mS7c&list=PLV8gXYNFsFar4HB2CA1MKmmfbHkoH396C&index=5) [https://www.youtube.com/watch?](https://www.youtube.com/watch?v=DIQLHI90bd0&list=PLV8gXYNFsFar4HB2CA1MKmmfbHkoH396C&index=6) [v=DIQLHI90bd0&list=PLV8gXYNFsFar4HB2CA1MKmmfbHkoH396C&index=6](https://www.youtube.com/watch?v=DIQLHI90bd0&list=PLV8gXYNFsFar4HB2CA1MKmmfbHkoH396C&index=6) [https://www.youtube.com/watch?v=8gp\\_7-](https://www.youtube.com/watch?v=8gp_7-LX9oM&list=PLV8gXYNFsFar4HB2CA1MKmmfbHkoH396C&index=7) [LX9oM&list=PLV8gXYNFsFar4HB2CA1MKmmfbHkoH396C&index=7](https://www.youtube.com/watch?v=8gp_7-LX9oM&list=PLV8gXYNFsFar4HB2CA1MKmmfbHkoH396C&index=7) [https://www.youtube.com/watch?](https://www.youtube.com/watch?v=48e0AsyNkr8&list=PLV8gXYNFsFar4HB2CA1MKmmfbHkoH396C&index=8) [v=48e0AsyNkr8&list=PLV8gXYNFsFar4HB2CA1MKmmfbHkoH396C&index=8](https://www.youtube.com/watch?v=48e0AsyNkr8&list=PLV8gXYNFsFar4HB2CA1MKmmfbHkoH396C&index=8)

Joomla Avançado 3.4 [https://www.youtube.com/watch?v=A-](https://www.youtube.com/watch?v=A-5FII0G_CI&list=PLV8gXYNFsFarDDmVBkmOzVdQAP8XFYvW-)[5FII0G\\_CI&list=PLV8gXYNFsFarDDmVBkmOzVdQAP8XFYvW-](https://www.youtube.com/watch?v=A-5FII0G_CI&list=PLV8gXYNFsFarDDmVBkmOzVdQAP8XFYvW-)

### **Template para Joomla 3**

#### **Jomla Pro**

<https://www.youtube.com/watch?v=TvSNlwD9OFk> <https://www.youtube.com/watch?v=G9RHXBMcFMg> <https://www.youtube.com/watch?v=X1WOHJRBAIY> [https://www.youtube.com/watch?v=\\_bqG7Q-wHf4](https://www.youtube.com/watch?v=_bqG7Q-wHf4) <https://www.youtube.com/watch?v=Cx33jIQGbXc&list=PL1273022623142B13&index=6>-Adicionando menu ao template

[https://www.youtube.com/watch?v=MxQDbQ9\\_U8Y](https://www.youtube.com/watch?v=MxQDbQ9_U8Y)

<https://www.youtube.com/watch?v=t-QDCZmhxHI>- Template Blank com Bootstrap <https://www.youtube.com/watch?v=m9iiTplKJqs> <https://www.youtube.com/watch?v=Bnp3iw2cWrw> <https://www.youtube.com/watch?v=XrOQyr8Okng> <https://www.youtube.com/watch?v=XrOQyr8Okng> <https://www.youtube.com/watch?v=E80nVe7c4LE>

<https://www.youtube.com/watch?v=UhPptC4Dcuk>- Gantry <https://www.youtube.com/watch?v=UDMNeZdYNMM>(customização) <https://www.youtube.com/watch?v=EGmF4irfW30>- Gantry 4 e bootstrap

<https://www.youtube.com/watch?v=9g-snllGOx8>- Joomla 2.5 <http://www.youtube.com/watch?v=JyO2cMcelfE> <http://www.youtube.com/watch?v=bAWzoeHEWgE>

[https://www.youtube.com/watch?v=dzfHk\\_8KGf0](https://www.youtube.com/watch?v=dzfHk_8KGf0) - Joomla 2.5 com T3

[https://www.youtube.com/watch?](https://www.youtube.com/watch?v=CEcb2Yb1T2o&list=PLV8gXYNFsFaq26866tO1PQwsM82IIOeMC) [v=CEcb2Yb1T2o&list=PLV8gXYNFsFaq26866tO1PQwsM82IIOeMC](https://www.youtube.com/watch?v=CEcb2Yb1T2o&list=PLV8gXYNFsFaq26866tO1PQwsM82IIOeMC) - Joomla 3 com Blank template [https://www.youtube.com/watch?v=t-](https://www.youtube.com/watch?v=t-QDCZmhxHI&list=PLV8gXYNFsFao9Mmi0ouo_noAEBio8BJtN)[QDCZmhxHI&list=PLV8gXYNFsFao9Mmi0ouo\\_noAEBio8BJtN](https://www.youtube.com/watch?v=t-QDCZmhxHI&list=PLV8gXYNFsFao9Mmi0ouo_noAEBio8BJtN)

[https://www.youtube.com/watch?v=WZso9\\_sezkQ](https://www.youtube.com/watch?v=WZso9_sezkQ) - Joomla 1.5 - aula 2

Template HTML <https://www.youtube.com/watch?v=dsam0cI5FU4>

Templates Free para Bootstrap <https://startbootstrap.com/template-categories/all/> <https://speckyboy.com/free-bootstrap-framework-templates/> <https://bootswatch.com/> <http://usebootstrap.com/?s=latest&p=1>

Templates Free HTML <http://www.free-css.com/free-css-templates>– 2642

# **Criação de Logotipo**

<https://pt.cooltext.com/>

Template para Joomla 2.5 - Israel Guido <https://www.youtube.com/watch?v=9g-snllGOx8> <https://www.youtube.com/watch?v=JyO2cMcelfE> <https://www.youtube.com/watch?v=bAWzoeHEWgE>

#### **Componente para Joomla 2.5 e 3**

[https://www.youtube.com/watch?](https://www.youtube.com/watch?annotation_id=annotation_3491354385&feature=iv&src_vid=9g-snllGOx8&v=lxNXDMurP7Y) [annotation\\_id=annotation\\_3491354385&feature=iv&src\\_vid=9g](https://www.youtube.com/watch?annotation_id=annotation_3491354385&feature=iv&src_vid=9g-snllGOx8&v=lxNXDMurP7Y)[snllGOx8&v=lxNXDMurP7Y](https://www.youtube.com/watch?annotation_id=annotation_3491354385&feature=iv&src_vid=9g-snllGOx8&v=lxNXDMurP7Y)  <https://www.youtube.com/watch?v=b8YFag0K8nU>- Joomla pro <https://www.youtube.com/watch?v=KzDHU3MtReU>

<https://www.youtube.com/watch?v=4D3p4hVqkJ0>- Book <https://www.youtube.com/watch?v=I7XLeTGXTGw>

#### **Cursos Joomla pro**

<https://www.youtube.com/watch?v=b8YFag0K8nU> <https://www.youtube.com/watch?v=KzDHU3MtReU> <https://www.youtube.com/watch?v=K47P-vi3gZ0> [https://www.youtube.com/watch?v=\\_ws0E2HrLT4](https://www.youtube.com/watch?v=_ws0E2HrLT4)

Criando Componente de Upload - Joomla pro <https://www.youtube.com/watch?v=7JtXN6rGenY>

Criando Componente MVC para Joomla - Julio Coutinho <https://www.youtube.com/watch?v=ii-kulHksH4> <https://www.youtube.com/watch?v=zRK9u-GYsqI> <https://www.youtube.com/watch?v=H8bF5qXk1EA>

Gerador de componentes <https://www.npmjs.com/package/generator-joomla-component> <http://extensions.joomla.org/extensions/tools/webbased-tools/7627> <http://www.topshareware.com/joomla-component-maker/downloads/1.htm> <http://www.imaker.ir/en/makernew/> <https://www.vdm.io/joomla-component-builder>

Prototipagem/Wireframes <https://pencil.evolus.vn/Downloads.html>

Chat [http://slack.com](http://slack.com/)
Forum <https://disqus.com/>

Curso de Lógica de Programação https://www.youtube.com/watch? v=8mei6uVttho&list=PLHz\_AreHm4dmSj0MHol\_aoNYCSGFqvfXV <http://www.alfamidia.com.br/apostilas/apostila-de-logica-de-programacao/>

Vídeo Curso de HTML 5 https://www.youtube.com/playlist?list=PLHz\_AreHm4dlAnJ\_jJtV29RFxnPHDuk9o <http://www.html5-tutorials.org/> <http://www.css3-tutorial.net/>

Curso de PHP para Iniciantes [https://www.youtube.com/watch?](https://www.youtube.com/watch?v=F7KzJ7e6EAc&list=PLHz_AreHm4dm4beCCCmW4xwpmLf6EHY9k) [v=F7KzJ7e6EAc&list=PLHz\\_AreHm4dm4beCCCmW4xwpmLf6EHY9k](https://www.youtube.com/watch?v=F7KzJ7e6EAc&list=PLHz_AreHm4dm4beCCCmW4xwpmLf6EHY9k)

Curso de PHP Orientado a Objetos [https://www.youtube.com/watch?](https://www.youtube.com/watch?v=KlIL63MeyMY&list=PLHz_AreHm4dmGuLII3tsvryMMD7VgcT7x) [v=KlIL63MeyMY&list=PLHz\\_AreHm4dmGuLII3tsvryMMD7VgcT7x](https://www.youtube.com/watch?v=KlIL63MeyMY&list=PLHz_AreHm4dmGuLII3tsvryMMD7VgcT7x)

Curso de Bancos de Dados MySQL [https://www.youtube.com/watch?v=Ofktsne-utM&list=PLHz\\_AreHm4dkBs-](https://www.youtube.com/watch?v=Ofktsne-utM&list=PLHz_AreHm4dkBs-795Dsgvau_ekxg8g1r)[795Dsgvau\\_ekxg8g1r](https://www.youtube.com/watch?v=Ofktsne-utM&list=PLHz_AreHm4dkBs-795Dsgvau_ekxg8g1r)

Apostila de XML <http://www.alfamidia.com.br/apostilas/apostila-de-xml/>

Apostia de SEO <http://www.alfamidia.com.br/apostilas/apostila-seo/>

Apostila de Design <http://www.alfamidia.com.br/apostilas/arte-final/> <http://www.alfamidia.com.br/apostilas/apostila-gratis-de-criacao-digital/> <http://www.alfamidia.com.br/apostilas/apostila-de-cor-e-tipografia/> <http://www.alfamidia.com.br/apostilas/apostila-de-tipografia/> <http://www.alfamidia.com.br/apostilas/apostila-de-criacao-de-marca/>

HTML, CSS e JavaScript <http://www.alfamidia.com.br/apostilas/html-css-javascript/>

Javascript - 23 aulas [https://www.youtube.com/watch?list=PLXik\\_5Br-zO](https://www.youtube.com/watch?list=PLXik_5Br-zO-h6HFz_aYmQmb0HshP135F&v=pOoP8DE_H70)[h6HFz\\_aYmQmb0HshP135F&v=pOoP8DE\\_H70](https://www.youtube.com/watch?list=PLXik_5Br-zO-h6HFz_aYmQmb0HshP135F&v=pOoP8DE_H70)

Criando um site com Bootstrap 4 [https://www.youtube.com/watch?](https://www.youtube.com/watch?v=_0PL45xM__0&list=PLBbHLUbqqCrTwIrdix6kl84m4OPE0JexR) v=\_0PL45xM\_\_0&list=PLBbHLUbgqCrTwIrdix6kl84m4OPE0JexR *Programando para o CMS Joomla 3.x - 146/146*

<https://www.tutorialrepublic.com/twitter-bootstrap-tutorial/>

Criação de /site em Joomla 3 - 36 aulas [https://www.youtube.com/watch?v=-](https://www.youtube.com/watch?v=-KVQolBsmKU&list=PLjy2rHM3k3hMcIQ1TYpLT0_GwdAWCC7Jy) [KVQolBsmKU&list=PLjy2rHM3k3hMcIQ1TYpLT0\\_GwdAWCC7Jy](https://www.youtube.com/watch?v=-KVQolBsmKU&list=PLjy2rHM3k3hMcIQ1TYpLT0_GwdAWCC7Jy)

Diversos bons Tutoriais <https://www.tutorialrepublic.com/> <https://www.tutorialspoint.com/index.htm>

Criando uma loja virtual em PHP

113 aulas [https://www.youtube.com/watch?](https://www.youtube.com/watch?v=6Mtye_xR6UQ&list=PLda1Fxb5CfTIDMikvCNpwFDtbDM7YdbfN) [v=6Mtye\\_xR6UQ&list=PLda1Fxb5CfTIDMikvCNpwFDtbDM7YdbfN](https://www.youtube.com/watch?v=6Mtye_xR6UQ&list=PLda1Fxb5CfTIDMikvCNpwFDtbDM7YdbfN)

77 aulas [https://www.youtube.com/watch?v=gnTlY9sJFLU&list=PL\\_OD25EBevLP2-](https://www.youtube.com/watch?v=gnTlY9sJFLU&list=PL_OD25EBevLP2-1XT6fzHCJM7XV1bsMcW) [1XT6fzHCJM7XV1bsMcW](https://www.youtube.com/watch?v=gnTlY9sJFLU&list=PL_OD25EBevLP2-1XT6fzHCJM7XV1bsMcW)

5 aulas php7 <https://www.youtube.com/watch?v=6W4usZu8AmI>

PHPOO - 19 aulas [https://www.youtube.com/watch?v=U7lTim230kE&list=PLuK0q1zy2dBydlk-](https://www.youtube.com/watch?v=U7lTim230kE&list=PLuK0q1zy2dBydlk-QqCtcpmrPswFoBfOe)[QqCtcpmrPswFoBfOe](https://www.youtube.com/watch?v=U7lTim230kE&list=PLuK0q1zy2dBydlk-QqCtcpmrPswFoBfOe)

Usando o WordPress - 18 aulas [https://www.youtube.com/watch?v=Mkzpn8-55ME&list=PLxNM4ef1BpxhTjXX-](https://www.youtube.com/watch?v=Mkzpn8-55ME&list=PLxNM4ef1BpxhTjXX-S3W7k9FpoGZvrodg)[S3W7k9FpoGZvrodg](https://www.youtube.com/watch?v=Mkzpn8-55ME&list=PLxNM4ef1BpxhTjXX-S3W7k9FpoGZvrodg)

Curso de Marketing Digital - 16 aulas [https://www.youtube.com/watch?](https://www.youtube.com/watch?v=vqdnQqLgGRo&list=PLHz_AreHm4dmmqFmLT17KMjoaE0Y4LqRv) [v=vqdnQqLgGRo&list=PLHz\\_AreHm4dmmqFmLT17KMjoaE0Y4LqRv](https://www.youtube.com/watch?v=vqdnQqLgGRo&list=PLHz_AreHm4dmmqFmLT17KMjoaE0Y4LqRv)